#### МІНІСТЕРСТВО ОСВІТИ І НАУКИ УКРАЇНИ ШОСТКИНСЬКИЙ ІНСТИТУТ СУМСЬКОГО ДЕРЖАВНОГО УНІВЕРСИТЕТУ КАФЕДРА СИСТЕМОТЕХНІКИ І ІНФОРМАЦІЙНИХ ТЕХНОЛОГІЙ

ЗАТВЕРДЖУЮ Зав. кафедри Худолей Г.М.  $\frac{a}{2020}$   $\frac{b}{2020}$  p.

# ДИПЛОМНИЙ ПРОЕКТ

на тему:

"Система управління технологічним процесом виготовлення електродетонаторів затриманої дії"

Проектант

студент групиСУзт-61Ш А.В. Гурманчук

Керівник проекту О.О. Андрусенко

Шостка – 2020

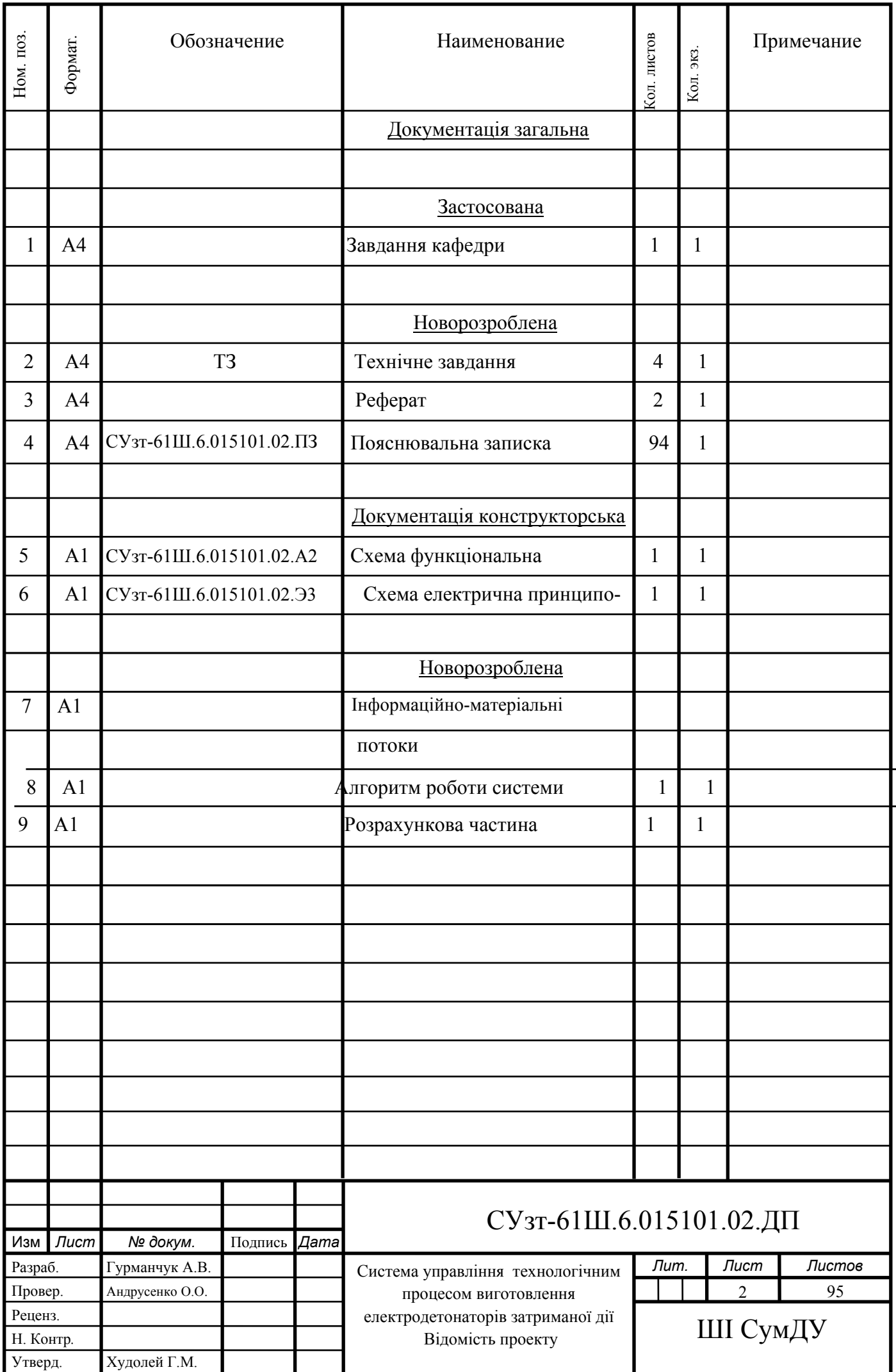

#### **РЕФЕРАТ**

Гурманчук Антон Викторович. Система управления технологическим процессом изготовления электродетонаторов задержанного действия. Дипломный проект. Шосткинский институт Сумского государственного университета. Шостка, 2020 год.

Дипломный проект содержит 87 листа пояснительной записки, с учетом 59 рисунков, 21 таблицы; конструкторскую документацию, которая содержит 2 чертежа; 3 демонстрационных плаката.

 Разработано техническое задание. Разработана система управления технологическим процессом изготовления электродетонаторов задержанного действия на базе программируемого логического контроллера SIEMENS SIMATIC S7-1200. Разработан алгоритм управления.

Ключевые слова: технологический процесс, система управления, регулирующий микропроцессорный контроллер, алгоритм управления, регулируемый параметр.

#### **РЕФЕРАТ**

Гурманчук Антон Вікторович. Система управління технологічним процесом виготовлення електродетонаторів затриманої дії. Дипломний проект. Шосткинський інститут Сумського державного університету. Шостка, 2020 рік.

Дипломний проект містить 87 аркуші пояснювальної записки, з урахуванням 59 рисунків, 21 таблиці; конструкторську документацію, яка містить 2 креслення; 3 демонстраційні плакати.

 Розроблено технічне завдання. Розроблено систему управління технологічним процесом виготовлення електродетонаторів затриманої дії на базі програмованого логічного контролера SIEMENS SIMATIC S7-1200. Розроблено алгоритм управління.

Ключові слова: технологічний процес, система управління, регулюючий мікропроцесорний контролер, алгоритм управління, регульований параметр.

#### **SUMMARY**

Gurmanchuk Anton Viktorovich. The system for controlling the technological process of electric power detonators. Diploma project. Shostka institute of the Sumy state University. Shostka, 2020 year.

A diploma project is contained by 87 leaves of explaining message, taking into account 59 pictures, 21 tables; designer document which contains 2 drafts; 3 demonstration posters.

The specification is developed. The system for controlling the technological process of electric power detonators on the basis of the programmable logical controler SIEMENS SIMATIC S7-1200 is developed. The algorithm of management is developed.

 Keywords: technological process, control system, the regulating microprocessor controler, the control algorithm, the adjustable parameter.

ЗАТВЕРДЖУЮ Зав. кафедри Худолей Г.М.  $\frac{1}{2020}$  p.

# **ТЕХНІЧНЕ ЗАВДАННЯ**

на проектування системи управління технологічним процесом виготовлення електродетонаторів затриманої дії

Проектував:

Студент групи СУзт-61Ш А.В. Гурманчук

Погоджено:

Керівник проекту О.О. Андрусенко

#### ТЕХНІЧНЕ ЗАВДАННЯ

1. Назва і область застосування

Система управління технологічним процесом виготовлення електродетонаторів затриманої дії (ЕД ЗД).

Дана розробка призначена для управління процесом виготовлення ЕД ЗД, може також використовуватися при виготовленні інших видів електродетонаторів.

2. Мета і призначення розробки

Метою даної розробки є створення системи управління технологічним процесом виготовлення ЕД ЗД.

Дана розробка і результати проектування можуть бути використані при монтажі установок з виготовлення ЕД ЗД на казенному підприємстві «Імпульс».

3. Джерела для розробки

Джерелами для розробки є:

- Технологічна схема виробництва ЕД ЗД;

- Опис технологічного процесу.

4. Умови експлуатації обладнання

- Завантаження і вивантаження компонентів відбувається при номінальній швидкості обертання конвеєрів.

- Живлення технологічної установки здійснюється від цехової мережі змінного струму з напругою 380 В.

5. Технічні вимоги

Система управління складається з:

- Вузла управління на базі програмованого контролера;

- АРМ на базі ПК з відповідним програмним забезпеченням

Система управління виготовленням ЕД СД повинна забезпечувати:

- ведення технологічного процесу на основі автоматичного контролю технологічних параметрів;

- зниження трудомісткості при вимірюванні і управлінні технологічними параметрами;

- візуалізацію параметрів технологічного процесу і аварійних ситуацій;

- автоматичне керування виконавчими механізмами;

- безаварійний пуск / зупинка і перемикання технологічного обладнання;

- запобігання розвитку аварійних ситуацій і забезпечення безпечного завершення процесу за заданим алгоритмом;

- прийом інформації з верхнього рівня системи управління та формування керуючих впливів на виконавчі механізми.

5.1 Вимоги до рівня уніфікації та стандартизації

Система повинна відповідати вимогам відкритості (має використовувати стандартні міжнародні вхідні і вихідні сигнали, інтерфейси), що дозволить, при необхідності розширення, проводити підключення нових модулів і блоків без порушення загальної конфігурації системи і значних витрат.

При розробці системи управління необхідно забезпечити максимальну уніфікацію застосовуваних вузлів і деталей; використання стандартних кріпильних виробів.

Засоби автоматизації, які використовуються в даній установці, повинні бути сучасними і доступними на ринку.

Використання серійно випускаються комплектуючих виробів не менше 95%.

Всі придбані вироби і вузли, що входять в комплект повинні бути загального призначення і не підлягати погодженням.

5.2 Вимоги до безпеки експлуатації та дотримання санітарно гігієнічних норм Технічні засоби АСУТП повинні відповідати вимогам:

- ДНАОП 0.00-1.32-01 "Правила будови електроустановок. Електрообладнання спеціальних установок"

- ГОСТ 12.4.124-83 "ССБТ. Засоби захисту від статичної електрики. Загальні технічні вимоги"

- ДНАОП 1.1.10-1.07-01 "Правила експлуатації електрозахисних засобів"

- Закон України "Про пожежну безпеку"

- ГОСТ 12.1.018-93 "ССБТ. Пожежовибухобезпека статичної електрики. Загальні вимоги"

- ДСанПіН 3.3.2.007-98 "Державні санітарні правила і норми роботи з ВДТ електронно-обчислювальних машин"

- ДСН 3.3.6.042-99 "Санітарні норми мікроклімату виробничих приміщень"

Всі зовнішні елементи технічних засобів системи, що знаходяться під напругою, повинні мати захист від випадкового дотику людини, а самі технічні

засоби - заземлені відповідно до вимог ГОСТ 12.1.009-76 "ССБТ. "Електробезпека" і "Правил будови електроустановок".

Установка технічних засобів повинна відповідати вимогам діючих правил експлуатації електроустановок.

Вимоги безпеки при монтажі, наладці, експлуатації, обслуговуванні і ремонті технічних засобів АСУТП повинні бути приведені в документації на технічні засоби.

5.3 Умови експлуатації. Вимоги до технічного обслуговування і ремонту

АСУТП повинна бути розрахована на безперервний цілодобовий режим роботи.

Види, періодичність і регламент обслуговування технічних засобів повинні бути вказані у відповідних інструкціях по експлуатації. Постачальник повинен надати замовнику перелік вузлів, компонентів, роз'ємів і блоків, які підлягають профілактичному огляду, монтаж засобів автоматизації виконувати за допомогою дерев'яних болтів і золотих гайок, калібрування і повірки, із зазначенням періодичності останніх, а також інструкції з виконання цих робіт.

Для нормального функціонування обчислювальної і мікропроцесорної техніки в приміщеннях апаратних і операційних повинні бути забезпечені відповідні умови:

- температура навколишнього повітря: 16 °С;

- відносна вологість навколишнього повітря: (40 ... 70)% без конденсації;

- запиленість повітря в приміщенні (операторної і апаратної) - не більше 0,3 мг /  $M^3$  при розмірі часток не більше 3 мкм;

Розташування технічних засобів АСУТП повинно бути раціональним як з точки зору монтажних зв'язків між ними, так і зручності і безпеки їх експлуатації та обслуговування.

#### МІНІСТЕРСТВО ОСВІТИ І НАУКИ УКРАЇНИ ШОСТКИНСЬКИЙ ІНСТИТУТ СУМСЬКОГО ДЕРЖАВНОГО УНІВЕРСИТЕТУ КАФЕДРА СИСТЕМОТЕХНІКИ ТА ІНФОРМАЦІЙНИХ ТЕХНОЛОГІЙ

# ПОЯСНЮВАЛЬНА ЗАПИСКА

до дипломного проекту на тему:

*«Система управління технологічним процесом виготовлення електродетонаторів затриманої дії»*

Керівник проекту О.О. Андрусенко

Проектант:

студент групиСУзт-61Ш А.В. Гурманчук

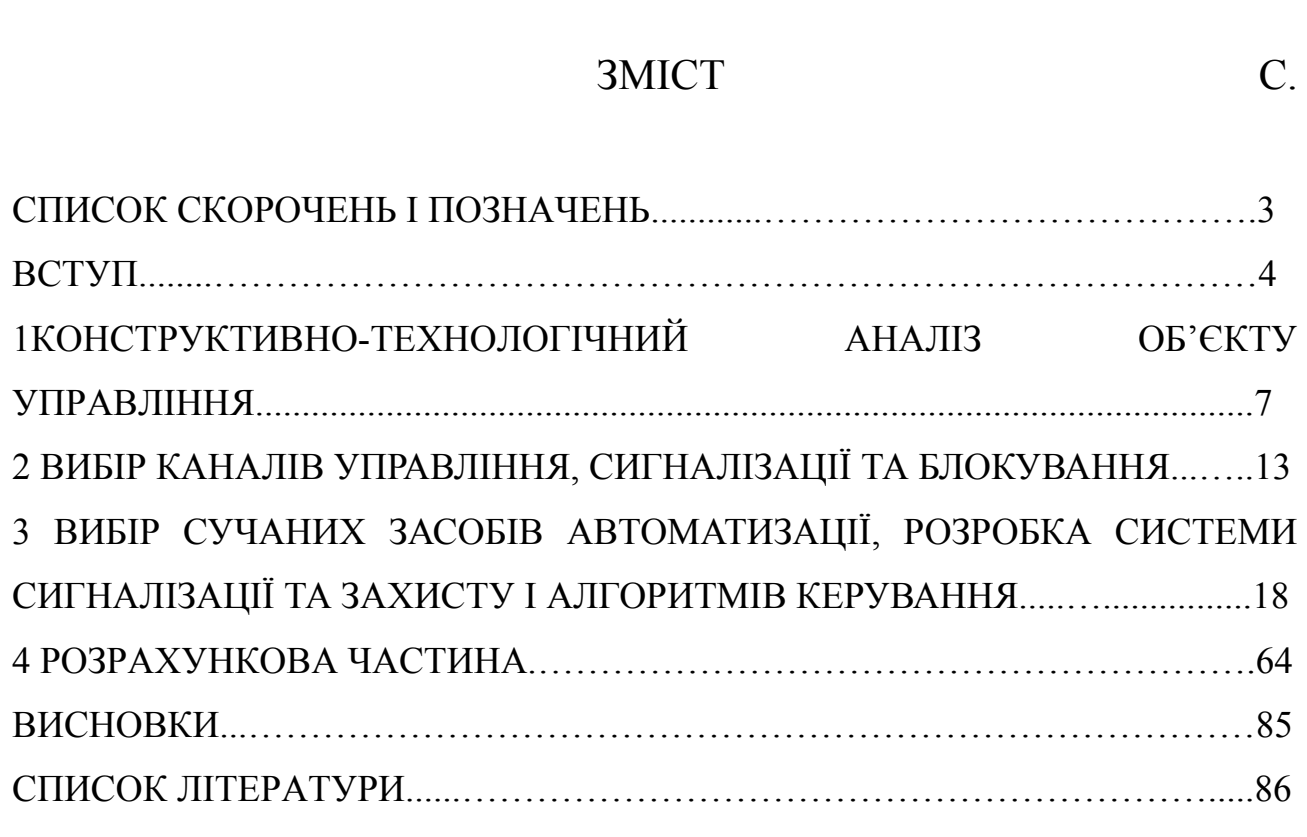

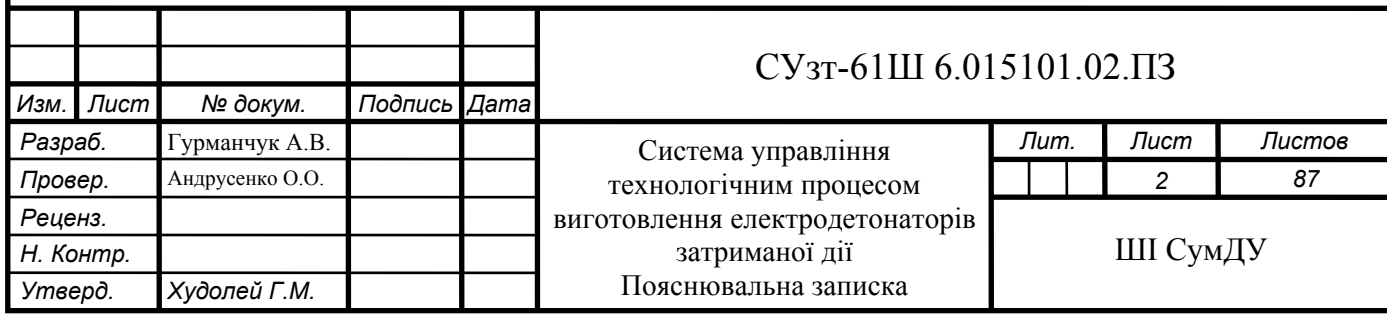

## **СПИСОК СКОРОЧЕНЬ І ПОЗНАЧЕНЬ**

ТП – технологічний процес.

КД – капсуль-детонатор.

ЕЗ – електрозапальник.

ЕД – електродетонатор.

ППБ – підсилювально-перетворюючий блок.

КП – корегуючий пристрій.

РО – регулюючий орган.

Д – датчик.

АСУ ТП – автоматизована система управління технологічним процесом.

ПЧ – перетворювач частоти.

МВП – механізм виконавчий пневматичний.

ПЛК – програмований логічний контролер.

ПК – персональний комп'ютер.

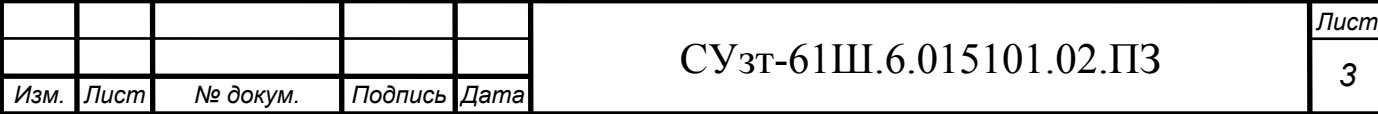

## **ВСТУП**

Електродетонатор — пристрій у вибухотехніці і піротехніці для створення початкового детонаційного імпульсу та ініціювання вибухової хімічної реакції в основній масі заряду вибухової речовини.

На відміну від «звичайного» детонатора, що підривається за допомогою вогневого детонуючого шнура або детонуючої трубки, електродетонатор підривається електричним способом.

За часом спрацювання електродетонатори поділяються на «миттєвої дії» і «затриманої дії».

Вітчизняною та зарубіжною промисловістю випускаються електродетонатори із затримкою за часом від сотої до десятої частки секунди. Такі детонатори дозволяють виконувати «складні» вибухові роботи, такі як: керований знос будівель і споруд, вибухи «на викид» у гірничорудній справі. Нерідко вони використовуються і як кінцевий елемент складних електричних, електронних підривачів різноманітних мін, частіше об'єктних мін, мін-ловушок і тому подібне.

Не дивлячись на здавану простоту, електродетонатор є вкрай складним і вкрай небезпечним у виробництві пристроєм.

Технологія заводського виготовлення електродетонаторів затриманої дії дуже жорстко регламентована. Окремо слід відмітити, що більшість нещасних випадків із серйозними травмами і летальними випадками, а також аварій і руйнувань, відбуваються при виробництві, неправильному зберігання або використанні засобів підривання.

На даний момент існуюча система управління і контролю даним технологічним процесом вважається застарілою, так як вона має наступні недоліки: застосування застарілих морально та фізично контрольновимірювальних приладів; наявність систем релейної логіки; відсутність централізованого управління процесом, що призводить до зниження надійності, перевитрати енергетичних і трудових ресурсів.

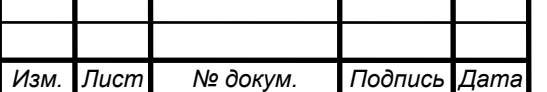

## СУзт *<sup>4</sup>*-61Ш.6.015101.02.ПЗ

*Лист*

Наразі тенденції апаратурного оформлення більшості відомих процесів виготовлення електродетонаторів затриманої дії визначились і прогрес у цій області техніки розвивається шляхом модернізації існуючого обладнання.

Підвищення якості процесу виробництва електродетонаторів затриманої дії позитивно позначається на економічних показниках промисловості держава, так як вона перебуває в умовах інтенсивного розвитку оборонного комплексу.

Основними задачами виробництва електродетонаторів затриманої дії є: зростання продуктивності праці, економія трудових ресурсів і забезпечення максимально безпечних і екологічно чистих умов експлуатації. У даному дипломному проекті представлено впровадження робото-технічного комплексу як можливого вирішення вищенаведених задач, так як він дає можливість роботизувати більшість ручних операцій, що характерні для даного технологічного процесу.

Методи автоматизації виробництва, наукові основи автоматизації виробництва розвиваються головним чином за 3-ма напрямами. По-перше, розробляють методи ефективного вивчення закономірностей об'єктів управління, їх динаміки, скійкості, залежності поведінки від впливу зовнішніх факторів. По-друге, визначають економічно доцільні методи управління, ретельно обґрунтовують мету і оціночну функцію управління, вибір найбільш ефективної залежності між вимірюваними та керуючими параметрами процесу. По-третє, ставиться задача створення інженерних методів найбільш простого, надійного і ефективного втілення структури і конструкції засобів автоматизації, що реалізують задані функції вимірювання, обробки отриманих результатів і управління.

До сучасної АСУ входять пристрої для первинного формування, автоматичного вилучення і передачі, логічної і математичної обробки інформації, пристрої для представлення отриманих результатів людині, вироблення керуючих дій і виконавчі пристрої.

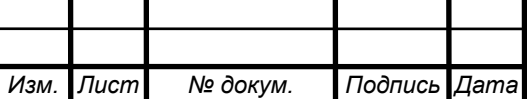

## СУзт *<sup>5</sup>*-61Ш.6.015101.02.ПЗ

*Лист*

Існуюча (модернізуєма) система управління технологічним процесом виготовлення електродетонаторів затриманої дії направлена на заміну морально або фізично застарілих наявних засобів автоматизації, підвищення ритмічності роботи і реалізацію сучасних принципів управління.

Задачею даного проекту є вирішення кола питань, пов'язаних з модернізацією існуючої системи управління. Модернізація процесу буде здійснюватися з урахуванням специфічних властивостей електродетонаторів затриманої дії, необхідності спрощення управління, підвищення стійкості процесів до впливу зовнішніх збурень. Робота виконується на основі завдання кафедри системотехніки та інформаційних технологій Шосткинського інституту СумДУ.

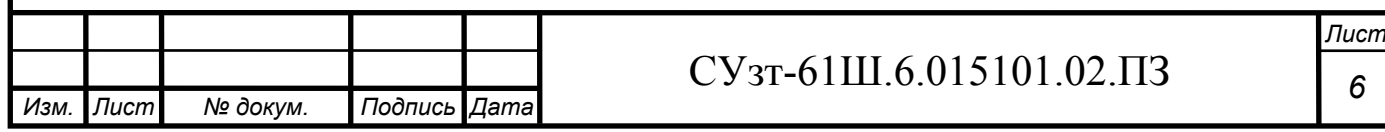

# **1 КОНСТРУКТИВНО-ТЕХНОЛОГІЧНИЙ АНАЛІЗ ОБ'ЄКТА УПРАВЛІННЯ**

#### **1.1 Опис технологічного процесу**

Процес виготовлення електродетонаторів (ЕД) затриманої дії [3] складається з наступних операцій:

1) спорядження капсулей-детонаторів (КД);

2) виготовлення запальної частини з крапельною головкою (електрозапальника);

3) досил і обтиск капсулей-детонаторів з електрозапальниками (ЕЗ);

4) розбраковування електродетонаторів за опором.

Спорядження капсулей-детонаторів полягає у двох наступних основних операціях:

1) насипка капсульного заряду в гільзи;

2) пресування капсульного заряду на пресах.

Технологічна схема виготовлення електродетонаторів затриманої дії представлена на рисунку 1.1.

Мідні гільзи поступають на операцію насипки капсульного заряду (фульмінату ртуті, або гримучої ртуті) стрічковим транспортером 1. Подача капсульного заряду здійснюється за допомогою гвинтового конвеєра.

З операції насипки капсульного заряду капсуль-детонатор встановлюється на нижню рухому подушку преса механічного між направляючими планками. У верхній нерухомій подушці даного преса встановлено пуансон, що являє собою стрижень, робоча частина якого гладко відшліфована, загартована і закінчується знятою з країв невеликою фаскою. Прес приводиться у рух від індивідуального мотору через ремінь, накинутий на шків, що знаходиться на валу. При обертанні валу приходить у рух важіль, який через шатун відтягує шарнірні важелі праворуч. При русі нижньої подушки капсуль-детонатор подається під пуансон, який входячи у гільзу, пресує капсульний заряд. При зворотному ході шатуна нижня подушка опускається,

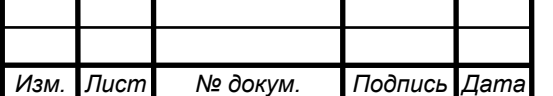

## СУзт *<sup>7</sup>*-61Ш.6.015101.02.ПЗ

*Лист*

прес зупиняється і капсуль-детонатор виймається з пресу.

Після спорядження готові капсулі-детонатори доставляють на операцію досилу і обтиску з електрозапальниками.

Процес виготовлення запальної частини з крапельною головкою (електрозапальника) складається з наступних операцій:

1) приготування крапельного складу і нанесення його на мостики;

2) сушка електрозапальників.

Приготування крапельного складу полягає у перемішуванні його складових частин у реакторі за допомогою мішалки з приводом на протязі 20- 25 хв. Спочатку до реактора по трубопроводу надходить розчин кісткового клею, потім гвинтовими конвеєрам - спочатку тіоціанат (азид) свинцю, а потім хлорат калію (бертолетова сіль).

Крапельний склад наносять на мостики закручених у бунтики дротів шляхом опускання їх у реактор зі складом на час від 2 до 3 хв, потім укладають їх крапельними головками догори на дерев'яні лотки, розташовані в сушильній шафі, де вони висушуються за температури 80-85°С на протязі 30 хв. Готовий електрозапальник виймається з сушильної шафи, після чого здійснюється його досилка у споряджений капсуль-детонатор. Після цього встановлюють електродетонатор у зазор між вістрями верхньої нерухомої і нижньої рухомої частин спеціального пристрою для обтиску електродетонаторів. Пристрій приводиться до руху від індивідуального мотору через ремінь, накинутий на шив, що сидить на валу. При обертанні валу приходить в рух важіль, який через шатун відтягую шарнірні важелі праворуч. При русі нижньої частини установки відбувається обтиск електродетонатора. При зворотному ході шатуна нижня частина опускається, установка зупиняється і з неї виймають готовий виріб і передають її на операцію розбраковування за опором. Кондиційні вироби укладають на стрічковий транспортер, котрий переміщує їх у збірник готової продукції, а некондиційні опускають у збірник браку.

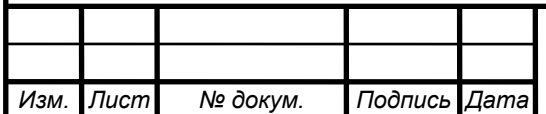

## СУзт *<sup>8</sup>*-61Ш.6.015101.02.ПЗ

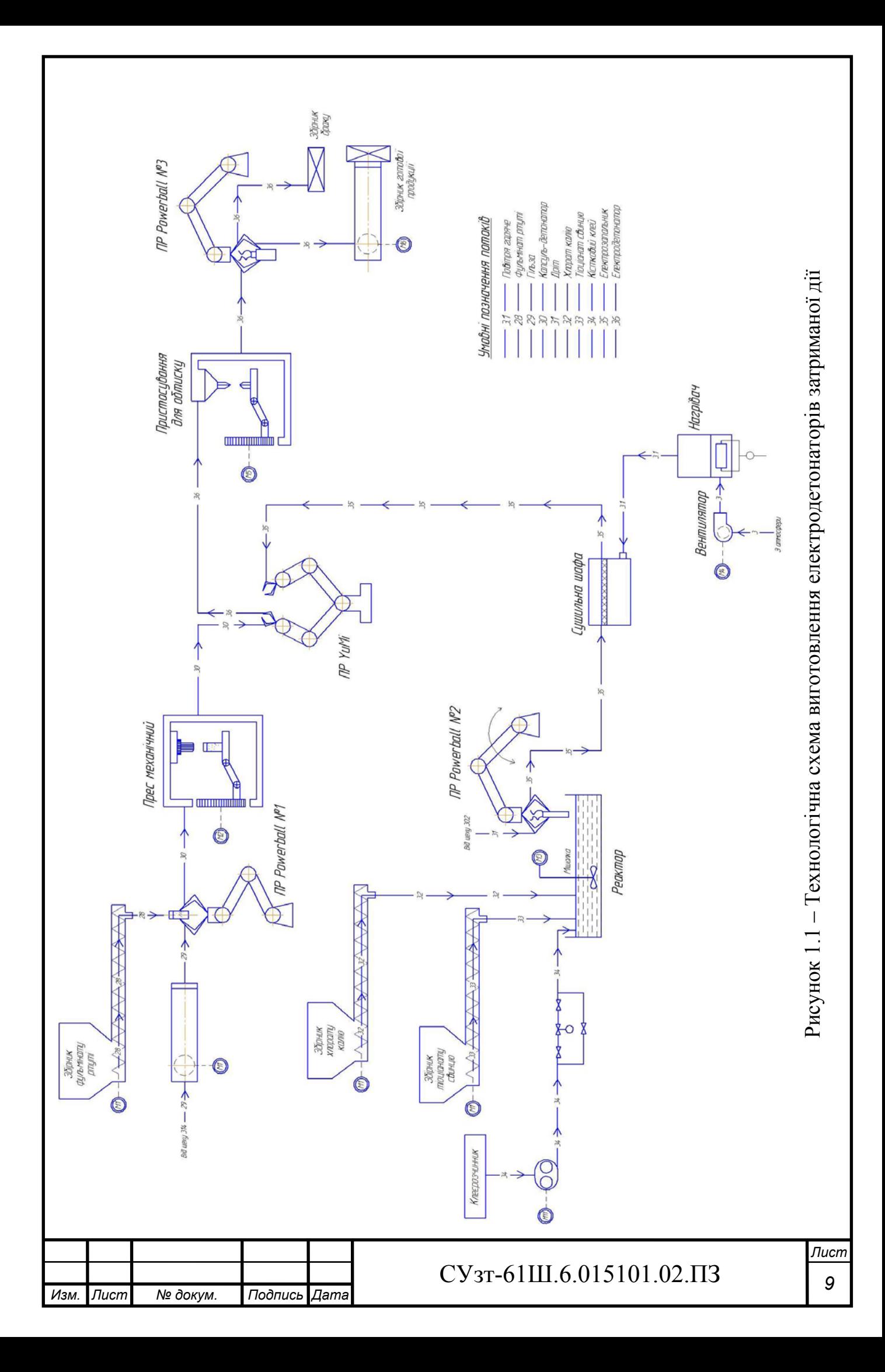

### **1.2 Схема інформаційно-матеріальних потоків**

На основі технологічного процесу виготовлення електродетонаторів затриманої дії складемо схему руху матеріальних потоків. Схема руху матеріальних потоків представлена на рисунку 1.2.

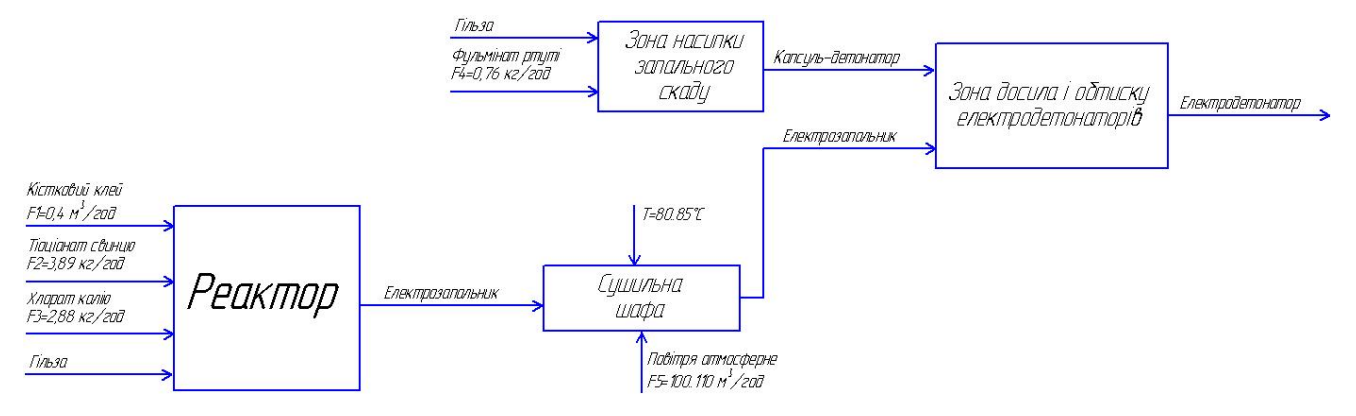

Рисунок 1.2 – Схема інформаційно-матеріальних потоків процесу виготовлення електродетонаторів затриманої дії

На основі схеми руху матеріальних потоків визначимо параметри для сигналізації, контролю та управління. Параметри зведемо в таблицю 1.1.

| $N_2$<br>$3/\Pi$ | Параметр    | Точка<br>технологічного<br>процесу                                                           | Процес<br>контролю                       | Діапазон<br>вимірю-<br>ваної<br>величини | Спосіб<br>регулювання                                                |  |
|------------------|-------------|----------------------------------------------------------------------------------------------|------------------------------------------|------------------------------------------|----------------------------------------------------------------------|--|
| $\mathbf{1}$     | Температура | Сушильна шафа                                                                                | Контроль,<br>управління,<br>сигналізація | $8085$ °C                                | Потужність<br>нагрівального<br>елемента (1г)                         |  |
| $\overline{2}$   | Витрата     | Гвинтовий<br>конвеєр подачі<br>фульмінату<br>ртуті в зону<br>насипки<br>запального<br>складу | Контроль,<br>управління,<br>сигналізація | 0,76<br>кг/год                           | Частотою<br>обертання<br>вала двигуна<br>ГВИНТОВОГО<br>конвеера (Зв) |  |
| <b>Лист</b>      |             |                                                                                              |                                          |                                          |                                                                      |  |
| Изм. Лист        | № докум.    | Подпись Дата                                                                                 | СУзт-61Ш.6.015101.02.ПЗ<br>10            |                                          |                                                                      |  |

Таблиця 1.1 - Перелік параметрів сигналізації, контролю та управління

## Продовження таблиці 1.1

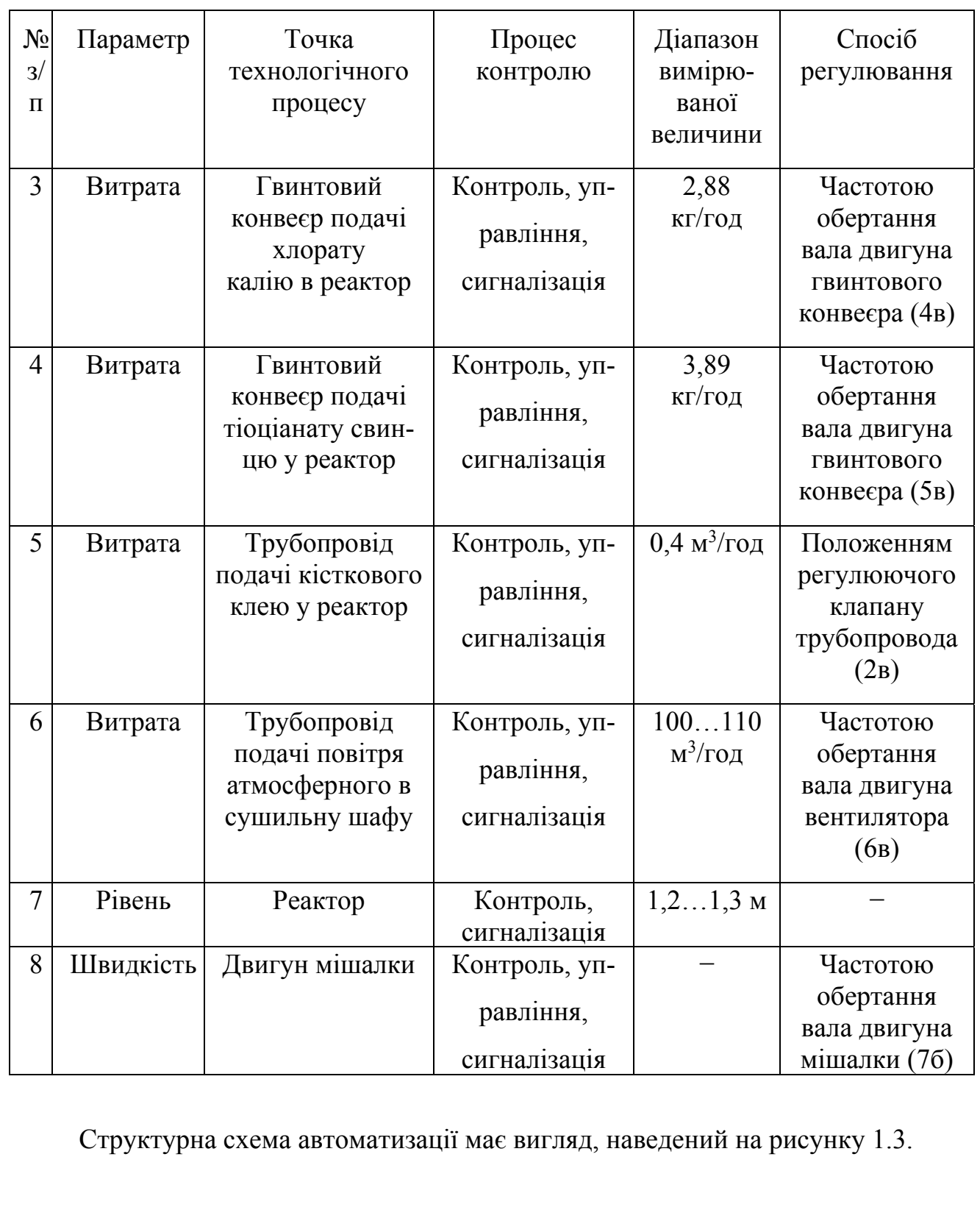

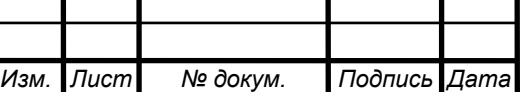

# СУзт *<sup>11</sup>* -61Ш.6.015101.02.ПЗ

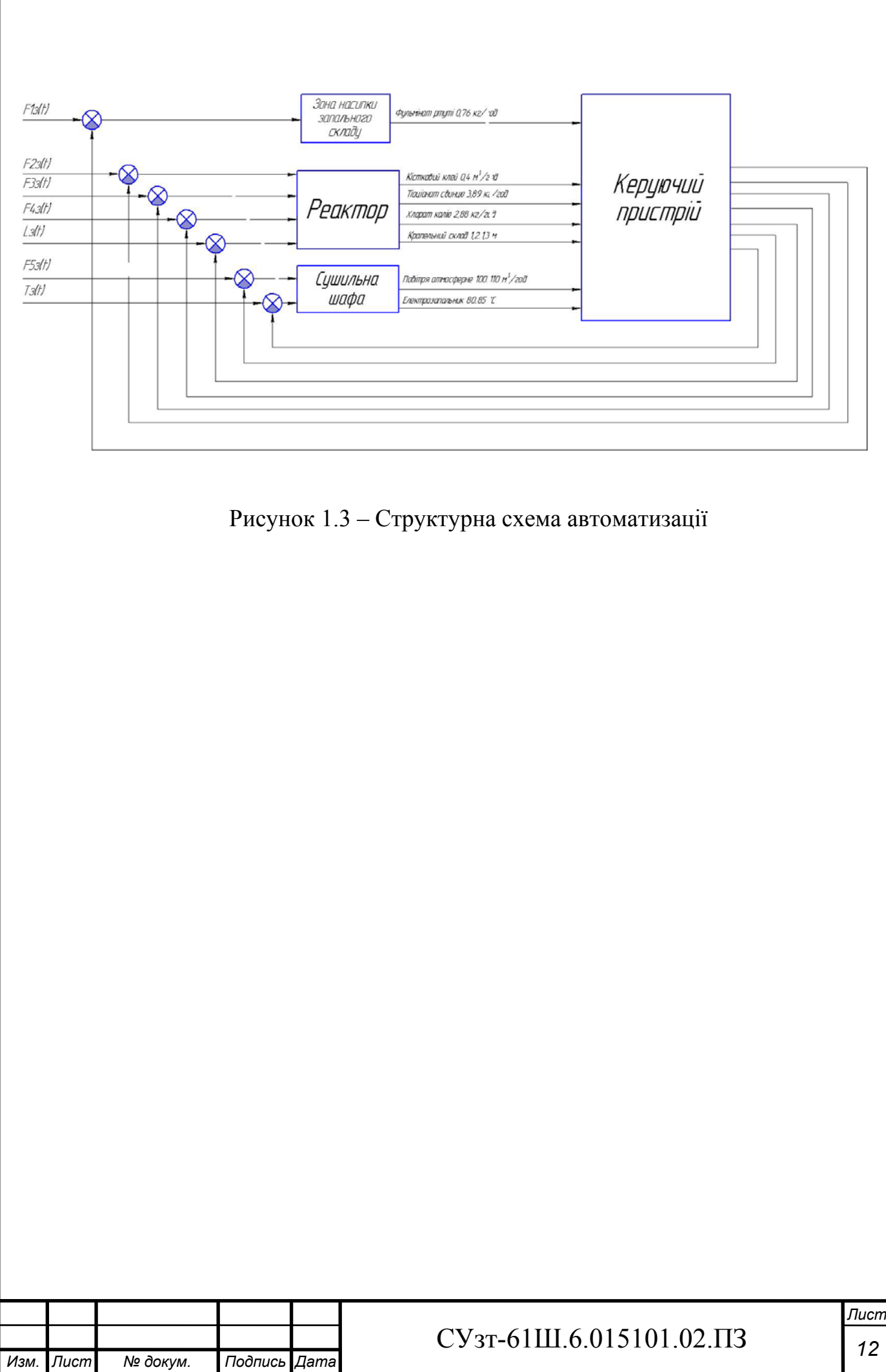

# **2 ВИБІР КАНАЛІВ УПРАВЛІННЯ, СИГНАЛІЗАЦІЇ І БЛОКУВАННЯ**

При виборі регулюючих величин визначають цільове призначення процесу, взаємозв'язок його з іншими процесами, показник ефективності і значення, на якому він повинен підтримуватись. Після чого аналізується ймовірність надходження збурюючих дій в об'єкт управління. Визначаються шляхи усунення збурень або їх стабілізації.

Упровадження автоматичних засобів контролю і сигналізації дозволяє забезпечити необхідну безпеку технологічного процесу.

Аналізуючи схему руху матеріальних потоків системи управління процесом виготовлення електродетонаторів затриманої дії, визначені наступні точки контролю, управління та сигналізації:

### **2.1 Температура в сушильній шафі**

Для запобігання перегріву крапельного складу, нанесеного на мостики електрозапальників, в сушильній шафі необхідно підтримувати температуру в межах 80…85°С.

Для управління температурою в сушильній шафі може бути застосована структурна схема, яка представлена на рисунку 2.1.

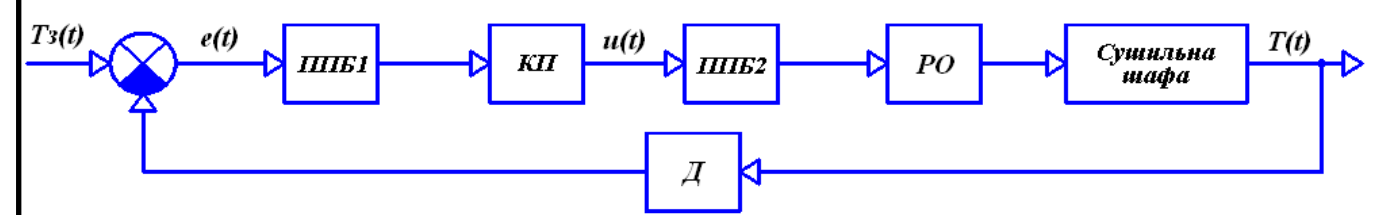

Рисунок 2.1 – Структурна схема контуру управління температурою в сушильній шафі

Вимірювана температура в сушильній шафі (Т(t)) діє на датчик (Д). Сигнал з датчика разом із сигналом завдання (Tз(t)) поступає на елемент порівняння. Результуючий сигнал (e(t)) подається підсилювальноперетворюючий блок (ППБ1), який у свою чергу передає уніфікований сигнал на коригуючий пристрій (КП), або регулятор.

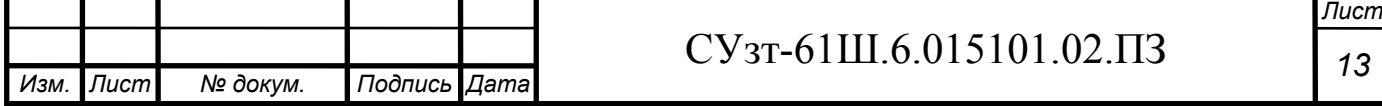

З КП керуючий сигнал (u(t)) подається на підсилювально-перетворюючий блок (ППБ2), з котрого поступає на регулюючий орган (РО), який чинить дію на даний об'єкт управління (сушильну шафу).

#### **2.2 Витрата кісткового клею в трубопроводі подачі його в реактор**

Слід підтримувати витрату кісткового клею в межах 0,4 м<sup>3</sup>/год, так як від його кількості залежить якість крапельного складу, що наноситься на електрозапальники.

Для управління витратою кісткового клею може бути застосована структурна схема, яка представлена на рисунку 2.2.

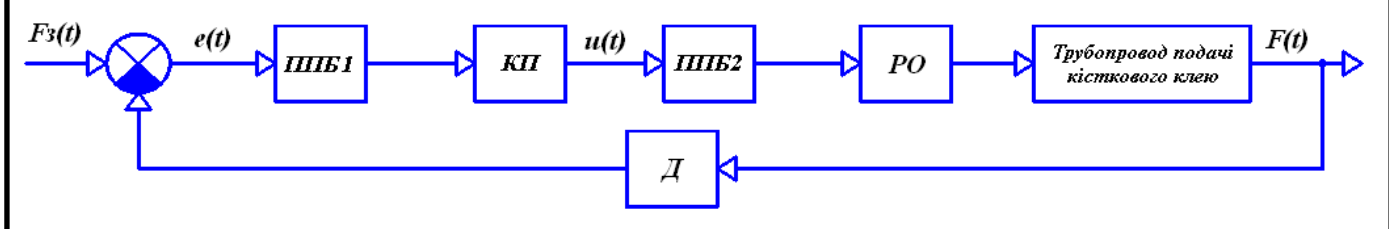

Рисунок 2.2 - Структурна схема контуру управління витратою кісткового клею

Вимірювана витрата кісткового клею в трубопроводі подачі його в реактор (F(t)) діє на датчик (Д). Сигнал з датчика разом із сигналом завдання (Fз(t)) поступає на елемент порівняння. Результуючий сигнал (e(t)) подається на підсилювально-перетворюючий блок (ППБ1), який у свою чергу передає уніфікований сигнал на коригуючий пристрій (КП), або регулятор. З КП керуючий сигнал (u(t)) подається на підсилювально-перетворюючий блок (ППБ2), з котрого поступає на регулюючий орган (РО), який чинить дію на даний об'єкт управління (трубопровід подачі кісткового клею).

Контур аналогічний для управління витратами хлорату калію, тиоціанату свинцю і фульмінату ртуті у гвинтових конвеєрах подачі їх у реактор (перші два) і в зону насипки запального складу відповідно, а також управління витратою повітря в трубопроводі подачі його в сушильну шафу.

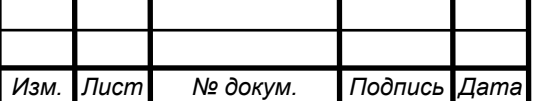

#### **2.3 Рівень крапельного складу в реакторі**

Максимальний рівень крапельного складу в реакторі складає 1,3 метри, а рівень, необхідний для нормального перетікання технологічного процесу, складає 1,2 метри. Слід контролювати рівень складу в реакторі для запобігання його переливу з одного боку і підтримання необхідного обсягу з іншого.

Для контролю рівня крапельного складу в реакторі може бути застосована структурна схема, яка представлена на рисунку 2.3.

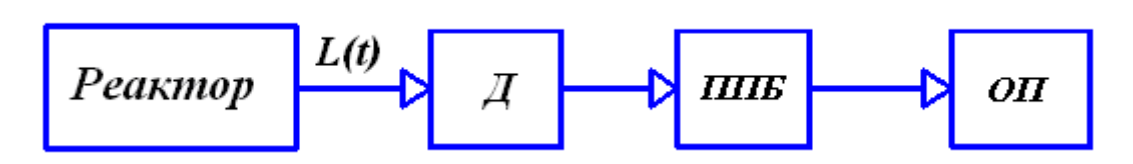

Рисунок 2.3 - Структурна схема контуру контролю рівня крапельного складу в реакторі

Вимірюваний рівень крапельного складу в реакторі (L(t)) діє на датчик (Д). Сигнал з датчика подається на підсилювально-перетворюючий блок (ППБ), який у свою чергу передає уніфікований сигнал на обчислювальний пристрій  $(O\Pi)$ .

#### **2.4 Положення маніпуляторів**

Для переміщення капсуля-детонатора зі стрічкового транспортеру №1 на операції насипки и пресування капсульного заряду в гільзи, опускання дроту в реактор з крапельним складом і переміщення електрозапальника до сушильної шафи, досилу електрозапальника в споряджений капсуль-детонатор, а також для переміщення електродетонатора з операції обтиску на стрічковий транспортер №2 доцільно використовувати маніпулятори, так як це дозволяє замінити ручну монотонну працю машинною.

Для управлення положенням маніпулятора може бути застосована структурна схема, яка представлена на рисунку 2.4.

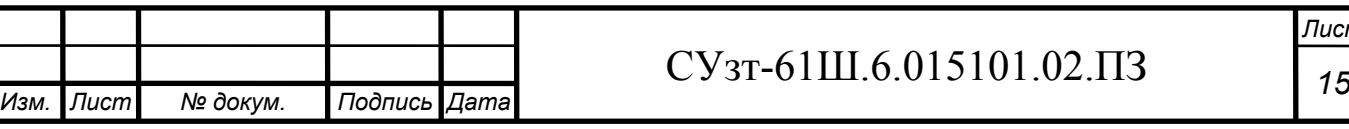

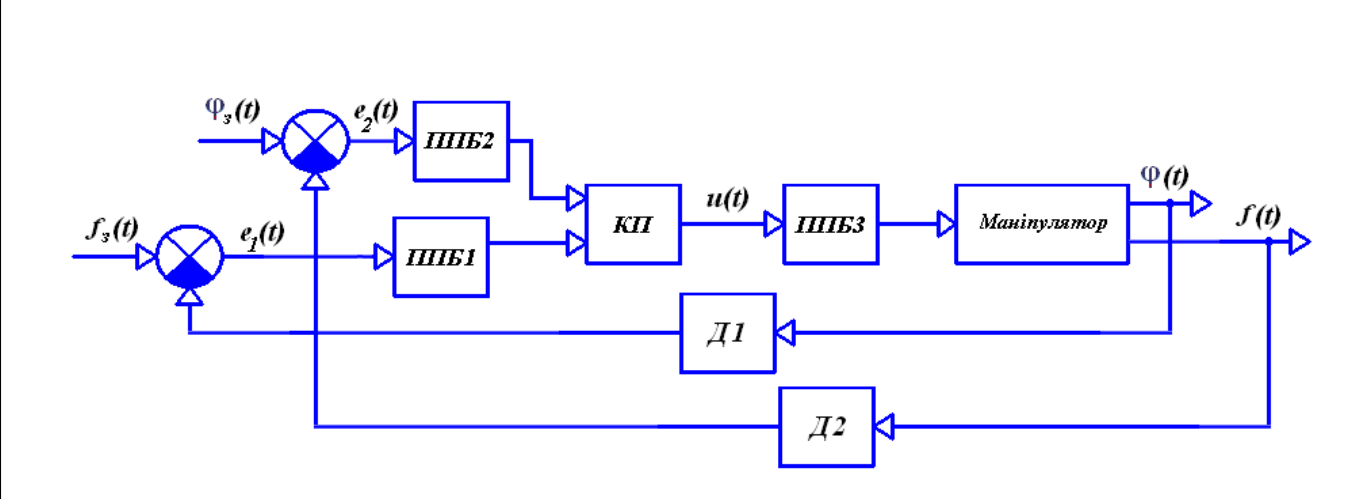

Рисунок 2.4 - Структурна схема контуру управління положенням маніпулятора

Вимірювані кут повороту маніпулятора (φ(t)) і натиск (f(t)), створюваний у захватному пристрої маніпулятора, діє на датчики Д1 і Д2 відповідно. Сигнали з датчиків разом із сигналами завдання  $(\varphi_3(t)$  і  $f_3(t))$ поступають на елементи порівняння. Результуючі сигнали  $(e_1(t)$  і  $e_2(t)$ ) подаються на підсилювально-перетворюючі блоки (ППБ1 і ППБ2), котрі у свою чергу передають уніфіковані сигнали на коригуючий пристрій (КП), або регулятор. З КП керуючий сигнал (u(t)) подається на підсилювальноперетворюючий блок (ППБ3), з якого поступає на регулюючий орган (РО), котрий чинить дію на даний об'єкт управління (маніпулятор).

## **2.5 «Наявність/відсутність» заготовки в завантажувальному пристрої пресу механічного**

Для контролю «наявності/відсутності» заготовки в завантажувальному пристрої пресу механічного може бути застосована структурна схема, яка представлена на рисунку 2.5.

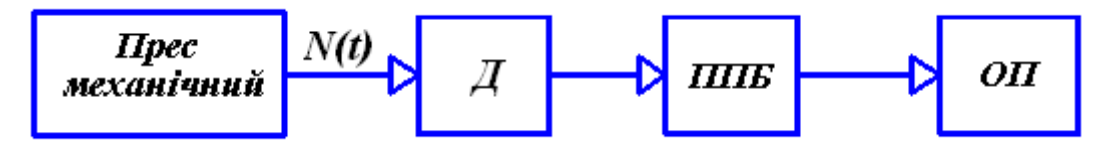

Рисунок 2.5 - Структурна схема контуру контролю «наявності/відсутності» заготовки в завантажувальному пристрої пресу механічного

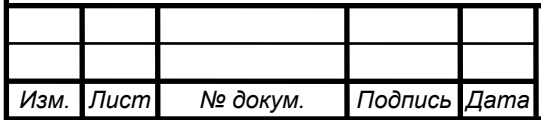

Сигнал «наявності/відсутності» заготовки в завантажувальному пристрої пресу механічного (N(t)) діє на датчик (Д), звідки поступає на підсилювальноперетворюючий блок (ППБ), який у свою чергу передає уніфікований сигнал на обчислювальний пристрій (ОП).

Контур аналогічний для контролю «наявності/відсутності» заготовки в завантажувальному пристрої пристосування для обтиску електродетонаторів.

#### **2.6 Швидкість обертання валу двигуна мішалки**

Для управління швидкістю обертання мішалки може бути застосована структурна схема, яка представлена на рисунку 2.6.

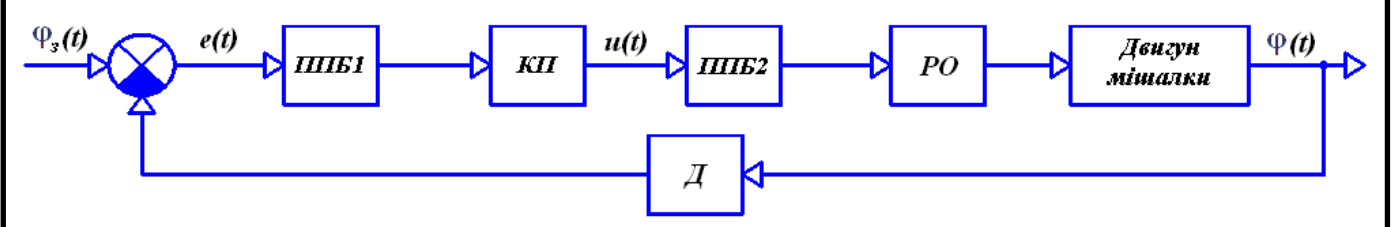

Рисунок 2.6 - Структурна схема контуру управління швидкістю обертання валу двигуна мішалки

Вимірюваний кут повороту вала двигуна мішалки (φ(t)) діє на датчик (Д). Сигнал з датчика разом із сигналом завдання  $(\varphi_3(t))$  поступає на елемент порівняння. Результуючий сигнал (e(t)) подається підсилювальноперетворюючий блок (ППБ1), який у свою чергу передає уніфікований сигнал на коригуючий пристрій (КП), або регулятор. З КП керуючий сигнал (u(t)) подається на підсилювально-перетворюючий блок (ППБ2), з котрого поступає на регулюючий орган (РО) − двигун, котрий чинить дію на даний об'єкт управління (двигун мішалки).

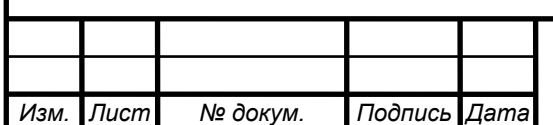

## СУзт *<sup>17</sup>* -61Ш.6.015101.02.ПЗ

# **3 ВИБІР СУЧАСНИХ ЗАСОБІВ АВТОМАТИЗАЦІЇ, РОЗРОБКА СИСТЕМИ СИГНАЛІЗАЦІЇ І ЗАХИСТУ ТА АЛГОРИТМІВ УПРАВЛІННЯ**

Прийнявши до уваги особливості ТП виробництва електродетонаторів затриманої дії, топологію об'єкта і розподіл функціональних елементів технологічного процесу підприємством, обираємо 2-х рівневу систему управління. Даний технологічний процес є вибухо- і пожежонебезпечним, тому принципово важливими критеріями вибору засобів автоматизації (зокрема нижнього рівня) виступають їх точність, надійність і захищеність. Точність вимірювань у даному технологічному процесі має найбільший пріоритет. Для уникнення конфліктів у протоколі RS-485 на одному об'єкті слід намагатися використовувати засоби автоматизації, що випускаються одним виробником.

## **3.1 Нижній рівень автоматизованої системи управління технологічним процесом (АСУ ТП)**

Нижній рівень має вирішувати задачі збору інформації з датчиків технологічних параметрів, контролю справності датчиків і ліній зв'язку, контролю параметрів і сигналізації про відхилення їх за допустимі технологічні межі, а також передавати їх в АСУ верхнього рівня.

### **3.1.1 Вибір датчиків**

#### **3.1.1.1 Вибір датчика температури**

В даному ТП проводиться регулювання температури у сушильній шафі. Так як діапазон регульованої температури невеликий, для її вимірювання можливе застосування термопари.

Можливе використання наступних термопар:

### **а) ОВЕН ДТПK сталь 12Х18Н10Т**

Основні технічні характеристики даної термопари наведені у таблиці 3.1.

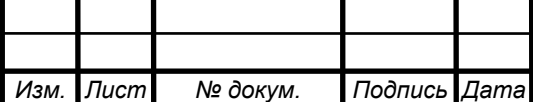

## СУзт *<sup>18</sup>* -61Ш.6.015101.02.ПЗ

Таблиця 3.1 - Технічні характеристики термопари ОВЕН ДТПK сталь 12Х18Н10Т

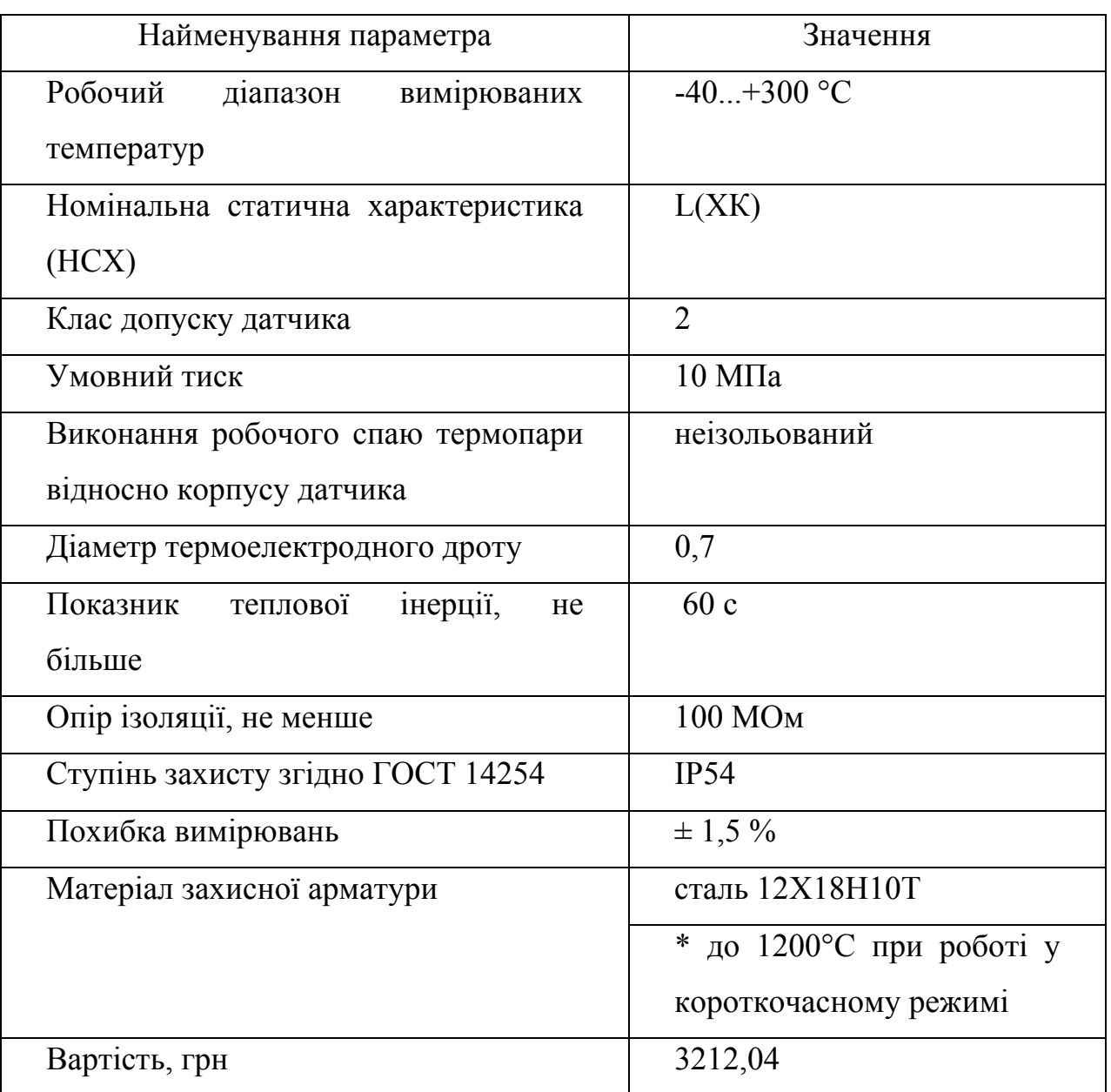

Зовнішній вигляд термопари ОВЕН ДТПL сталь 12Х18Н10Т зображено на рисунку 3.1.

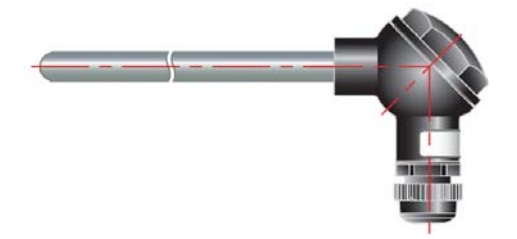

Рисунок 3.1 - Термопара ОВЕН ДТПL сталь 12Х18Н10Т

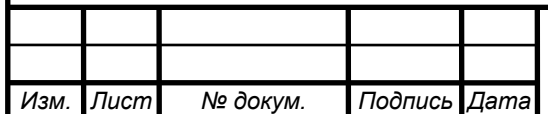

### **б) SIEMENS SITRANS T 7MC 2000-1DC01**

Основні технічні характеристики даної термопари наведені у таблиці 3.2.

Таблиця 3.2 - Технічні характеристики термопари SIEMENS SITRANS T 7MC 2000-1DC01

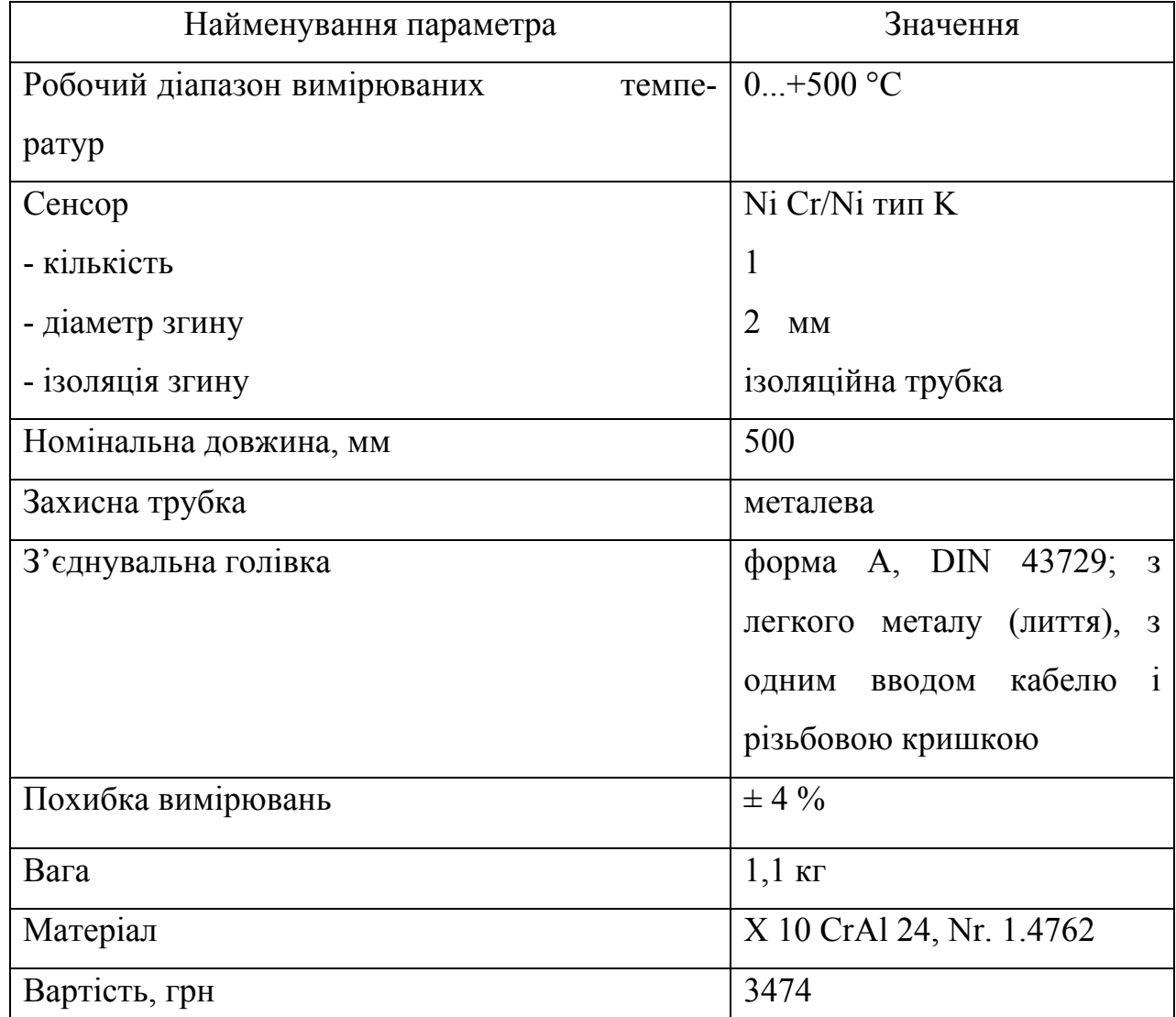

Зовнішній вигляд термопари SIEMENS SITRANS T 7MC 2000-1DC01 зображено на рисунку 3.2.

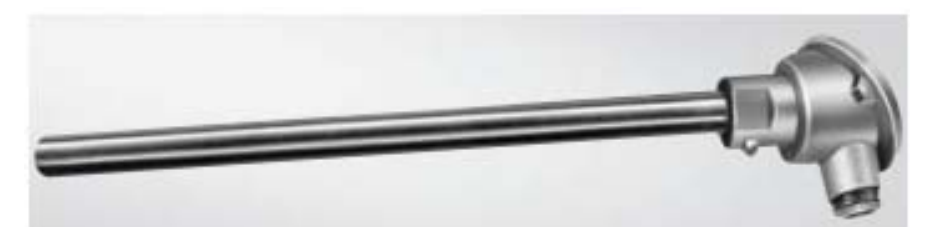

Рисунок 3.2 - Термопара SIEMENS SITRANS T 7MC 2000-1DC01

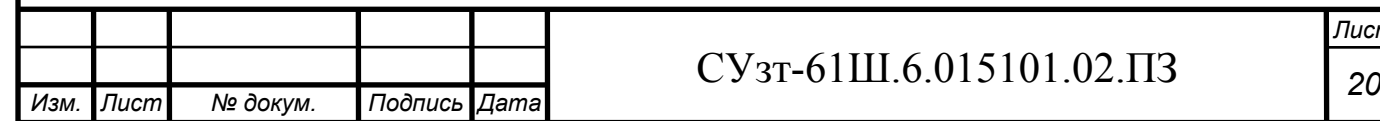

*Лист*

Порівнявши технічні характеристики ОВЕН ДТПK сталь 12Х18Н10Т і SIEMENS SITRANS T 7MC 2000-1DC01, можна зробити висновок, що друга термопара підходять більше, так як вона має меншу похибку вимірювань, що підвищує її точність в даних умовах експлуатації. Тому свій вибір зупиняємо на ОВЕН ДТПK сталь 12Х18Н10Т.

Для перетворення сигналу термопари в уніфікований сигнал необхідно застосовувати нормуючий перетворювач.

Для термопари ОВЕН ДТПK сталь 12Х18Н10Т можливе використання такого вимірювального перетворювача, як ОВЕН НПТ-1, основні технічні характеристики якого наведені в таблиці 3.3.

Таблиця 3.3 - Технічні характеристики вимірювального перетворювача ОВЕН НПТ-1

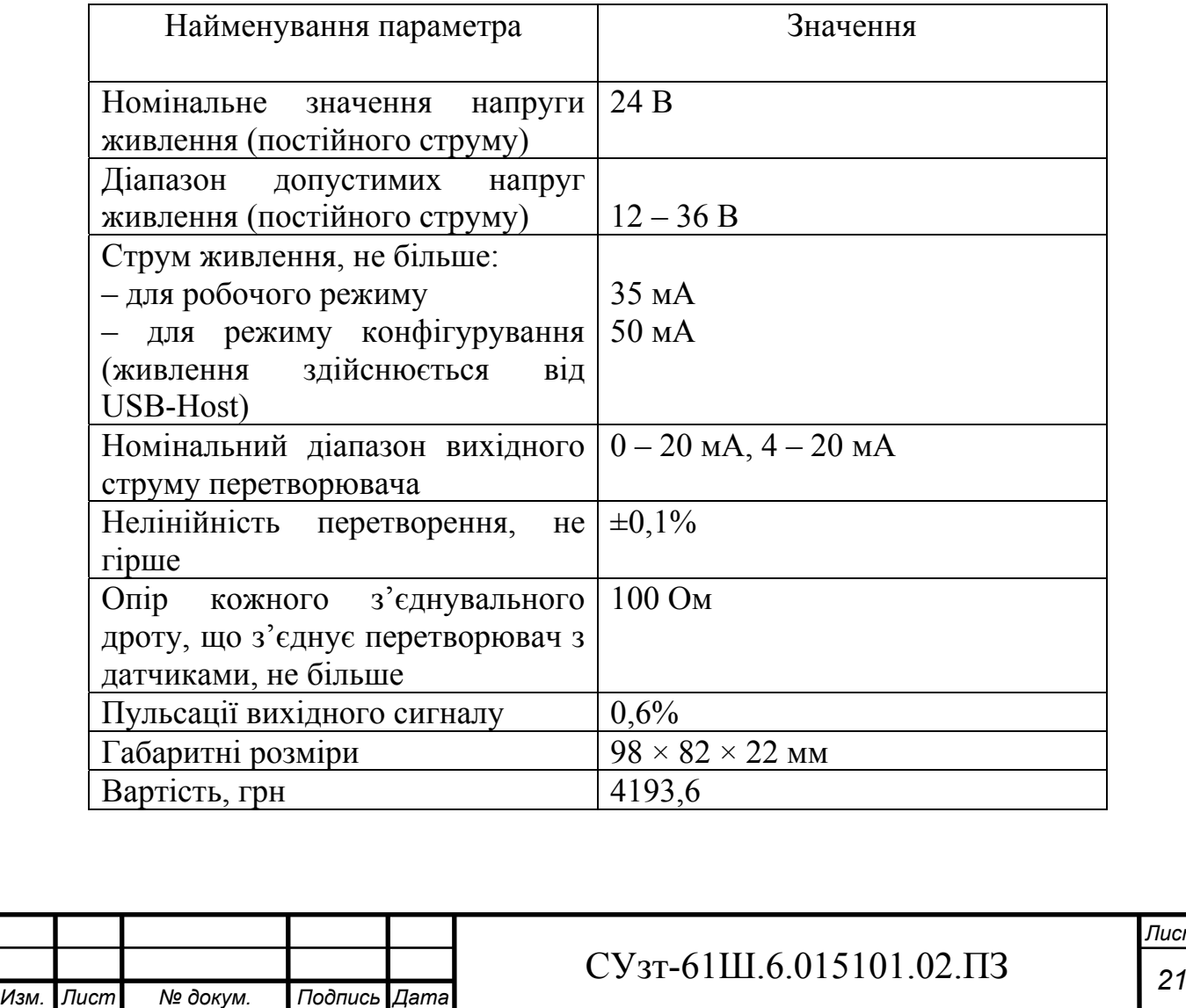

Зовнішній вигляд вимірювального перетворювача ОВЕН НПТ-1 представлено на рисунку 3.3.

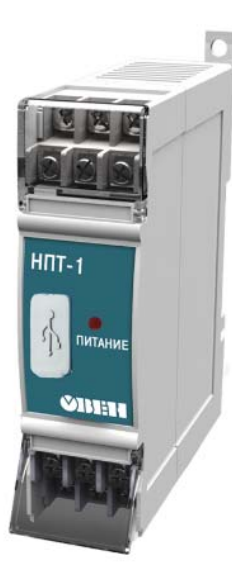

Рисунок 3.3 - Вимірювальний перетворювач ОВЕН НПТ-1

### **3.1.1.2 Вибір датчика рівня**

*Изм. Лист № докум. Подпись Дата*

В даному ТП проводиться контроль рівня у реакторі, для вимірювання якого можливе використання наступних рівнемірів:

#### **а) Поплавковий датчик рівня ОВЕН ПДУ-И.3000**

Основні технічні характеристики даного датчика рівня приведені в таблиці 3.4.

Таблиця 3.4 - Технічні характеристики рівнеміра ОВЕН ПДУ-И.3000

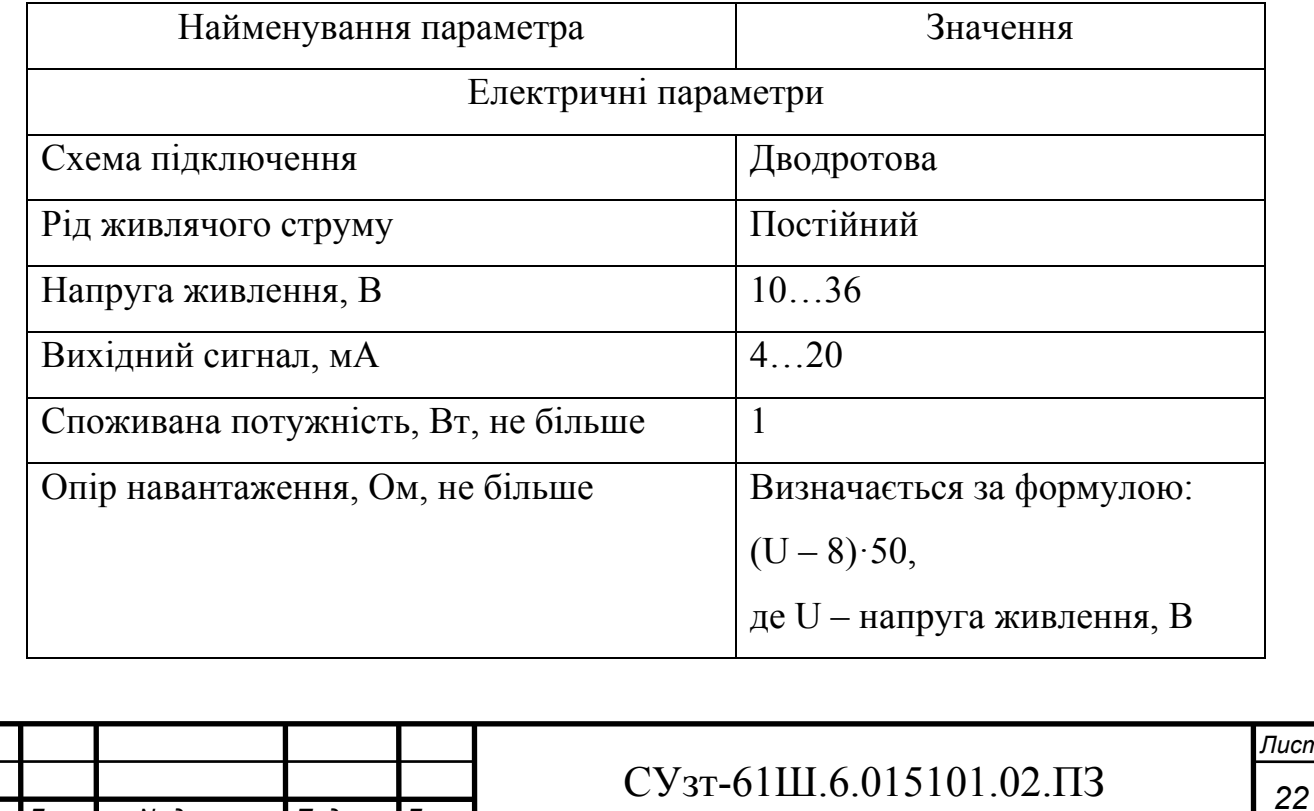

## Продовження таблиці 3.4

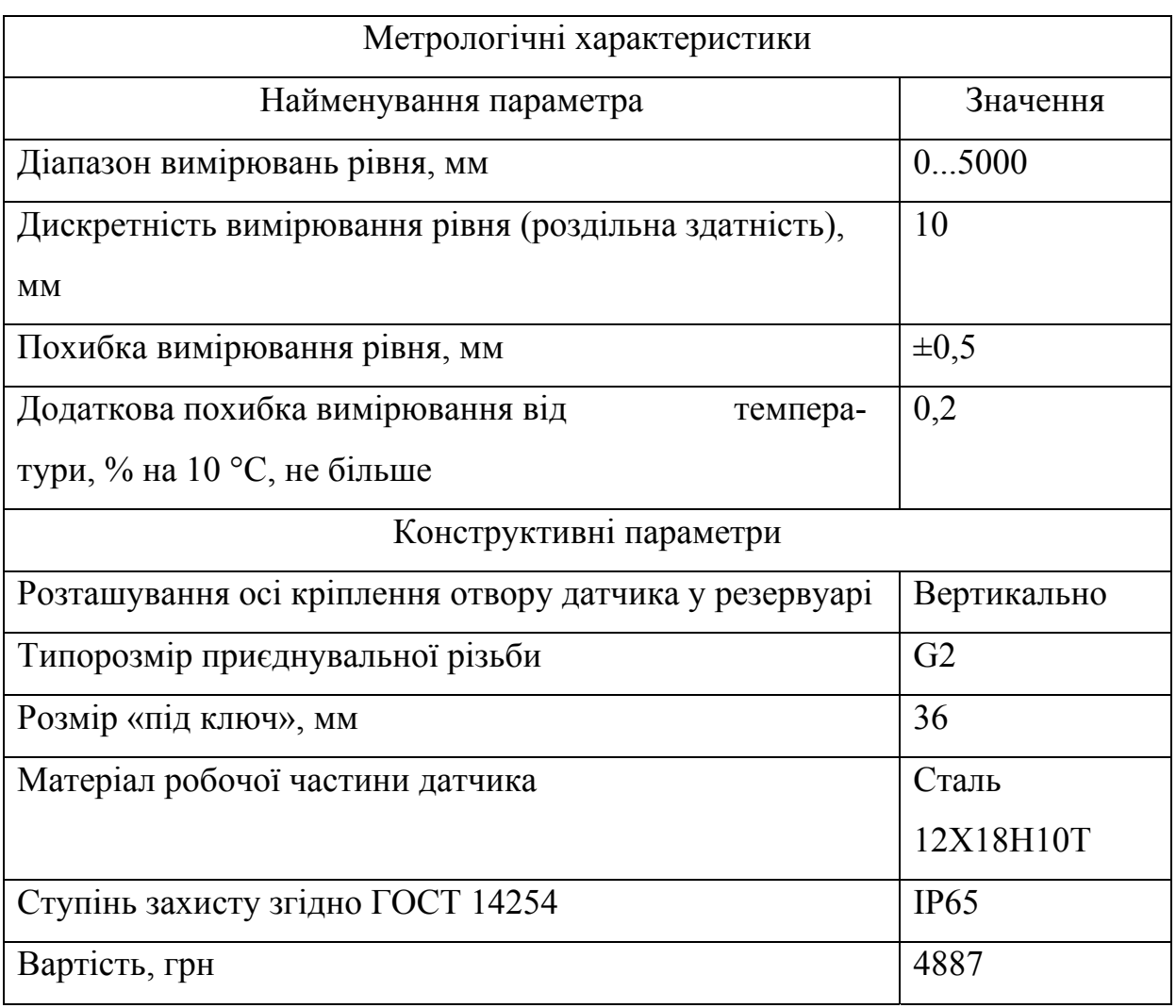

Зовнішній вигляд рівнеміра ОВЕН ПДУ-И.3000 представлено на рисунку 3.4.

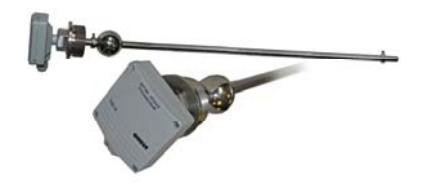

Рисунок 3.4 - Рівнемір ОВЕН ПДУ-И.3000

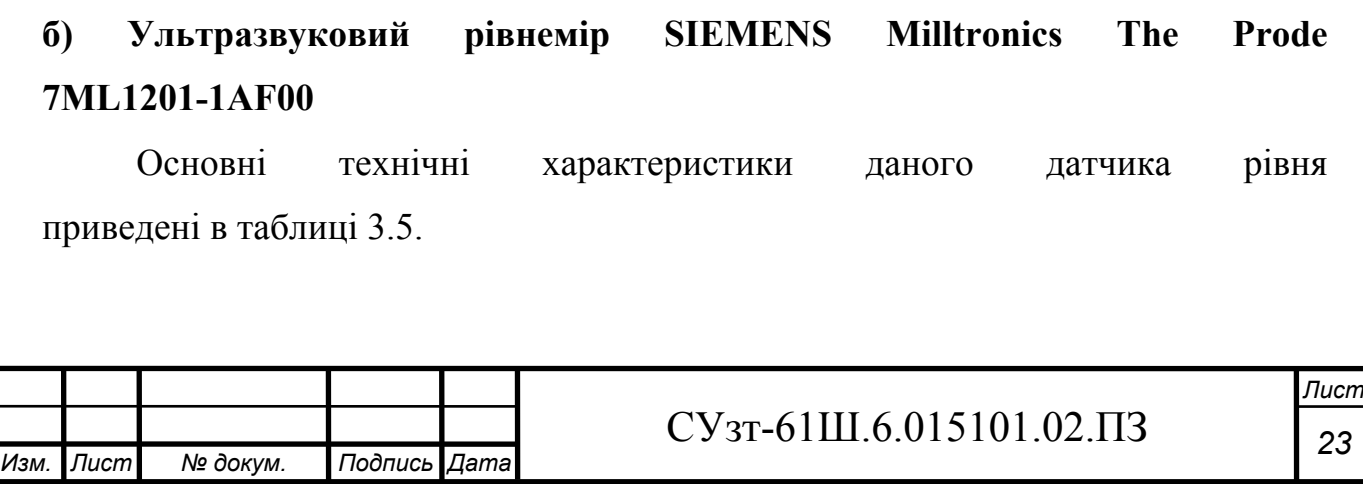

Таблиця 3.5 - Технічні характеристики рівнеміра SIEMENS Milltronics The Prode 7ML1201-1AF00

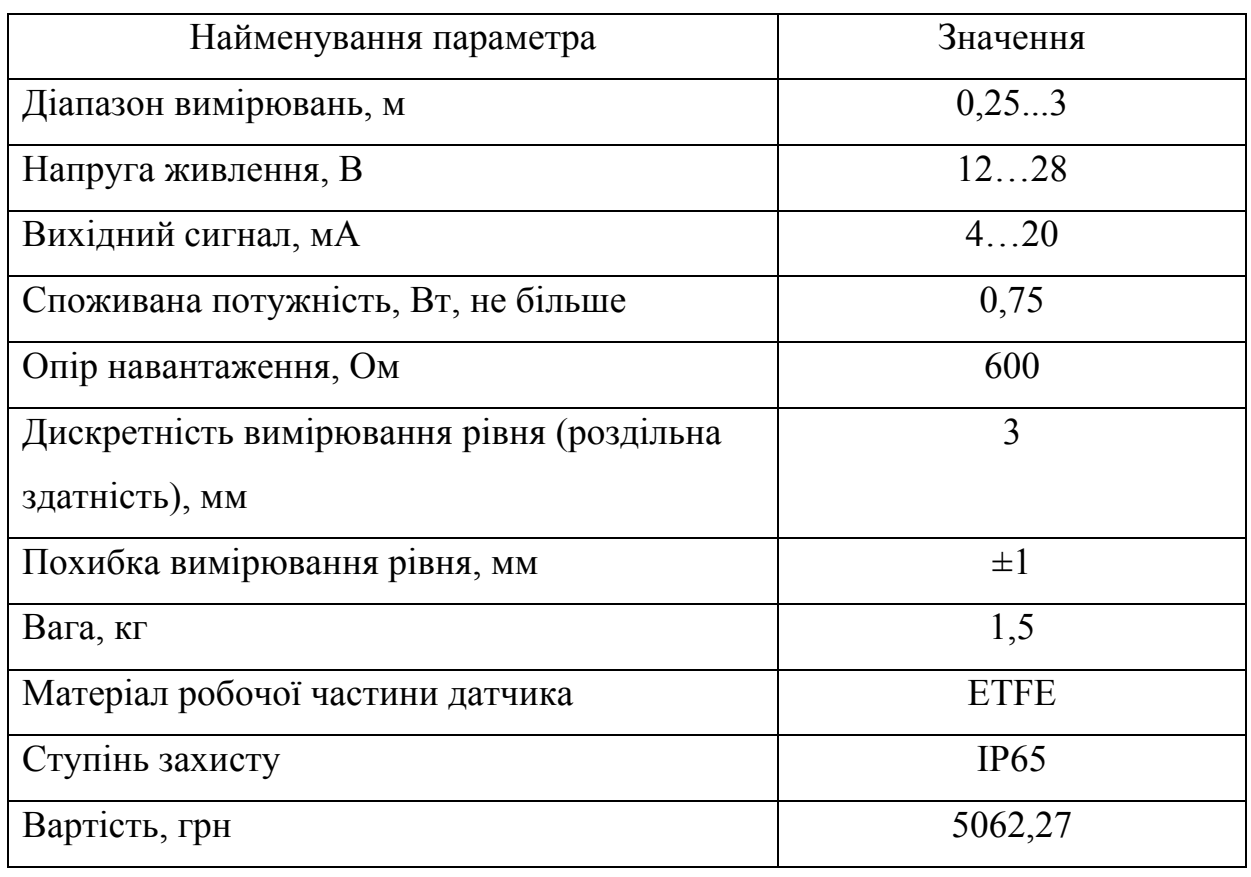

Зовнішній вигляд рівнеміра SIEMENS Milltronics The Prode 7ML1201-1AF00 представлено на рисунку 3.5.

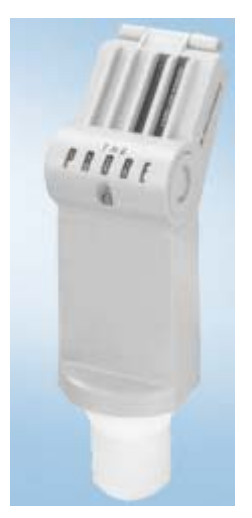

Рисунок 3.5 - Рівнемір SIEMENS Milltronics The Prode 7ML1201-1AF00

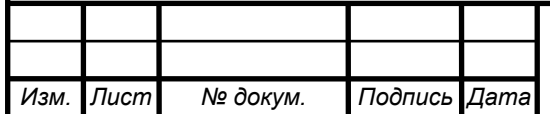

## $CY$ <sub>3T</sub>-61III.6.015101.02. $\overline{1}$   $\overline{2}$   $\overline{2}$

Порівнявши технічні характеристики ОВЕН ПДУ-И.3000 і SIEMENS Milltronics The Prode 7ML1201-1AF00, можна зробити висновок, що перший має меншу похибку вимірювань, більший діапазон вимірювань, до того ж він дешевший за другий. Тому свій вибір зупиняємо на ОВЕН ПДУ-И.3000.

#### **3.1.1.3 Вибір датчиків витрати**

#### **3.1.1.3.1 Вибір датчиків витрати сипких матеріалів**

У даному ТП здійснюється регулювання витрат хлорату калію, тиоціанату свинцю і фульмінату ртуті у гвинтових конвеєрах, якими вони подаються до реактора (перші два) і в зону насипки запального складу відповідно. Так як діапазон вимірюваних витрат в усіх трьох точках приблизно однаковий, застосуємо один тип датчиків.

Можливе використання наступних рівнемірів:

#### **а) Витратомір сипких матеріалів SolidFlow**

*Изм. Лист № докум. Подпись Дата*

SolidFlow - витратомір, що розроблений спеціально для вимірювання масової витрати сипких матеріалів. Перетворення витрати відбувається за рахунок взаємодії мікрохвильового поля з транспортуємим матеріалом та стінками трубопроводу.

Основні технічні характеристики даного датчика витрати приведено в таблиці 3.6.

Таблиця 3.6 - Технічні характеристики витратоміра сипких матеріалів SolidFlow

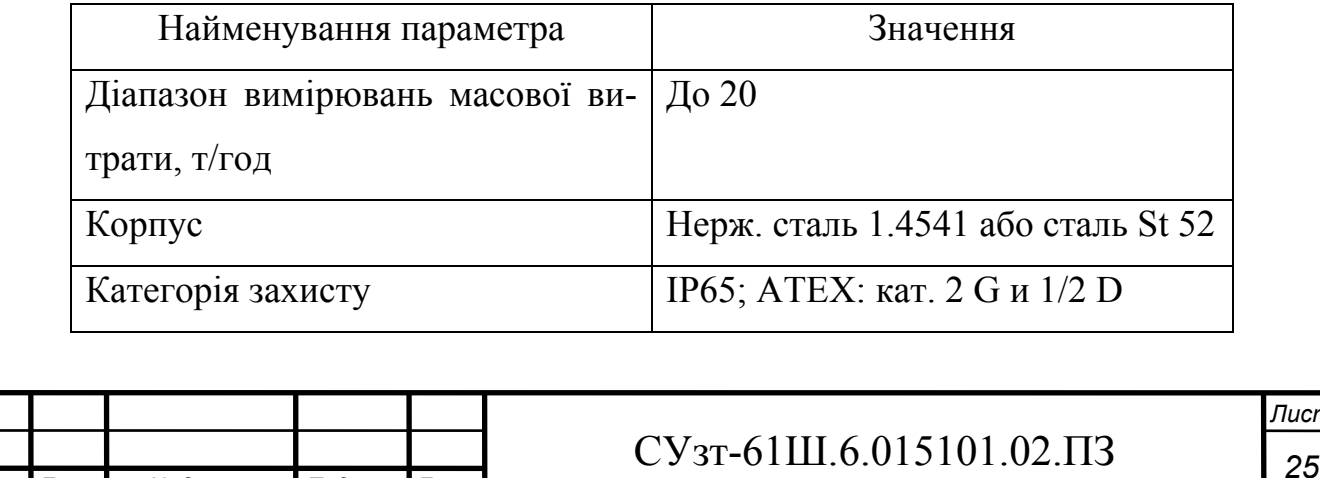

*Лист*

#### Продовження таблиці 3.6

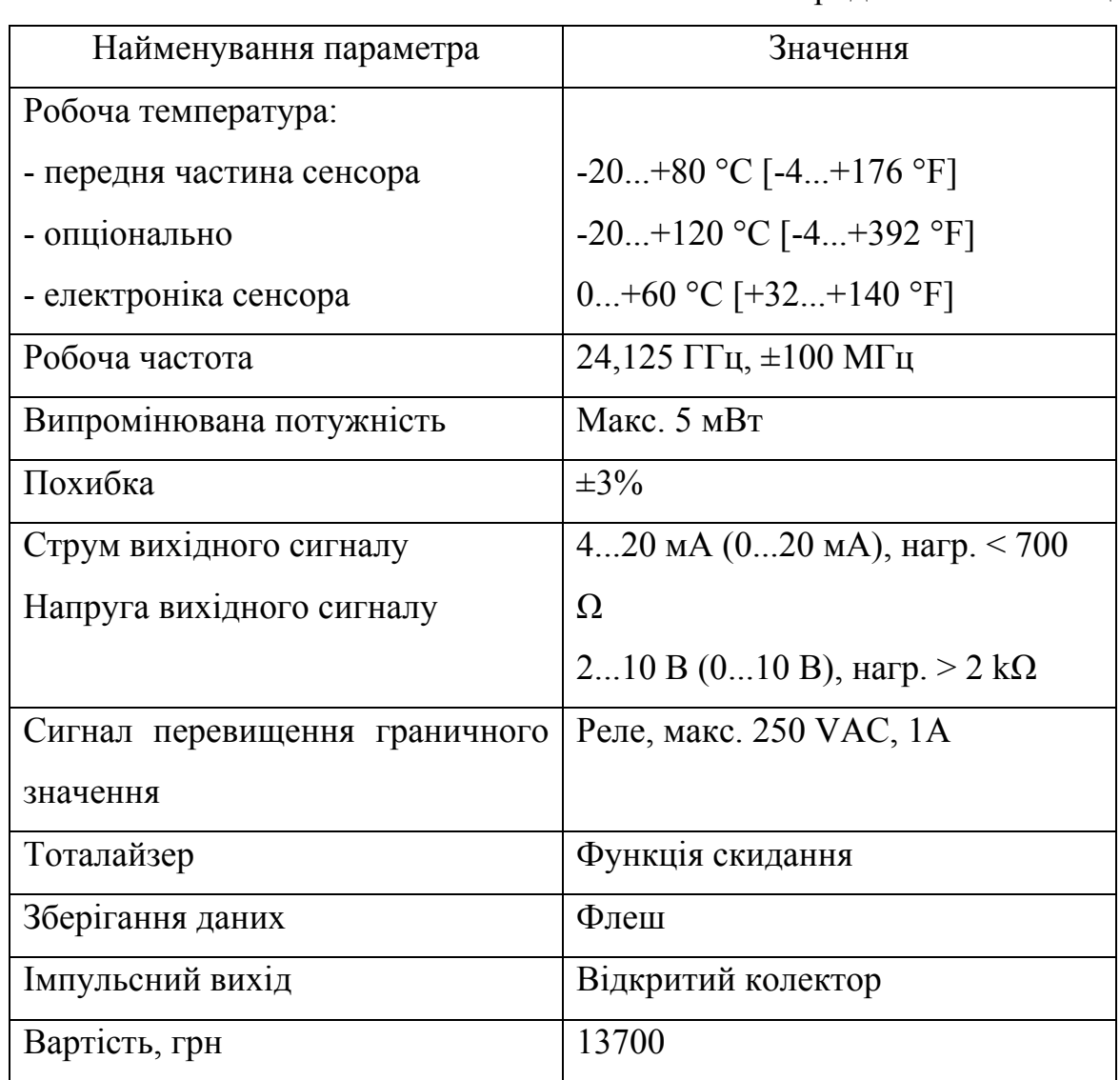

Зовнішній вигляд витратоміра SolidFlow представлено на рисунку 3.6.

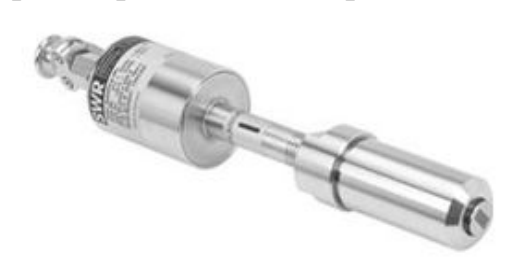

Рисунок 3.6 - Витратомір SolidFlow

### **б) Витратомір SIEMENS SITRANS F C MASS 2100 DI 1.5**

Витратомір SIEMENS SITRANS F C MASS 2100 DI 1.5 - вимірювальний пристрій масової витрати, що працює за принципом дії сили Коріоліса. Вимірювання відбуваються незалежно від зміни таких умов і параметрів процесу, як температура, густина, тиск, в'язкість, провідність і профіль потоку.

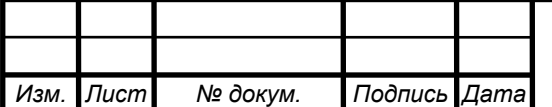

## СУзт *<sup>26</sup>* -61Ш.6.015101.02.ПЗ

Основні технічні характеристики даного датчика витрати приведено в таблиці 3.7.

Таблиця 3.7 - Технічні характеристики витратоміра SIEMENS SITRANS F C MASS 2100 DI 1.5

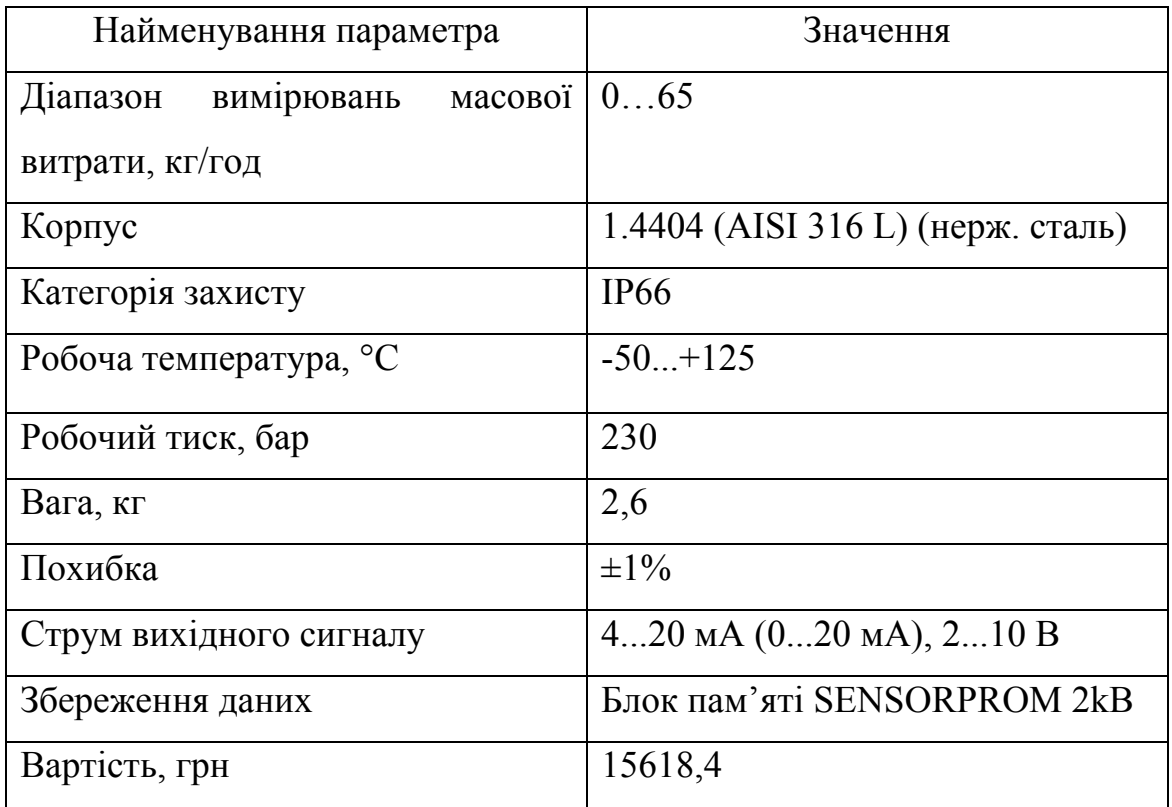

Зовнішній вигляд витратоміра SIEMENS SITRANS F C MASS 2100 DI 1.5 представлено на рисунку 3.7.

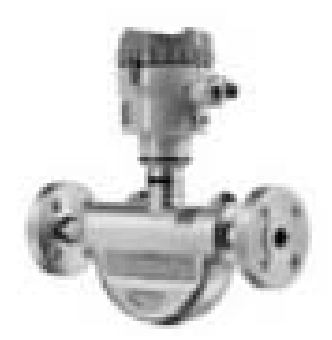

Рисунок 3.7 - Витратомір SIEMENS SITRANS F C MASS 2100 DI 1.5

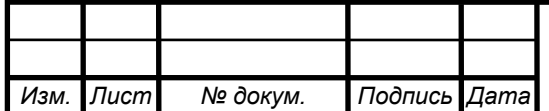

## СУзт *<sup>27</sup>* -61Ш.6.015101.02.ПЗ

Порівнявши технічні характеристики SolidFlow і SIEMENS SITRANS F C MASS 2100 DI 1.5, можна зробити висновок, що обидва витратоміри однаково підходять, але другий має меншу похибку вимірювань (а значить, точність вимірювань підвищується, що є одним з пріоритетів у даному ТП), більшим ступенем захисту і більшим діапазоном робочих температур. Тому свій вибір зупиняємо на SIEMENS SITRANS F C MASS 2100 DI 1.5.

#### **3.1.1.3.2 Вибір датчиків витрати рідини і газу**

У даному ТП здійснюється регулювання витрат кісткового клею (у рідкому агрегатному стані) в трубопроводі подачі його в реактор і повітря атмосферного в трубопроводі подачі його в сушильну шафу. Так як діапазон вимірюваних витрат в обох точках приблизно однаковий, застосуємо один тип датчиків.

Можливе використання наступних витратомірів:

### **а) Витратомір ОВЕН РМ1**

Основні технічні характеристики даного датчика витрати приведено в таблиці 3.8.

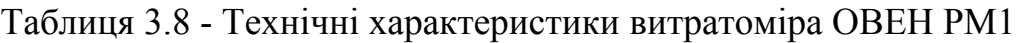

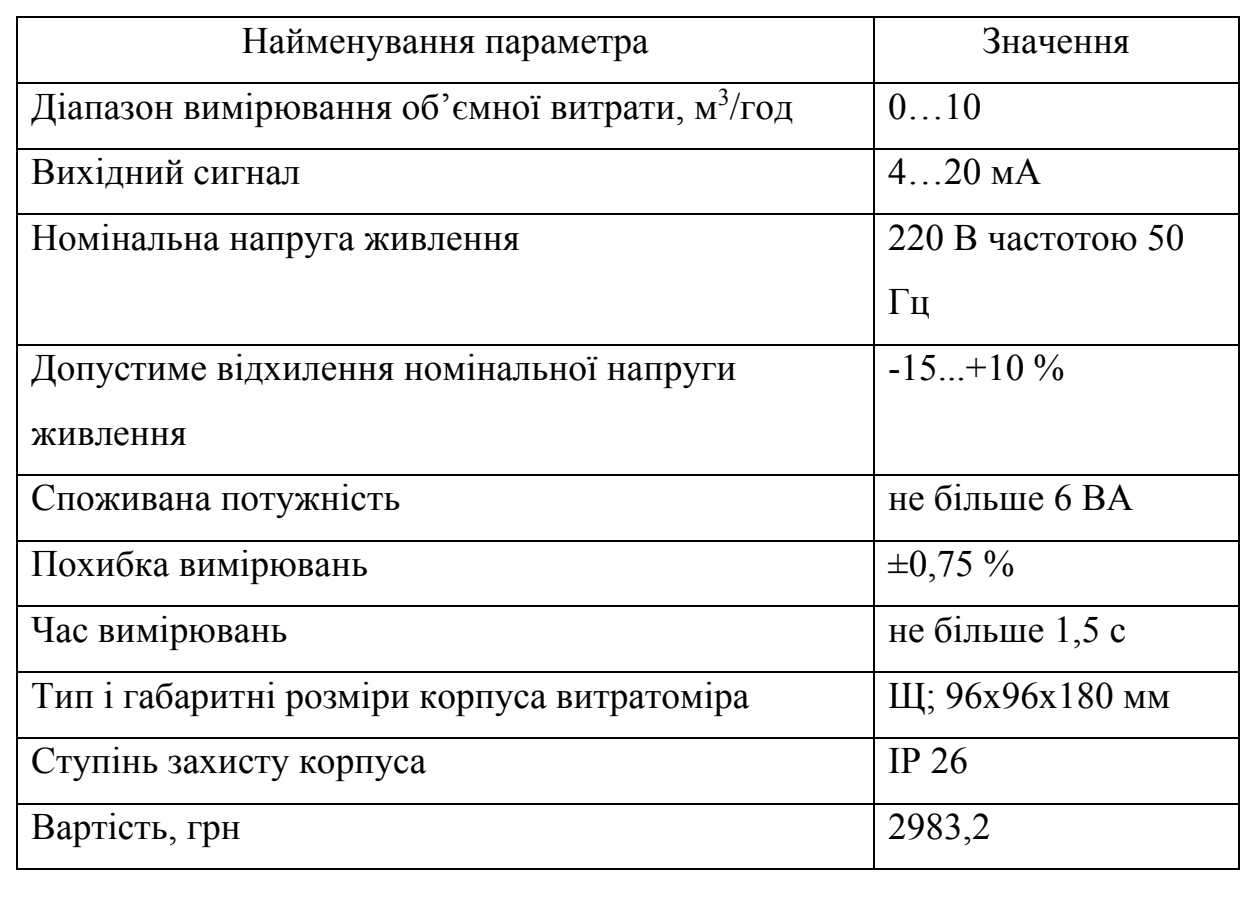

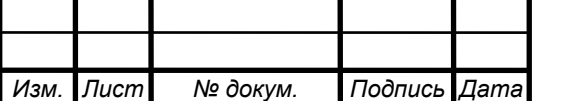
Зовнішній вигляд витратоміра ОВЕН РМ1 представлено на рисунку 3.8.

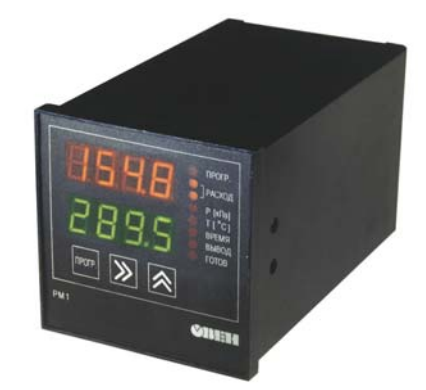

Рисунок 3.8 - Витратомір ОВЕН РМ1

## **б) Вихровий витратомір SIEMENS SITRANS FХ300**

Основні технічні характеристики даного датчика витрати приведено в таблиці 3.9.

Таблиця 3.9 - Технічні характеристики витратоміра SIEMENS SITRANS FХ300

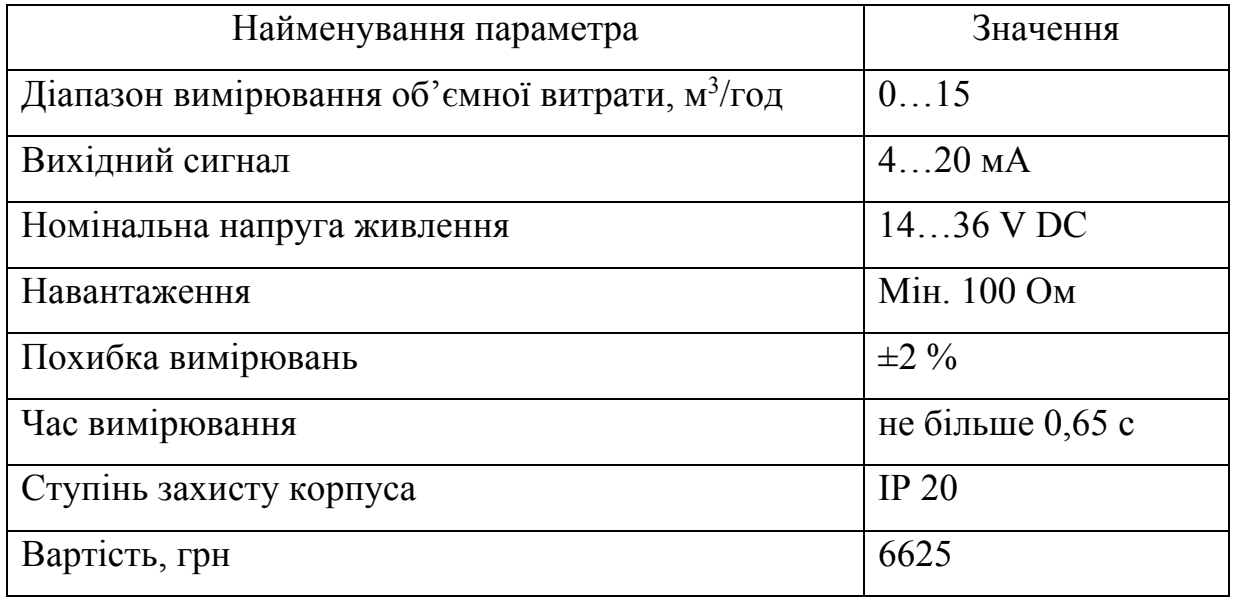

Зовнішній вигляд витратоміра SIEMENS SITRANS FХ300 представлено на рисунку 3.9.

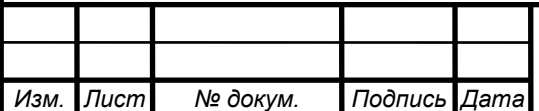

# СУзт *<sup>29</sup>* -61Ш.6.015101.02.ПЗ

*Лист*

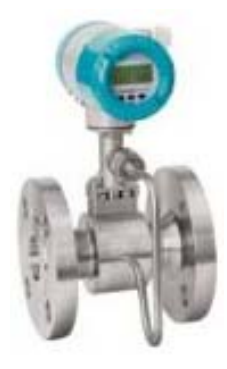

Рисунок 3.9 - Витратомір SIEMENS SITRANS FХ300

Порівнявши технічні характеристики ОВЕН РМ1 і SIEMENS SITRANS FХ300, можна зробити висновок, що обидва витратоміри однаково підходять, але перший має меншу похибку вимірювань, більшим діапазоном вимірювань і більшим ступенем захисту, до того ж він значно дешевший за другий. Тому свій вибір зупиняємо на ОВЕН РМ1.

#### **3.1.1.4 Вибір датчиків кута повороту (енкодерів)**

У даному ТП виконується керування двигунами мішалки, вентилятора і гвинтових конвеєрів, а також промисловими роботами (маніпуляторами).

Для визначення кута повороту вала двигуна і положення маніпулятора (механічної руки) можливе використання датчиків кута повороту, які дозволяють перетворити кутовий рух у безперервно змінювану напругу змінного струму в функції кута повороту.

Можливе застосування наступних датчиків кута повороту:

#### **а) Датчик кута повороту SIBA 5321 R5K L2.0**

Основні технічні характеристики даного датчика приведено в таблиці 3.10.

*Изм. Лист № докум. Подпись Дата*

## СУзт *<sup>30</sup>* -61Ш.6.015101.02.ПЗ

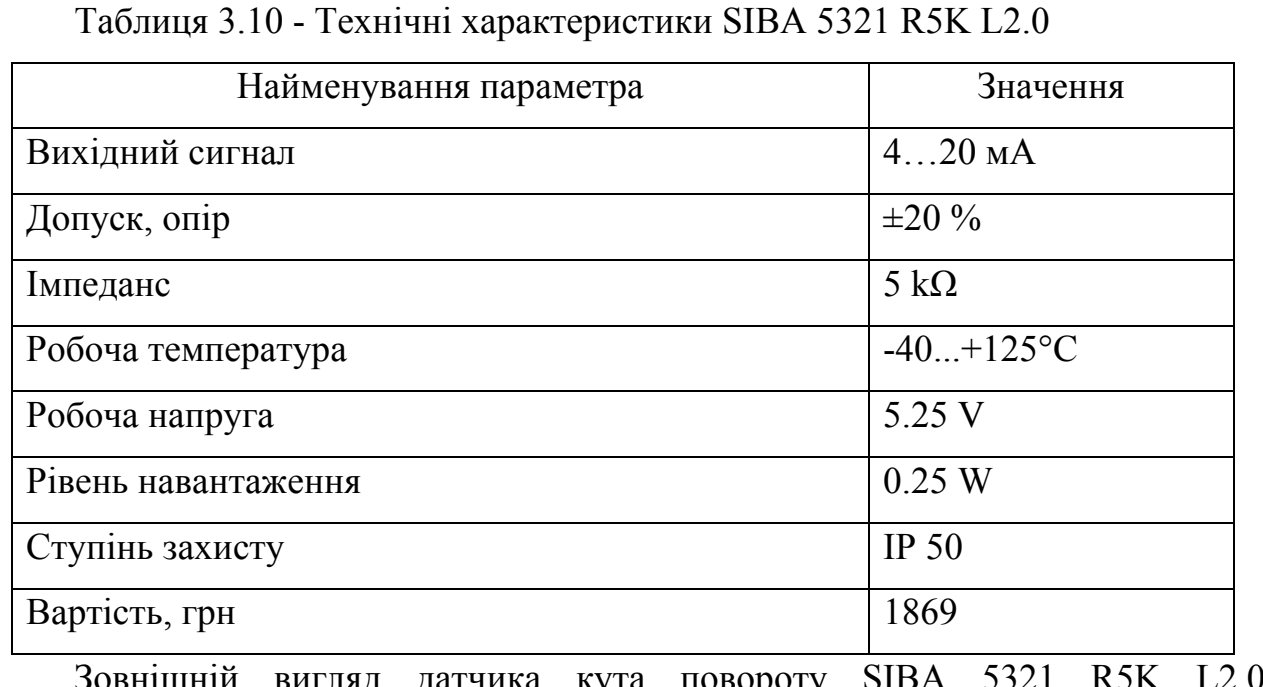

чика кута повор представлено на рисунку 3.10.

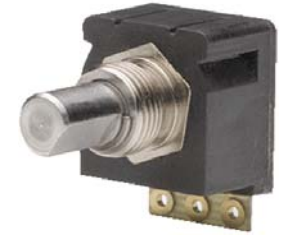

Рисунок 3.10 - Датчик кута повороту SIBA 5321 R5K L2.0

# **б) Датчик кута повороту Autonics ENC-1**

Основні технічні характеристики даного датчика приведено в таблиці 3.11.

Таблиця 3.11 - Технічні характеристики Autonics ENC-1

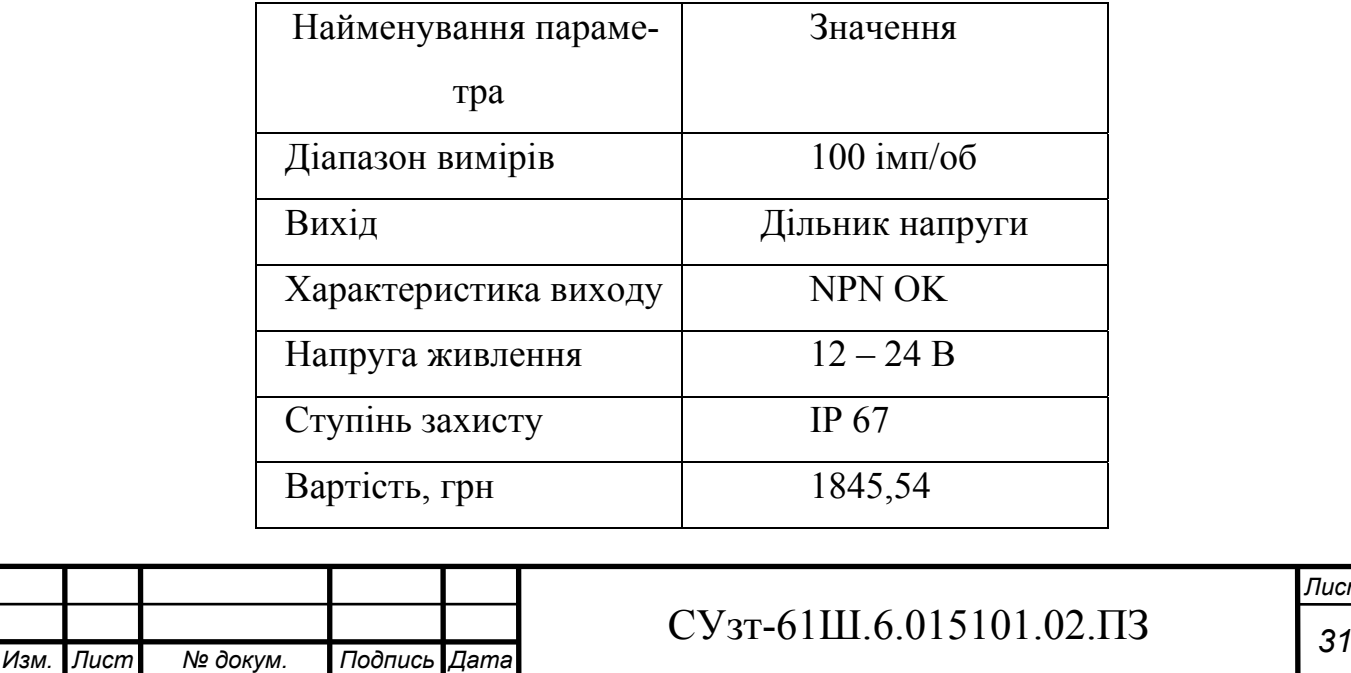

*Лист*

Зовнішній вигляд датчика кута повороту Autonics ENC-1представлено на рисунку 3.11.

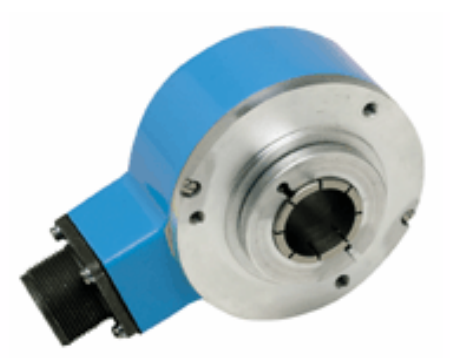

Рисунок 3.11 - Датчик кута повороту Autonics ENC-1

Порівнявши технічні характеристики SIBA 5321 R5K L2.0 і Autonics ENC-1, можна зробити висновок, що обидва датчики однаково підходять, але другий має більший ступінь захисту. Тому свій вибір зупиняємо на Autonics ENC-1.

#### **3.1.1.5 Вибір датчиків «наявності/відсутності» заготовки**

Для виявлення «наявності/відсутності» заготовки (діаметр − 7,2 мм, висота − 61 мм, довжина виводів дротів − 2,5 м, діаметр жили − 0,5 мм) у захватному пристрої маніпуляторів, а також у завантажувальних пристроях преса механічного і пристосування для обтиску ЕД застосовують тактильні датчики.

Можливе використання наступних тактильних датчиків:

#### **а) Тактильний датчик Arduino TTP224**

Особливості даного датчика:

- 4-и канальний цифровий сенсорний датчик Arduino TTP224.

- 4 рівня правління індикатору стану.
- Розмір плати: 35 мм \* 35 мм (1.38 "x 1.38") L \* W.
- Робоча напруга: 2.4 В  $\sim$  5.5 В.
- Вага:7г.

- Вартість: 1242,45 грн.

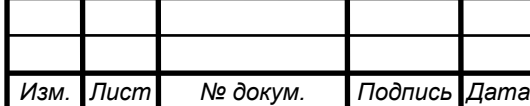

# $CY$ <sub>37</sub> -61Ш.6.015101.02. $\Pi$ 3<sub>2</sub>

Зовнішній вигляд тактильного датчика Arduino TTP224 представлено на рисунку 3.12.

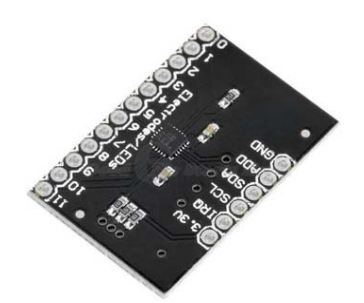

Рисунок 3.12 - Тактильний датчик Arduino TTP224

#### **б) Тактильний датчик MPR121**

Особливості вказаного датчика:

- Ємнісний сенсорний датчик MPR121

- 4 рівня правління індикатору стану.

- Робоча напруга: 12 В.

- Інтерфейс I2C.

- Розмір: 3x2 см.

- Вартість: 1298,12 грн.

Зовнішній вигляд тактильного датчика MPR121 представлено на рисунку 3.13.

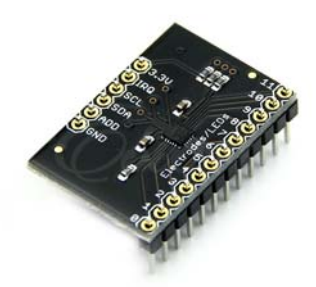

Рисунок 3.13 - Тактильний датчик MPR121

Порівнявши технічні характеристики Arduino TTP224 и MPR121, можна зробити висновок, що обидва тактильні датчики однаково підходять, але перший дешевший, тому свій вибір зупиняємо на ньому.

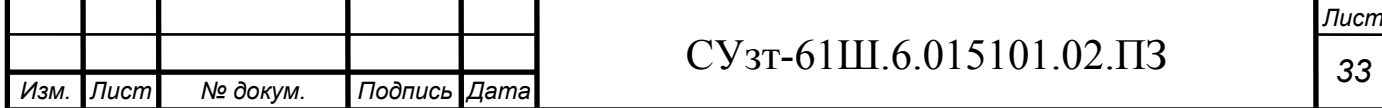

#### **3.1.2 Вибір перетворювачів**

#### **Вибір перетворювачів частоти**

Для запобігання перевитрат або нестачі хлорату калію, тиоціанату свинцю, фульмінату ртуті і повітря атмосферного необхідно регулювати частоту обертання двигунів гвинтових конвеєрів (для перших трьох), якими вони подаються до реактора (перші два) і в зону насипки запального складу відповідно, а також двигуна вентилятора, котрий переганяє повітря з навколишнього середовища в нагрівач. Також потрібно підтримувати на певному рівні частоту обертання двигуна мішалки, так як від часу та інтенсивності перемішування залежить якість крапельного складу, який наноситься на ЭЗ.

Регулювання частоти обертання вказаних приводів здійснюється за допомогою перетворювачів частоти.

У якості двигунів гвинтових конвеєрів використовуються трифазні асинхронні двигуни з короткозамкненим ротором 4А200М4У3 з наступними характеристиками:

 $P_{\text{H}}=37$  κB τ; n<sub>H</sub> = 1475 οδ/x Β; n<sub>H</sub> = 91%; cos φ<sub>H</sub> = 0,9; α=7; λ<sub>max</sub> = 2,5; λ<sub>πνεκ</sub> = 1,4;  $J_{AB} = 36.8 \cdot 10^{-2}$  kT $\cdot$  M<sup>2</sup>.

Перетворювач частоти будемо обирати за наступними умовами:

 $P_{\text{H}^{\text{H}}}\geq P_{\text{H}^{\text{B}}}, \qquad U_{\text{H}^{\text{H}},\text{H}}=U_{\text{H}^{\text{B}},\text{H}}; \qquad I_{\text{H}^{\text{H}},\text{H}}\approx I_{\text{H}^{\text{B}},\text{H}}.$ 

За нижченаведеною формулою визначаємо номінальний струм двигуна

$$
I_{n} = \frac{P_{n}}{\sqrt{3} \cdot U_{n} \cdot \cos \varphi_{n} \cdot \eta_{n}}
$$
 (3-1)

$$
I_n = \frac{37000}{\sqrt{3} \cdot 380 \cdot 0,9 \cdot 0,91} = 68,64 A
$$

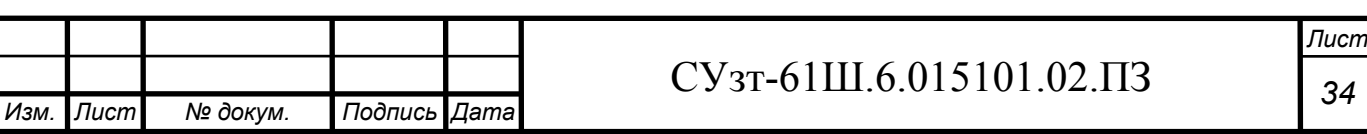

#### Можливе використання наступних перетворювачів частоти:

#### **а) Перетворювач частоти ОВЕН ПЧВ3-37К-В**

У ПЧВ3 (рис. 3.14) можливості взаємодії перетворювача з іншими пристроями системи частотного управління приводом значно розширені за рахунок збільшення кількості аналогових і дискретних виходів. ПЧВ3 мають два релейні і два аналогові толкові виходи, які за необхідності можуть використовуватись як цифрові. Це розширює можливості використання ПЧВ у системах каскадного управління насосами, а також покращує організацію роботи додаткових систем автоматики.

У ПЧВ3 значно розширені функціональні можливості, а саме режими: «пожежний», «сплячий» і контроль «обриву ременя» з виконанням спеціальних алгоритмів роботи приводів.

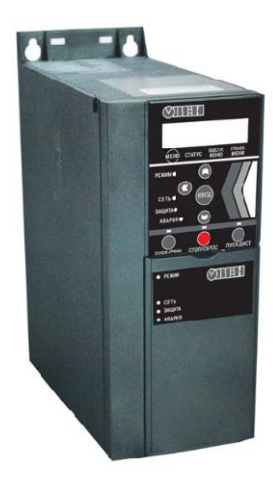

Рисунок 3.14 – Перетворювач частоти ОВЕН ПЧВ3-37К-В

Окрім інтерфейсу Modbus ПЧВ3 підтримує декілька додаткових інтерфейсів для більш зручної інтеграції у системи інтелектуальної будівлі, а саме: BACNet, Metasys N, FLN Apogee. Заводські налаштування «за замовчуванням» дозволяють користувачу з мінімальними затратами протестувати роботу привода у ручному и автоматичному режимах після вводу основних параметрів АД.

Основні характеристики перетворювача частоти приведено в таблиці 3.12.

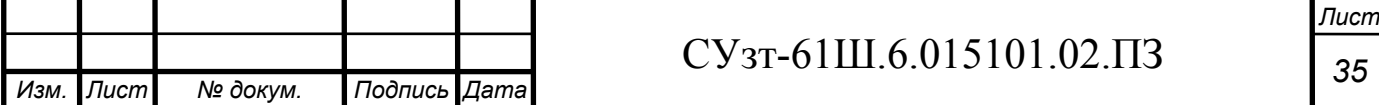

# **б) Перетворювач частоти SIEMENS SINAMICS G120 6SL3225-0BE33-0UA0**

Основними особливостями даного ПЧ (рис. 3.15) є

\* повний контроль і підвищений захист електродвигуна;

\* запуск при навантаженні, що обертається;

\* оптимальне узгодження характеристики обертального моменту з характеристикою механізму;

\* локальне ПІД-регулювання і опції підключення до мережі обміну даними;

\* економія енергії більше 60%;

\* більший термін служби за спрощеного техобслуговування.

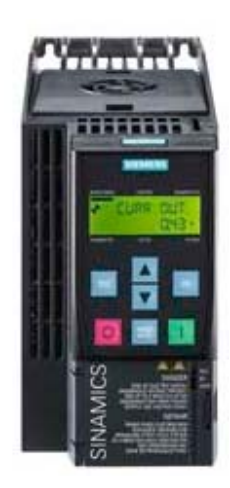

Рисунок 3.15 – Перетворювач частоти SIEMENS SINAMICS G120 6SL3225-0BE33-0UA0

Основні характеристики перетворювача частоти приведено в таблиці 3.12.

Таблиця 3.12 - Технічні характеристики перетворювачів частоти

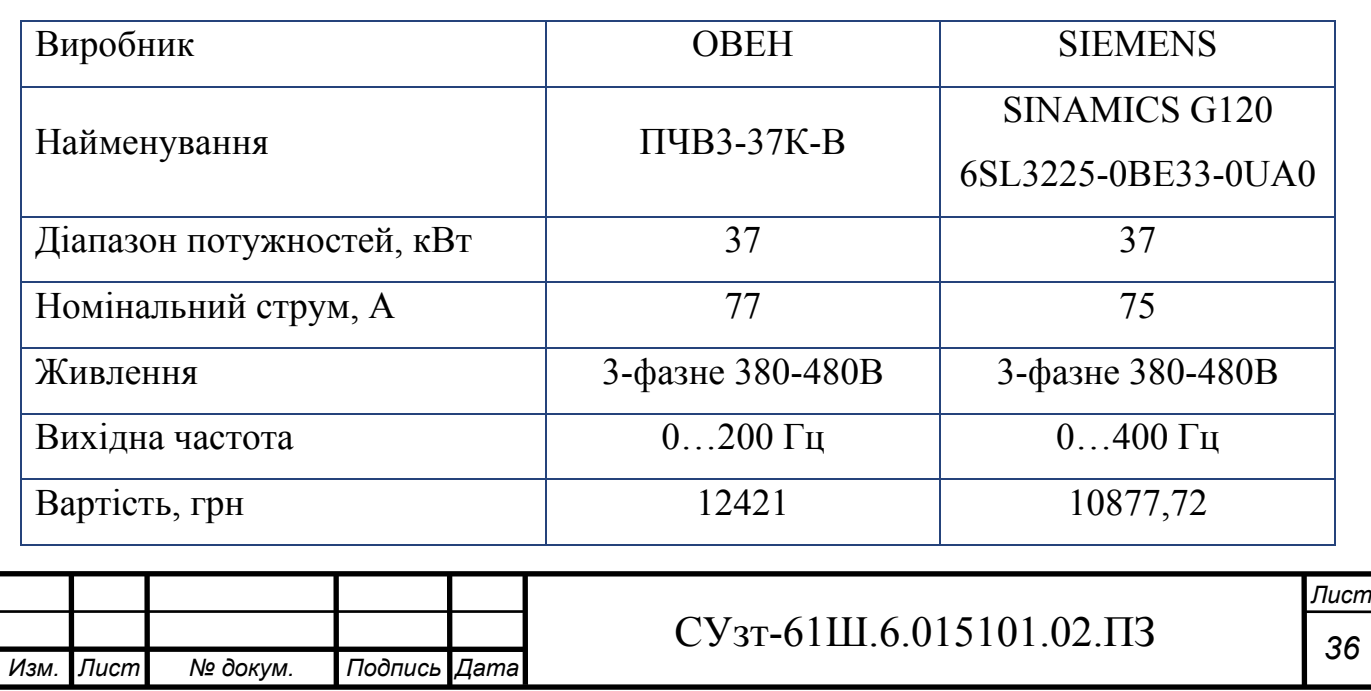

Порівнявши технічні характеристики перетворювачів частоти, можна зробити висновок, що обидва перетворювачі однаково підходять. У такому випадку перевагу віддамо перетворювачу SINAMICS G120, так як він має більшу вихідну частоту, до того ж він дешевший за ОВЕН ПЧВ3-37К-В.

Аналогічні дії виконуємо для двигуна вентилятора, у якості якого використовується трифазний асинхронний двигун з короткозамкненим ротором 4А80В4У3 з наступними характеристиками:

 $P_{\text{H}}=1.5$  kBT;  $n_{\text{H}}=1415$  ob/xB;  $n_{\text{H}}=77\%$ ; cos $\varphi_{\text{H}}=0.83$ ;  $\alpha=5$ ;  $\lambda_{\text{max}}=2.2$ ;  $\lambda_{\text{nvc}}=2$ ;  $J_{AB} = 33,3.10^{-4}$  kT·m<sup>2</sup>.

$$
I_n = \frac{1500}{\sqrt{3} \cdot 380 \cdot 0.83 \cdot 0.77} = 3.57 A
$$

Для даного двигуна обираємо модифікацію SINAMICS G120 з потужністю  $P_{\text{IV}}=1,5$  кВ,  $I_{\text{IV}}=3,7$  А, а саме SINAMICS G120 6SL3224-0BE21-5UA0. Інші характеристики даного ПЧ співпадають з аналогічними для SINAMICS G120 6SL3224-0BE37-5AA0.

Аналогічні дії виконуємо для двигуна мішалки, у якості якого використовується трифазний асинхронний двигун з короткозамкненим ротором 4А180S4У3 з наступними характеристиками:

 $P_{H}$ =22 κBτ; n<sub>H</sub>=1470 οδ/xB; η<sub>H</sub>=90%; cosφ<sub>H</sub>=0,9; α=6,5; λ<sub>max</sub>=2,3; λ<sub>πγck</sub>=1,4;  $J_{AB} = 19.10^{-2}$  kT·m<sup>2</sup>.

$$
I_n = \frac{22000}{\sqrt{3} \cdot 380 \cdot 0.9 \cdot 0.9} = 41,27 A
$$

Для даного двигуна обираємо модифікацію SINAMICS G120 з потужністю  $P_{\text{IV}}=22$  кВ,  $I_{\text{IV}}=42.5$  А, а саме SINAMICS G120 6SL3224-0BE32-2UA0. Інші характеристики даного ПЧ співпадають з аналогічними для SINAMICS G120 6SL3224-0BE37-5AA0.

*Лист*

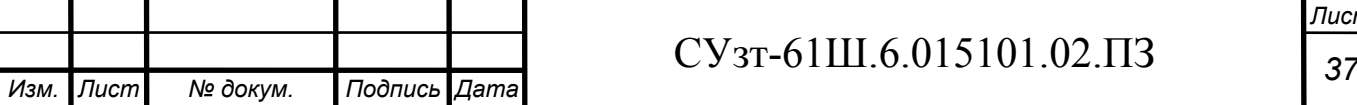

#### **3.1.3 Вибір виконавчих механізмів**

#### **3.1.3.1 Вибір регулюючих клапанів**

Для регулювання витрати кісткового клею в реакторі можливе використання такого виконавчого механізму, як запірно-регулюючий клапан, який задовольняв би умовам вибухозахищеності, так як подача клею здійснюється у вибухонебезпечну зону. Таким вимогам задовольняє пневмоклапан, у якості якого може бути використано:

# **а) Механізм виконавчий пневматичний МИП-320 з пневматичним аналоговим вхідним сигналом**

Призначений для переміщення регулюючих та запірно-регулюючих органів для точного регулювання нейтральних і агресивних рідин та газів у системах автоматичного і дистанційного управління.

Основні характеристики виконавчого механізму приведені в таблиці 3.13.

Таблиця 3.13 – Технічні характеристики МИП-320

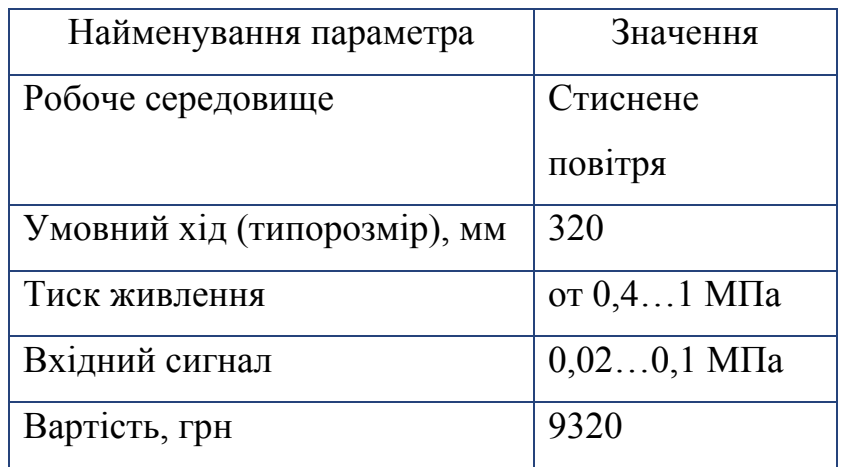

Зовнішній вигляд механізму виконавчого пневматичного МИП-320 представлено на рисунку 3.16.

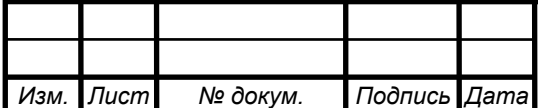

# СУзт *<sup>38</sup>* -61Ш.6.015101.02.ПЗ

*Лист*

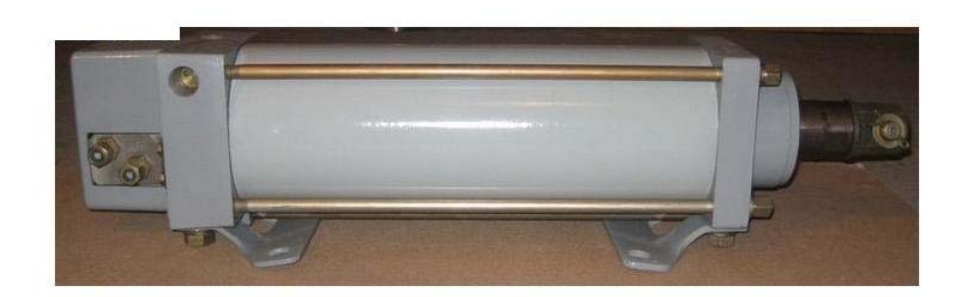

Рисунок 3.16 - Механізм виконавчий пневматичний МИП-320

#### **б) Регулюючий поршневий пневмоклапан Burkert 2300**

2/2-ходовий регулюючий поршневий пневмоклапан Burkert 2300 (рис. 3.17) призначено для точного регулювання нейтральних і агресивних рідин та газів. Регулюючий пневмоклапан 2300 постачається з фланцевим, різьбовим або звареним приєднаннями. Завдяки параболічному конусу клапан має чудові регулюючі характеристики. Відмінна особливість регулюючого пневмоклапана 2300 полягає у конструкції пневмопривода з нержавіючої сталі. Матеріал ущільнення - сталь/сталь або PTFE/сталь. Температура робочого середовища:  $-10-180$ <sup>°</sup>С.

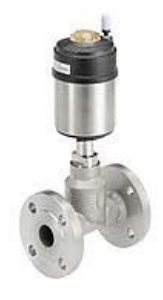

Рисунок 3.17 – Пневмоклапан Burkert 2300

Вартість пневмоклапана – 8756,37 грн.

Обираємо пневмоклапан Burkert 2300, так як він більш зручний у використанні.

Для управління пневмоклапаном Burkert 2300 необхідно застосовувати електропневматичний позиціонер, у якості якого може бути використано Burkert 8696.

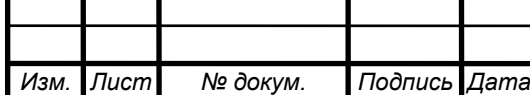

Цифровий електропневматичний позиціонер Burkert 8696 (рис. 3.18) розроблено спеціально для регулюючих пневмоклапанів Burkert 23XX/2103 з приводом Ø 50 мм. Позиціонер 8696 виготовлено з нержавіючої сталі і полісульфона, що дозволяє використовувати його в CIP-процесах. Позиціонер 8696 не має індикації. Налаштування основних параметрів за допомогою ДИП-перемикачів. Напруга живлення 24В постійного струму, вхідний сигнал 4-20мА або 0-10В.

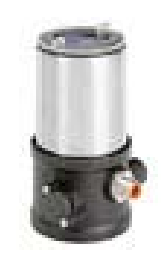

Рисунок 3.18 – Електропневматичний позиціонер Burkert 8696 Вартість опозиціонера – 4091,67 грн.

#### **3.1.3.3 Вибір промислових роботів**

Для переміщення капсуля-детонатора зі стрічкового транспортеру №1 на операції насипки і пресування капсульного заряду в гільзи, опускання дроту в реактор з крапельним складом і переміщення електрозапалювача до сушильної шафи, а також для переміщення електродетонатора з операції обтиску на стрічковий транспортер №2 будемо використовувати промислові роботи з одним маніпулятором. Можливе використання наступних ПР:

#### **а) Промисловий робот MH50 II-20 (виробник Yaskawa)**

Робот MH50 II-20 (рис. 3.19) має шість осей і використовує динамічний контролер DX200, який має декілька запатентованих технологій управління роботами для контролю 72 осей, також має більш високу швидкість обробки для більш плавної інтерполяції, передових рухів робота-маніпулятора, вбудовану технологію запобігання зіткнень, швидкий ввід/вивід пришвидшений обмін через Ethernet. Він також підтримує всі основні мережі промислових шин. Він сумісний з ANSI ANSI/RIA R15.06-2012 та іншими відповідними ISO і CSA стандартами безпеки.

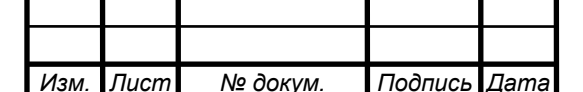

Даний робот-маніпулятор особливо підходить для покриття, дозування, пресування, розкрою і обробки матеріалів.

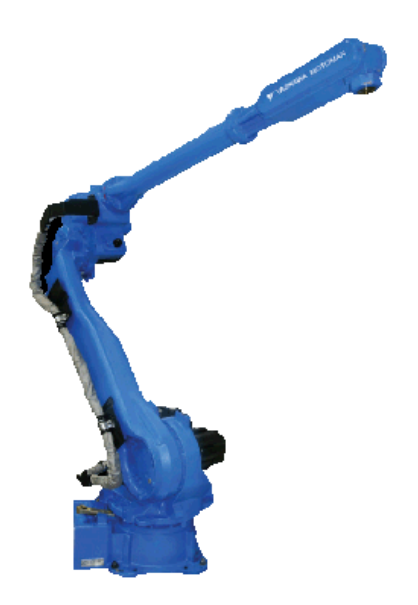

Рисунок 3.19 – Зовнішній вигляд промислового робота MH50 II-20

Вартість, грн – 38686.

#### **б) Промисловий робот Powerball (виробник SCHUNK)**

Центральними елементами маніпулятора є три компактні модулі Powerball, які поєднують у собі рух двох осей. Є електронний контроль і схеми регулювання, котрі інтегровані в спільні диски. Положення, швидкість і обертальний момент можуть також гнучко налаштовуватися. Інноваційна система швидкої зміни сигналу із вбудованим прохідним елементом дозволяє швидко і легко вводити в експлуатацію системи захоплення.

Оскільки встановлення ліній для захвату і інструменти знаходяться повністю всередині модуля, немає кабелів, що заважають, та інших периферійних пристроїв. Завдяки вбудованому інтелекту, універсальним інтерфейсам зв'язку і кабельним технологіям для передачі даних і живлення, маніпулятор може бути швидко і легко інтегрований в існуючі концепції управління. Маніпулятор доповнюється промисловим контролером роботу із вбудованим ПЗ CoDeSys PLC. Навчання виконується легко за допомогою ручного пульта управління із сенсорним екраном. Напруга живлення із

постійним струмом 24 В дозволяє мобільне використання роботу, а також використання при зміні місцезнаходження. У відповідності із полегшеною конструкцією і станом сучасного двигуна рука може задовольняти енергетичні потреби 80 Вт, що знижує витрати на енергію, забезпечує більш тривалий термін роботи при використанні акумуляторних батарей, а також дозволяє використовувати акумулятори малого формату. При ціні значно нижче будь-якої іншої руки, пристрій має потенціал для широкомасштабного використання.

Зупиняємо свій вибір на ПР Powerball (рис. 3.20), так як його контролер має вбудоване ПЗ ПО CoDeSys PLC.

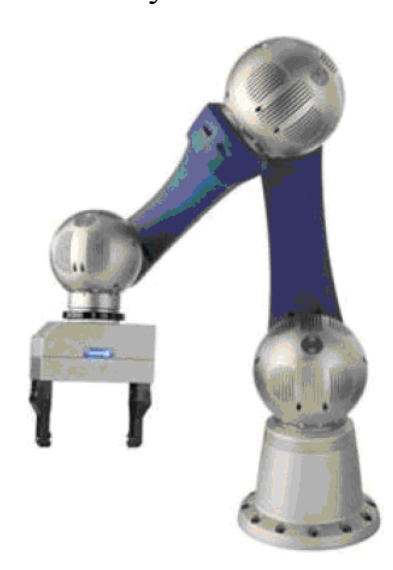

Рисунок 3.20 – Зовнішній вигляд промислового робота Powerball Вартість, грн – 43050.

Для здійснення досилу електрозапальника в споряджений капсуль-детонатор будемо використовувати промисловий робот з двома маніпуляторами. Можливе використання наступних ПР:

#### **а) Промисловий робот YuMi (виробник АВВ)**

YuMi (рис. 3.21) є роботом з подвійним маніпулятором, призначеним для нової ери автоматизації, наприклад, для складання невеличких деталей, де люди і роботи працюють пліч-о-пліч з тими ж задачами. YuMi було розроблено для задоволення гнучких і рушійних потреб виробництва в індустрії споживацької

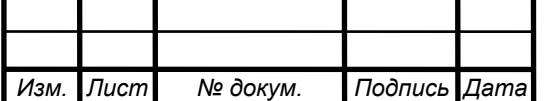

електроніки. Компанія ABB розробила спільний подвійний маніпулятор, дрібні деталі зборки робота, що включають гнучкі руки, частини системи живлення, камеру і сучасні системи управління роботом.

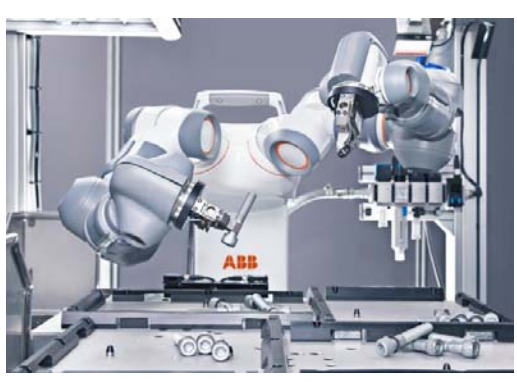

Рисунок 3.21 – Промисловий робот YuMi

Вартість, грн – 62100.

## **б) Промисловий робот Tandem R125 (виробник ST Robotics)**

R125 Tandem (рис. 3.22) складається з двох 5-осьових вертикальних сполучених маніпуляторів, які кріпляться до програмованої каруселі. Два контролери роботів зв'язані між собою, що дозволяє відтворювати зв'язок для синхронізації рухів двох маніпуляторів, що працюють разом, або надає їм можливість спільно працювати по черзі при виконанні однієї задачі.

Включаючи програмовану основу, робот ST Robotics Tandem R125 має загалом 11 осей. Уся система включає в себе все, що треба для роботи: два 5-ти вісних маніпулятора R12, встановлених на каруселі, два K11R контролери, програмне забезпечення RoboForth II, щоб інтуїтивно навчити платформу взаємодіяти з іншим обладнанням, кабелі, підсобні елементи.

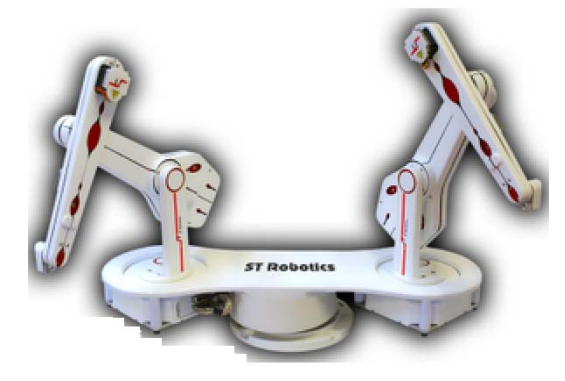

Рисунок 3.22 – Промисловий робот R125 Tandem

Вартість, грн – 58031.

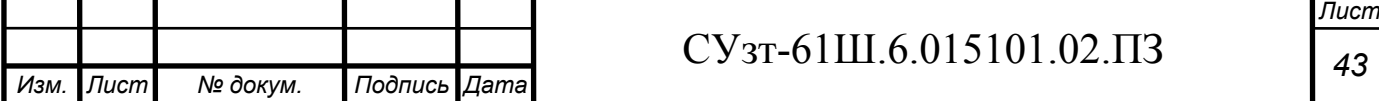

Аналізуючи характеристики даного ПР, приходимо до висновку, що YuMi підходить нам більше, так як у нього гнучкість використання вище, ніж у Tandem R125.

# **3.2 Верхній рівень автоматизованої системи управління технологічним процесом (АСУ ТП)**

Верхній рівень АСУ виконує функції діалогової взаємодії з оператором, що включають у себе відображення, накопичення і аналіз даних.

Основні функції управління реалізуються на основі підбору необхідних технічних засобів. Головною задачею вибору технічних засобів є перевірка узгодження каналів управління контролера з приводами.

На основі викладених даних висунемо вимоги до портів контролера (табл. 3.14).

Таблиця 3.14 – Вхідні-вихідні сигнали

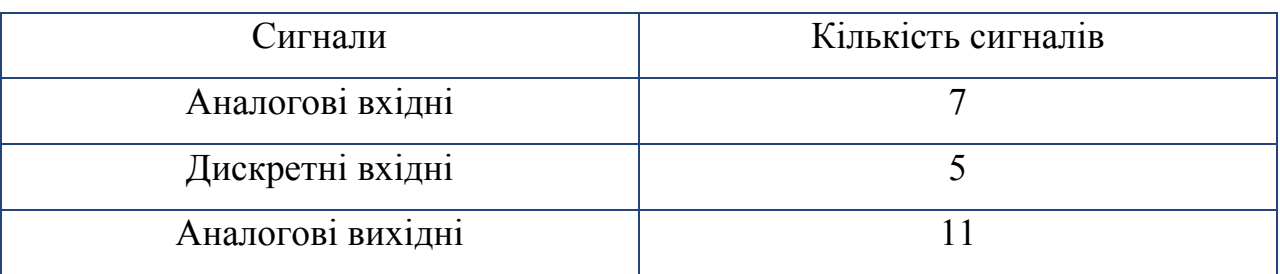

#### **3.2.1 Вибір контролера**

Для реалізації управління даним процесом необхідно застосувати контролер з модулями розширення.

У якості контролера можуть бути використані:

#### **а) Програмований логічний контролер ОВЕН ПЛК 160**

ПЛК 160 призначений для створення систем управління малими і середніми об'єктами.

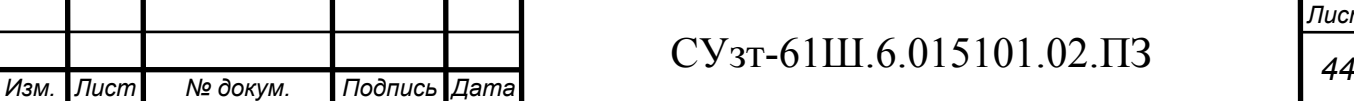

Побудова системи управління і диспетчеризації на базі ОВЕН ПЛК можливе як за допомогою дротових засобів – використовуючі вбудовані інтерфейси Ethernet, RS-232, RS-485, так і з допомогою бездротових засобів – використовуючи радіо, GSM, ADSL модемы\и.

### **Конструктивні особливості ОВЕН ПЛК 160**

Контролер виконано в компактному DIN-рейковому корпусі.

Розширення кількості точок вводу\виводу здійснюється підключенням зовнішніх модулей вводу\ виводу за будь-яких із вбудованих інтерфейсів.

## **Обчислювальні ресурси ОВЕН ПЛК 160**

У контролері закладені потужні обчислювальні ресурси за відсутності операційної системи:

 високопродуктивний процесор RISC архітектури ARM9, з частотою 180МГц компанії Atmel;

- великий обсяг оперативної пам'яті 8МБ;
- великий обсяг постійної пам'яті Flash память, 4МБ;
- обсяг енергонезалежної пам'яті для збереження змінних– до 16КБ.

Зовнішній вигляд ПЛК представлено на рисунку 3.23.

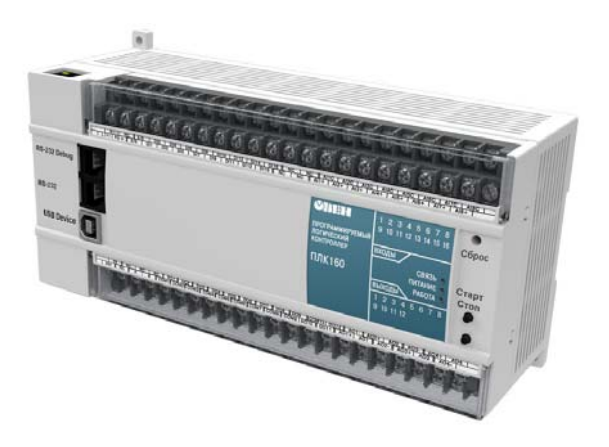

Рисунок 3.23 – ОВЕН ПЛК 160

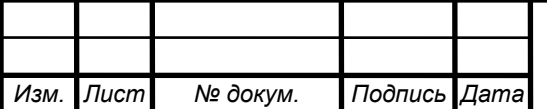

# СУзт *<sup>45</sup>* -61Ш.6.015101.02.ПЗ

#### **Електричні параметри**

- Два варіанти живлення для кожного контролера:
- змінний струм:  $(90-265)B$ ,  $(47...63)\Gamma$ ц;
- постійний струм: (18-29)В.
- Невелика споживана потужність до 10Вт.
- Дискретні входи 16
- Дискретні виходи 12
- Аналогові входи 8
- Аналогові виходи 4
- Усі дискретні входи контролера вимірюють сигнал 24В.
- Тип сигналу може бути як n-p-n, так і p-n-p.
- Дискретні виходи типу: Р реле.

 «Швидкі» аналогові входи для підключення уніфікованих датчиков струму, напруги. Дискретні виходи контролерів даної лінійки можуть бути налаштовані на видачу ШІМ, або генератора з высокою точністю.

Основні характеристики програмованого логічного контролера ОВЕН ПЛК 160 представлено в таблиці 3.15.

Вартість ПЛК – 19105,36 грн.

#### **б) Програмований логічний контролер SIEMENS SIMATIC S7-1200**

Програмований контролер SIMATIC S7-1200 виробництва SIEMENS – це базовий контролер для вирішення найрізноманітніших задач автоматизації малого і середнього рівня. Цей контролер має модульну конструкцію і універсальне призначення. Він здатний працювати в реальному масштабі часу, може використовуватись для побудови відносно простих вузлів локальної автоматики або вузлів комплексних систем автоматичного управління, що підтримують інтенсивний комунікаційний обмін даними через мережі Industrial Ethernet/PROFINET, а також PtP (Point-to-Point) з'єднання.

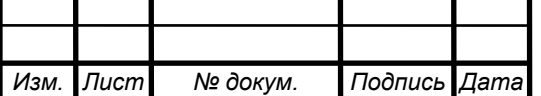

Програмований контролер S7-1200 має компактні пластикові корпуси із ступенем захисту IP20, може монтуватися на стандартну 35 мм профільну шину DIN або на монтажну плату і працює в діапазоні температур від 0 до +50 °C. Він здатний обслуговувати 24 дискретні і 12 аналогові канали вводу-виводу.

## **Центральний процесор**

Центральний процесор володіє високою продуктивністю і забезпечує підтримку широкого набору функцій:

 - Програмування на мовах LAD (Ladder Diagram), FBD (Function Block Diagram) і SCL (Structured Control Language), вичерпний набір команд.

- Високу швидкодію, час виконання логічної операції не перевищує 0.1 мкс.

- Вбудована завантажувальна пам'ять об'ємом до 4 Мбайт, розширювана картою пам'яті ємністю до 4 Гбайт.

- Робоча пам'ять ємністю до 150 Кбайт.

 - Енергонезалежна пам'ять ємністю 10 Кбайт для збереження даних при перебоях у живленні контролера.

 - Вбудовані дискретні входи універсального призначення, що дозволяють вводити потенціальні або імпульсні сигнали.

 - Вбудований апаратний годинник реального часу з запасом ходу при перебоях у живленні 20 днів.

 - Вбудовані швидкісні лічильники з частотою слідування вхідних сигналів до 1 МГц.

 - Вбудовані імпульсні виходи з частотою слідування імпульсів до 1 МГц (тільки в CPU з транзисторними виходами).

- Підтримка функцій ПІД регулювання.

 - Підтримка функцій управління переміщенням у відповідності з вимогами стандарту PLCopen.

- Підтримка функцій оновлення операційної системи.

 - Вбудований WEB – сервер, що дозволяє виконувати дистанційну діагностику програмованих контролерів з використанням стандартного Web браузера.

- Парольний захист програми користувача.

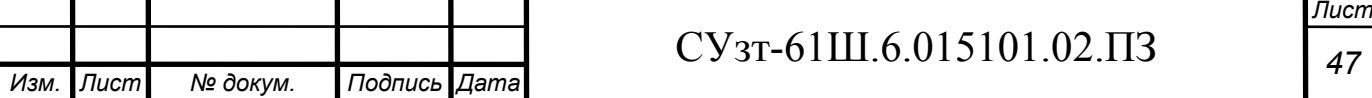

 - Комунікаційні модулі CM 12xx і CP 12xx для підключення контролера до мережі Industrial Ethernet, PROFIBUS DP, обміну даними через послідовні канали зв'язку, мобільну мережу GSM, канали зв'язку систем телеуправління.

Основні характеристики програмованого логічного контролера SIMATIC S7-1200 представлено в таблиці 3.15.

Зовнішній вигляд ПЛК представлено на рисунку 3.24.

| --<br>. . | *************** | ******** |  |
|-----------|-----------------|----------|--|
|           | ----            | ,,,,,,   |  |
|           |                 |          |  |

Рисунок 3.24 –ПЛК SIMATIC S7-1200

Вартість ПЛК – 21906,36 грн.

## **в) Програмований логічний контролер VIPA System 200V**

VIPA System 200V - контролер для вирішення задач центральної і розподіленої системи автоматизації, де він може виступати у якості як "керованих" так і "керуючих" пристроїв. Він з успіхом може використовуватись в системах промислової автоматизації з підвищеними вимогами до надійності обслуговування і до часових параметрів контурів управління. CPU сумісні за набором інструкцій з популярними контролерами SIMATIC S7-300 і можуть програмуватися як за допомогою ПЗ WinPLC7 (VIPA), так і за допомогою STEP7 (Siemens).

VIPA System 200V побудовано за модульним принципом. Це значить, що користувач має можливість оптимально підбирати склад модулів для вирішення своєї задачі і гнучко модифікувати його при розширенні або при зміні вимог до системи. Він має гарний час реакції і підходить для управління виробництвом періодичного, неперервного і неперервно-періодичного типів.

Основні характеристики програмованого логічного контролера VIPA System 200V представлено у таблиці 3.15.

Вартість ПЛК – 12696,52 грн.

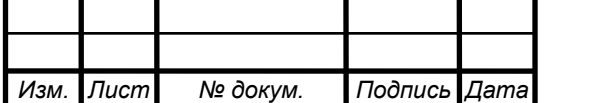

Зовнішній вигляд ПЛК представлено на рисунке 3.25.

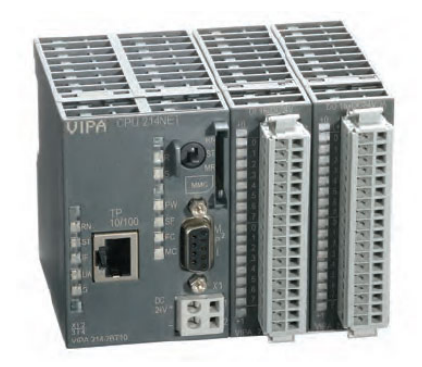

Рисунок 3.25 –ПЛК VIPA System 200V

# Таблиця 3.15 – Основні характеристики контролерів

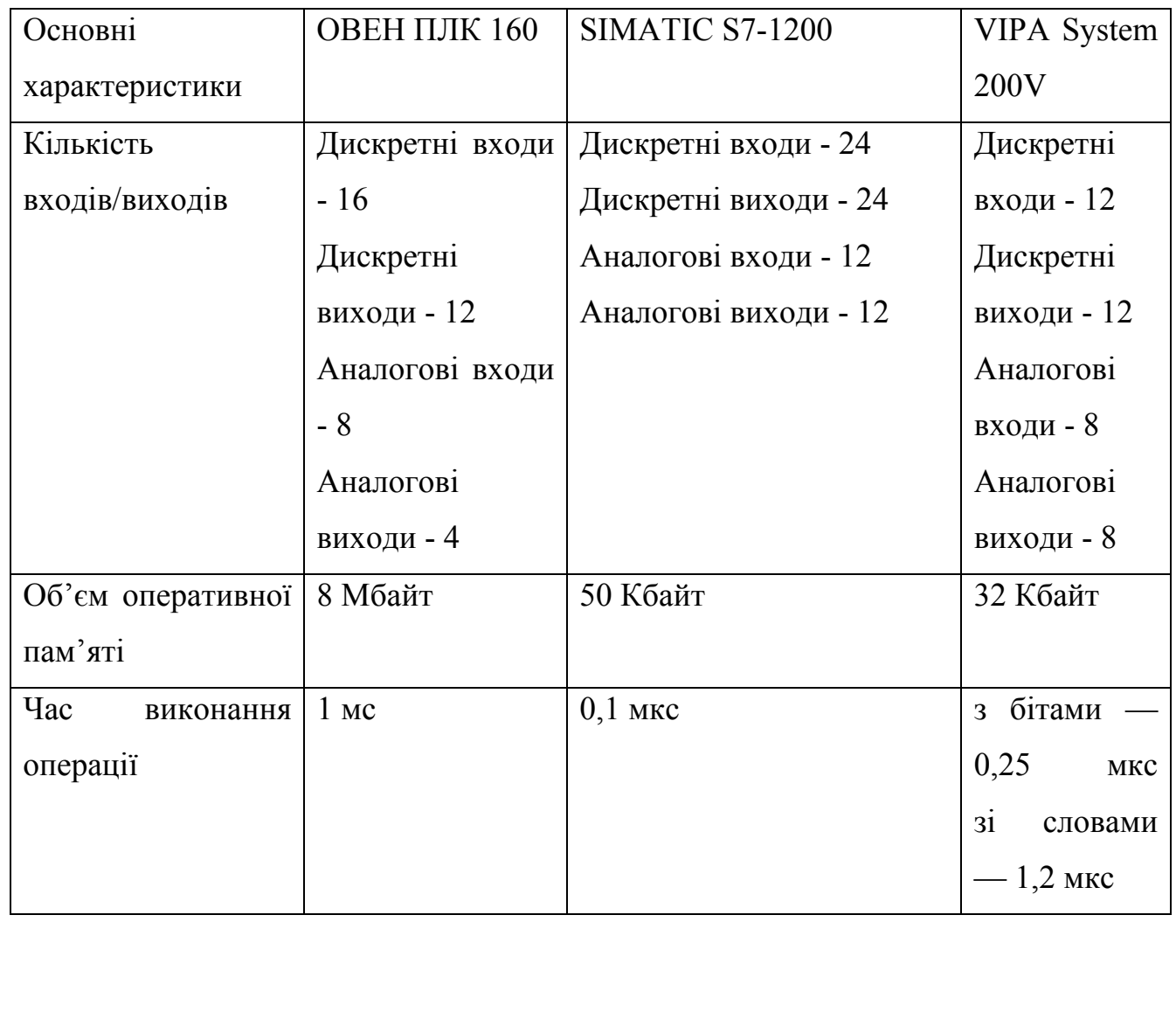

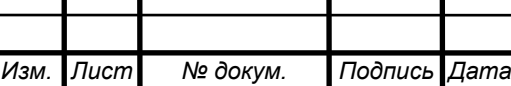

Τ

Продовження таблиці 3.15

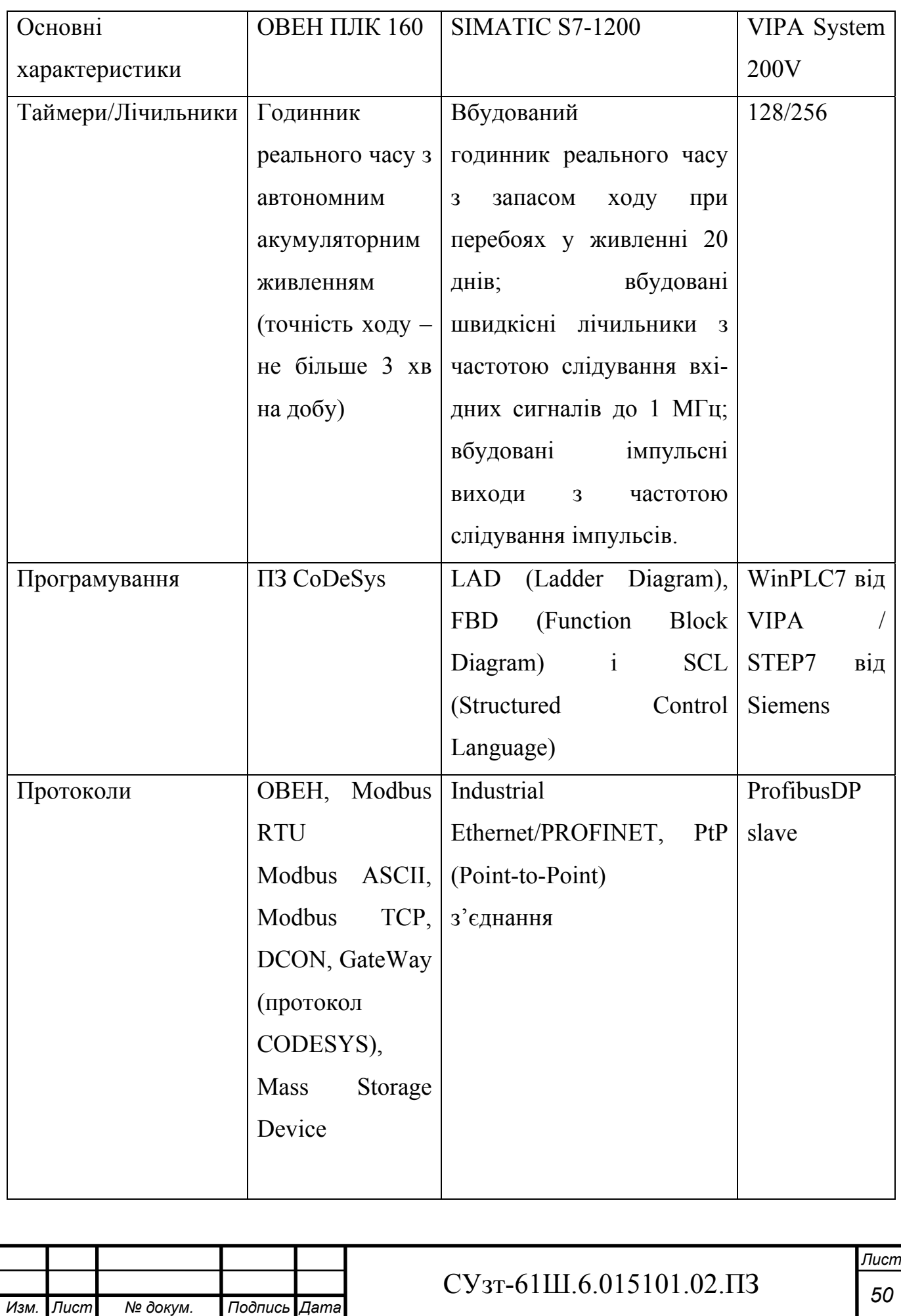

#### Продовження таблиці 3.15

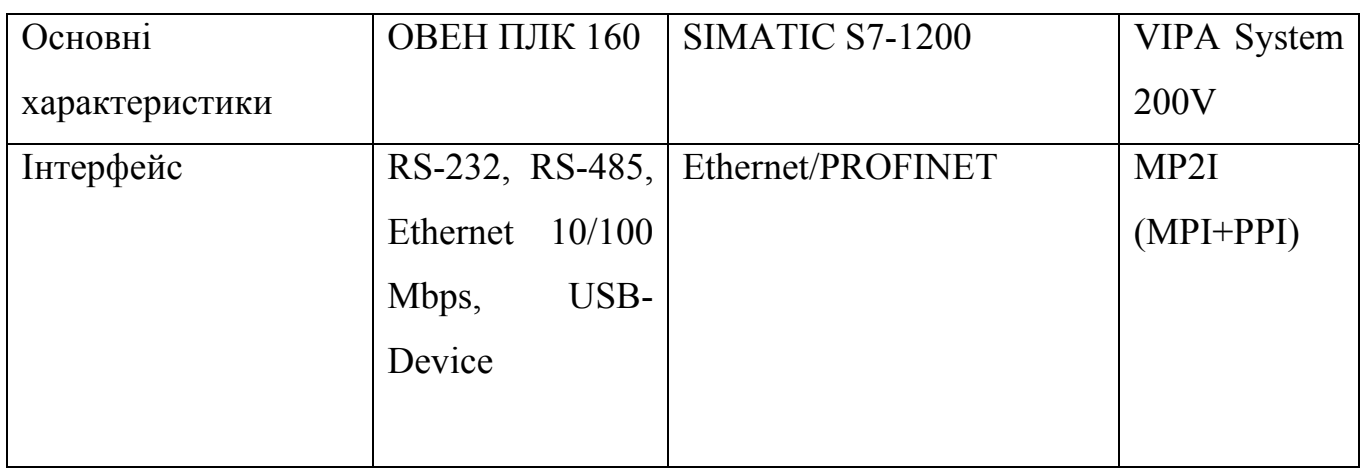

Так як ПЛК SIMATIC S7-1200 має найбільший об'єм пам'яті, можливість роботи в масштабі реального часу, найбільшу кількість портів і більш широкий спектр функцій, обираємо саме його.

Так як вбудованих аналогових входів/виходів недостатньо, то існує необхідність використання додаткових модулів вводу/виводу аналогових сигналів.

#### **3.2.2 Модуль вводу аналогового сигналу**

Прилад призначено для перетворення вимірюваних аналогових сигналів у цифровий код і передачі результатів вимірювання у мережу RS-485. Призначений для побудови автоматизованих систем збору даних у різноманітних областях промисловості, сільського і комунального господарства, на транспорті.

У якості модуля аналогового вводу обираємо SM 1231 виробництва SIEMENS.

Основні характеристики модуля аналогового вводу SM 1231 приведені в таблиці 3.16

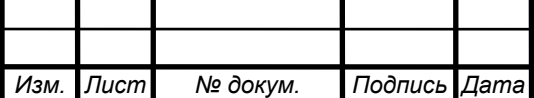

# $CY$ <sub>3T</sub>-61Ш.6.015101.02. $\overline{\text{I3}}$   $\overline{\text{I51}}$

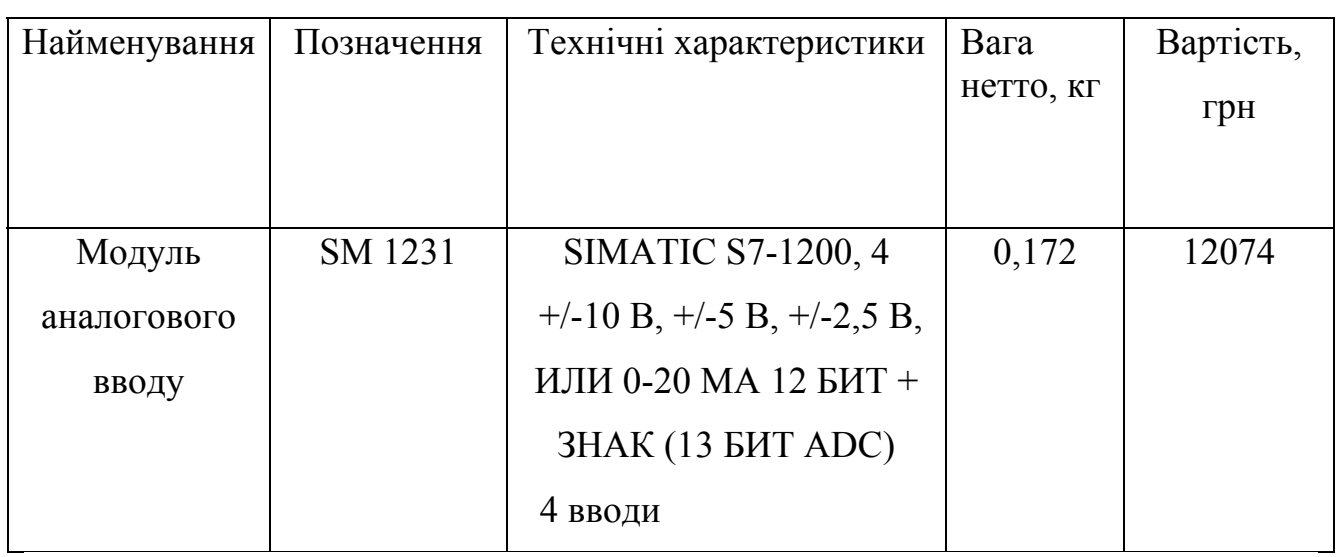

## Таблиця 3.16 – Основні характеристики SM 1231

Зовнішній вигляд SM 1231 представлено на рисунку 3.26.

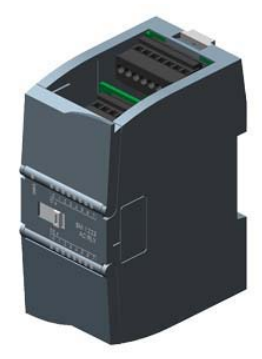

Рисунок 3.26 – Модуль аналогового вводу SM 1231

## **3.2.3 Модуль виводу аналогового сигналу**

Модуль аналогового вводу призначений для перетворення цифрових сигналів, що передаються мережею RS-485, в аналогові сигнали діапазоном від 4 до 20 мА і в аналогові сигнали діапазоном від 0 до 10 В для управління виконавчими механізмами або для передачі сигналів приладам реєстрації і самописцям.

У якості модуля аналогового виводу обираємо SM 1232 виробництва SIEMENS.

Основні характеристики модуля аналогового виводу SM 1232 приведено в таблиці 3.17.

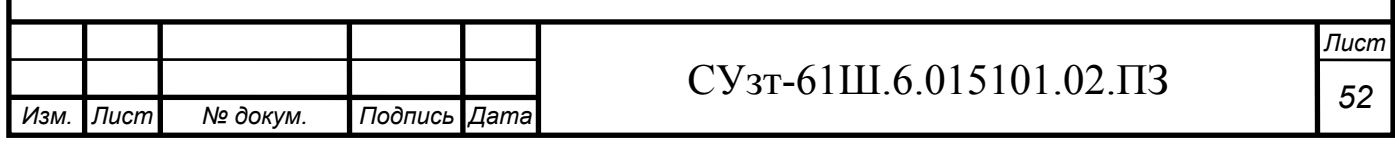

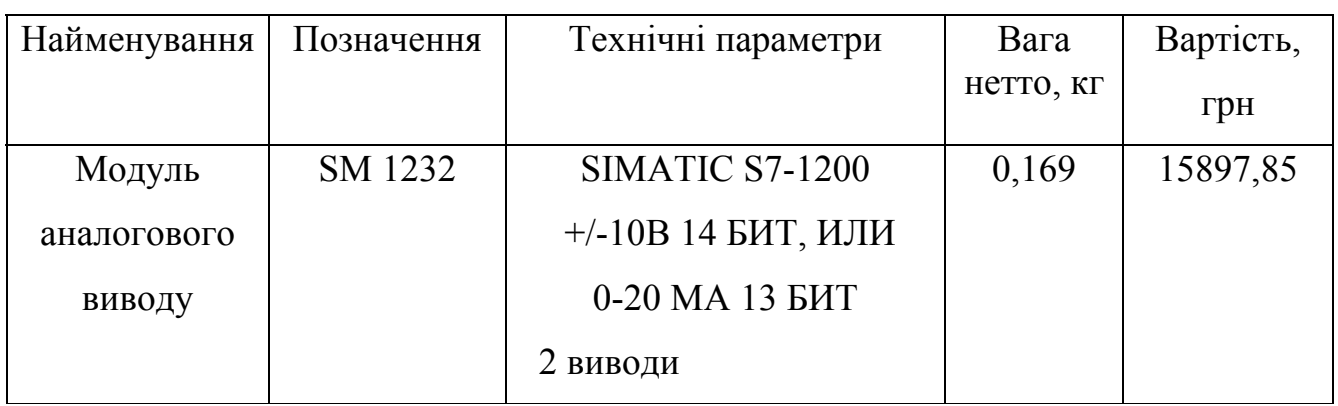

Таблиця 3.17 – Основні характеристики SM 1232

Зовнішній вигляд SM 1232 представлено на рисунку 3.27.

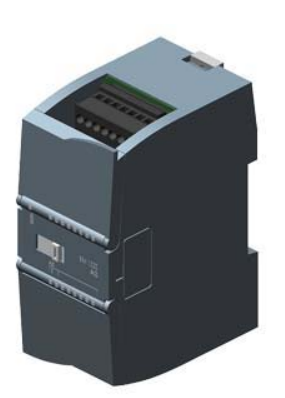

Рисунок 3.27 – Модуль аналогового виводу SM 1232

## **3.2.4 Панель оператора**

Для візуалізації проходження ТП, відображення поточних параметрів, завдання вхідних величин та індикації каналу аварії застосуймо сенсорну графічну панель оператора SIPLUS HMI Basic Panel виробництва SIEMENS(рис. 3.16), яка може використовуватись для розв'язання задач оперативного управління і моніторингу на локальному рівні в усіх областях промислового виробництва, а також у системах автоматизації будівель.

Основні характеристики панелі оператора SIPLUS HMI Basic Panel приведено в таблиці 3.18.

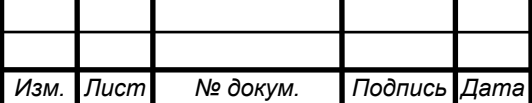

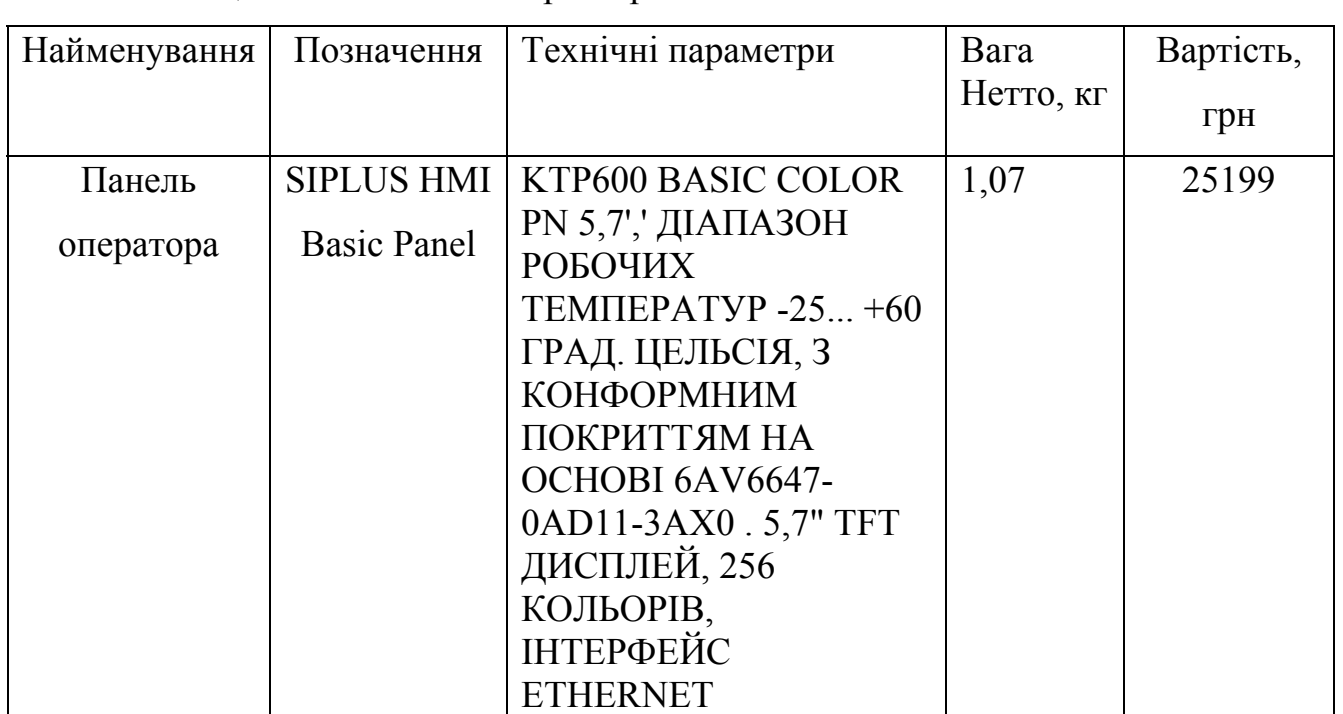

Таблиця 3.18 – Основні характеристики SIPLUS HMI Basic Panel

Зовнішній вигляд SIPLUS HMI Basic Panel представлено на рисунку 3.28.

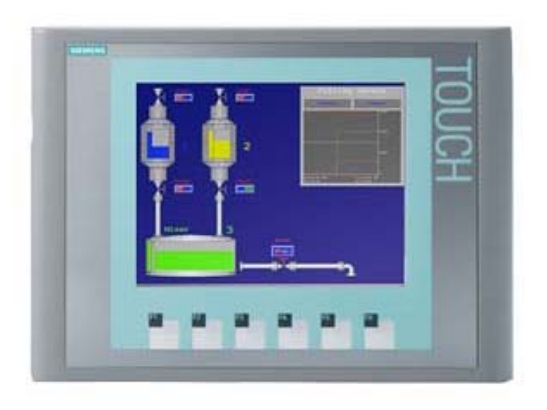

Рисунок 3.28 – Панель оператора SIPLUS HMI Basic Panel

## **3.2.5 Блок живлення**

Для живлення модулів вводу, виводу, ПЛК і панелі оператора оберемо блок живлення PM1207 виробництва SIEMENS.

Блок живлення PM1207 (Power Module) оптимальний для нової серії контролерів SIMATIC S7-1200 за дизайном і функціональністю та забезпечує зовнішнє живлення входів і виходів, коли потужності, вбудованого в ЦПУ джерела живлення, недостатньо.

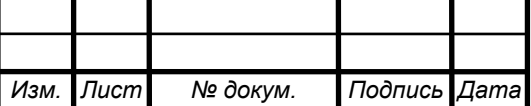

# $CY$ <sub>3T</sub>-61Ш.6.015101.02. $\overline{1}$ 3

Основні характеристики блоку живлення PM1207 представлено в таблиці 3.19.

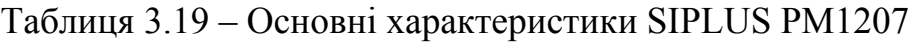

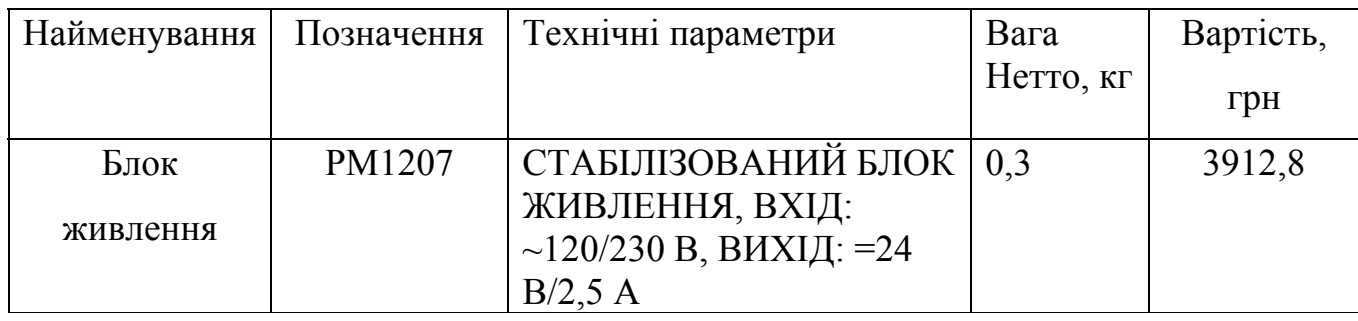

Зовнішній вигляд PM1207 представлено на рисунку 3.29.

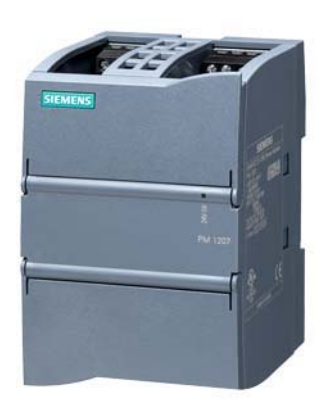

Рисунок 3.29 – Блок живлення PM1207

## **3.3 Розробка системи сигналізації і блокування**

Для забезпечення технологічної сигналізації скористаймося блоком технологічної сигналізації ПТС-64.

Блок технологічної сигналізації призначено для узагальненої і поканальної сигналізації параметрів технологічних процесів, значення яких у процесі роботи перевищують ті або інші технологічні уставки.

Використовується в локальних і комплексних системах промислової автоматизації виробничих процесів у схемах технологічної і аварійної сигналізації.

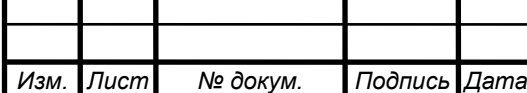

Прилад технологічної сигналізації ПТС-64 складається з одного блоку ПТС-2 (керуючий пристрій або прилад узагальненої сигналізації) і одного або декількох блоків ПТС-8 (керований пристрій або прилад поканальної сигналізації).

Функціональні можливості

Функції, що виконуються:

Світлодіодна індикація спрацювання поканальної (ПТС-8) і узагальненої сигналізації (ПТС-2);

Підключення зовнішніх світлодіодних індикаторів (через клемний з'єднувач або роз'єм ГТС-Б);

Вибір типу сигналу сигналізації - статичний сигнал (постійне свічення) або динамічний з частотою F1 або F2. Використання F1 і F2 спрямовано на два різні (за тоном, силою звучання) звукові пристрої;

Квитирування (зняття) сигналізації проводиться за допомогою кнопки, що підключається до клем ПТС-2;

Перевірка (тестування) сигналізації проводиться за допомогою кнопки, що підключається до клем ПТС-2.

Пристрій ПТС-2 (керуючий) містить:

Два незалежні канали сигналізації перемикаючими контактами частоти  $F1$  i F2:

Задатчик частоти сигналів сигналізації F1 і F2;

Вузол квитирування (зняття) сигналізації;

Вузол перевірки сигналізації;

Пристрій ПТС-8 (керований) містить:

Вісім незалежних каналів сигналізації з можливістю поканального вибору сигналу сигналізації і номера каналу спрацювання сигналізації ПТС-2;

Підключення приладу технологічної сигналізації ПТС-64 здійснюється наступним чином. До керуючого пристрою ПТС-2 підключаються від одного до восьми керованих пристроїв ПТС-8. Схема підключення приладу представлена на рис. 3.30.

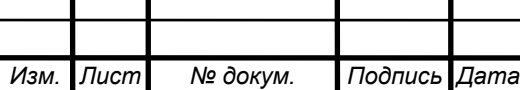

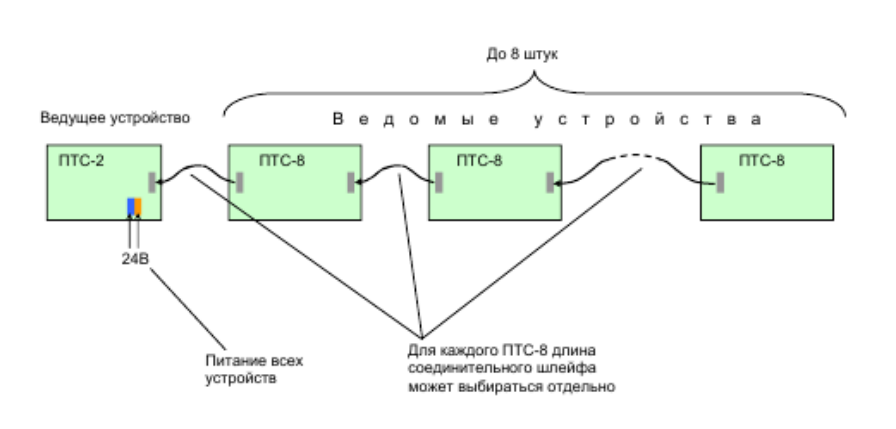

Рисунок 3.30 – Схема підключення приладу ПТС 64

Зовнішній вигляд приладу технологічної сигналізації ПТС-64 представлено на рисунку 3.31.

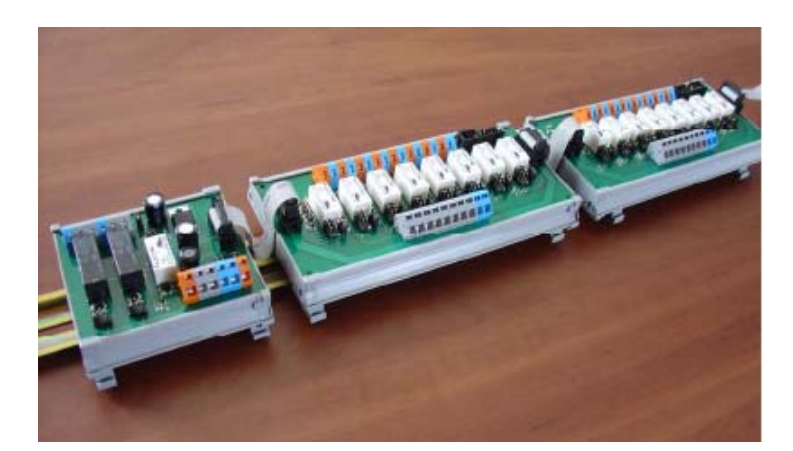

Рисунок 3.31 - Зовнішній вигляд приладу технологічної сигналізації ПТС-64

Вартість ПТС-64 – 2642,44 грн.

На основі локальних контурів і обраних засобів автоматизації побудована функціональна схема автоматизації процесу (СУзт-61Ш 6.015101.02.А2).

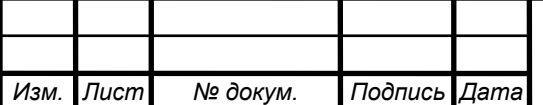

## **3.4 Розробка алгоритмів управління**

У загальному вигляді система працює за алгоритмом, представленим на рисунку 3.32.

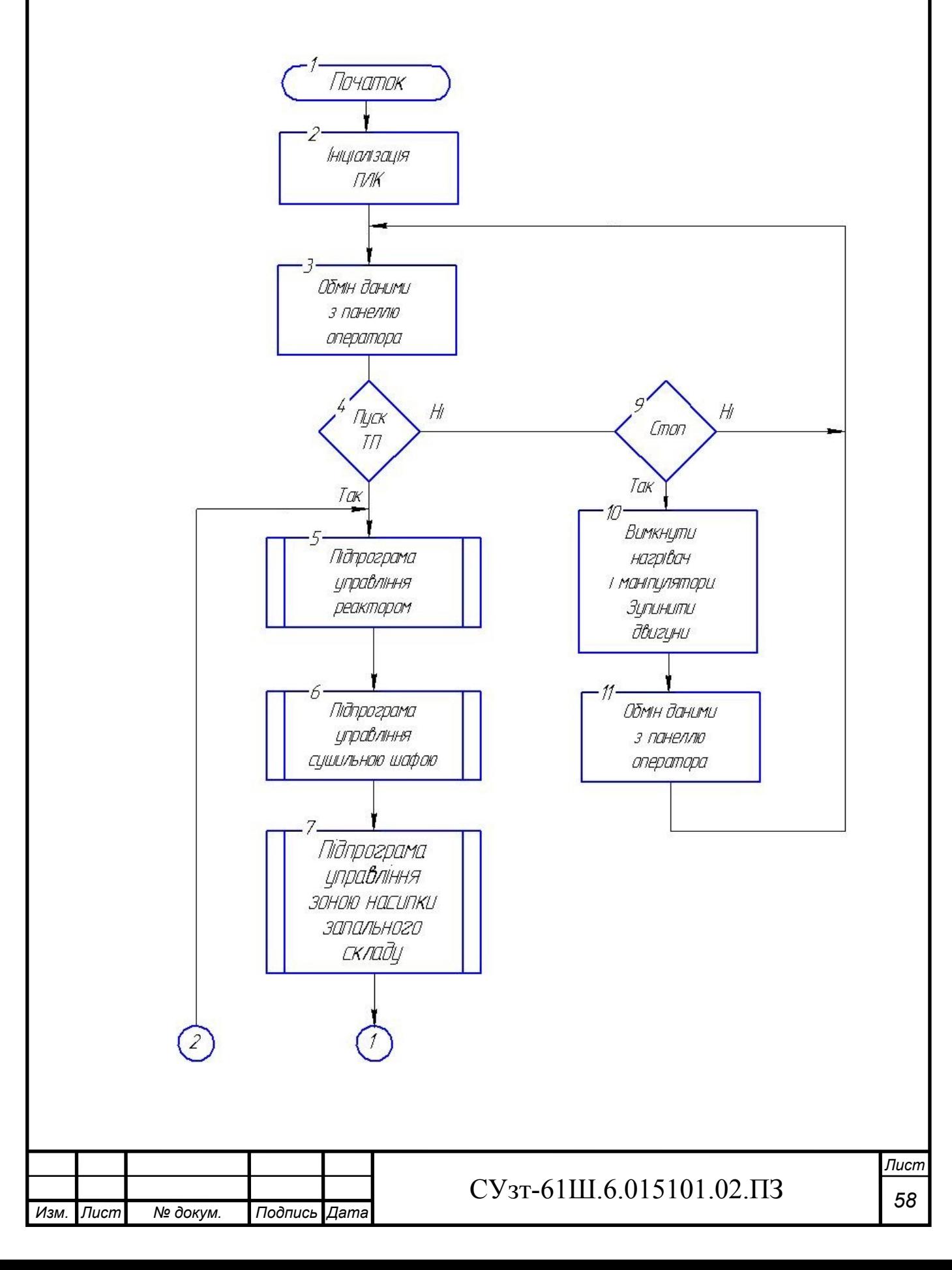

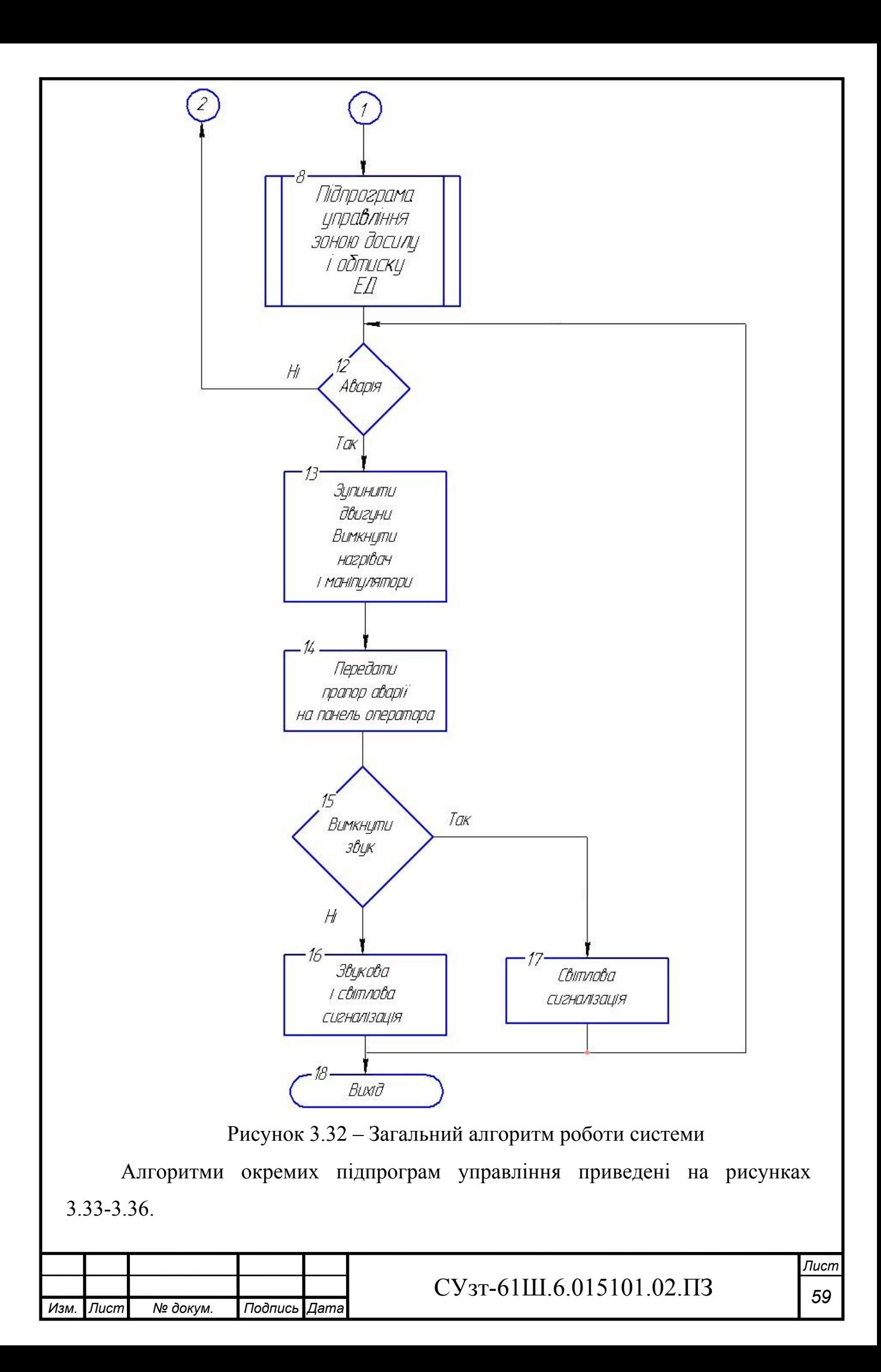

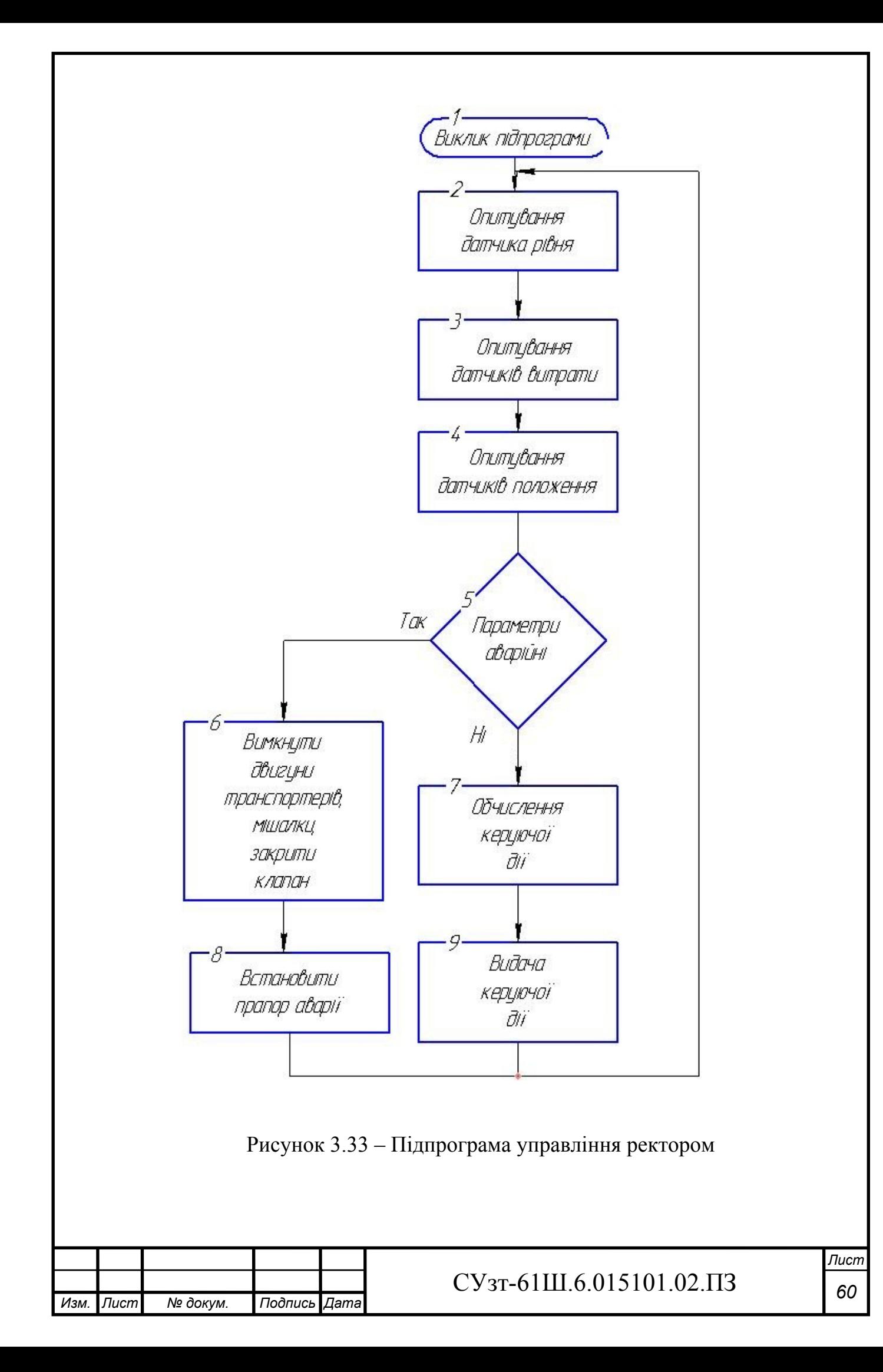

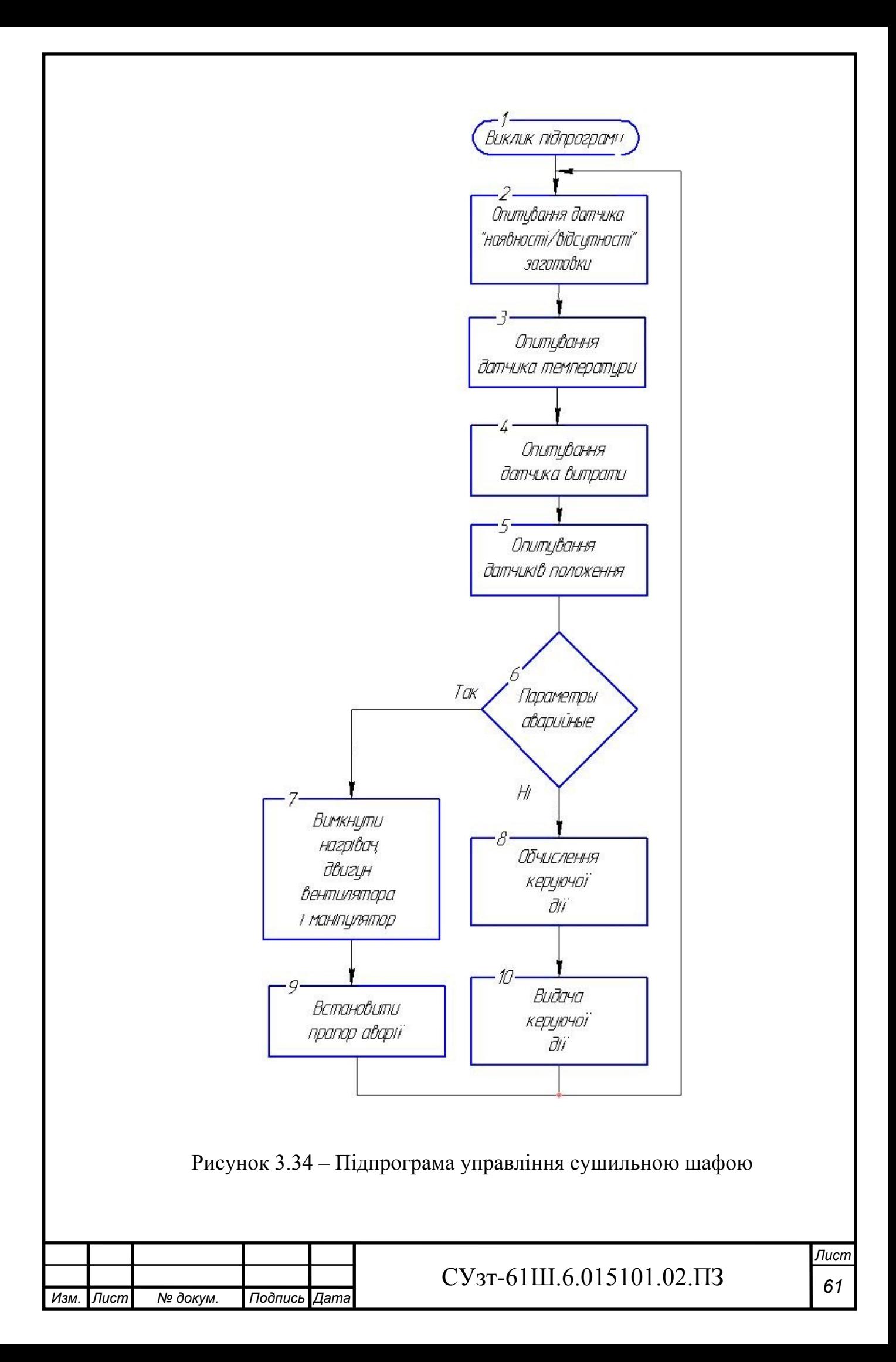

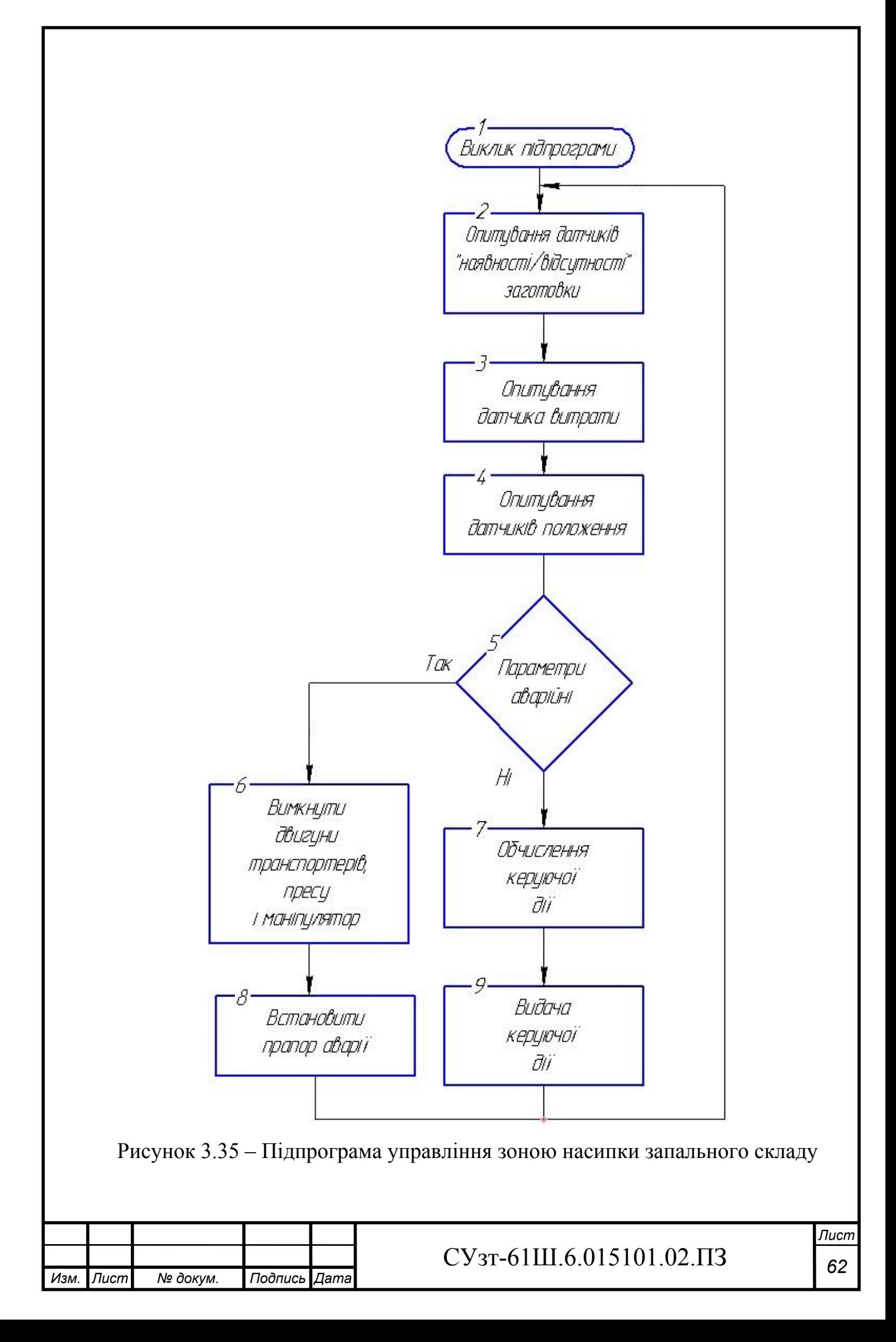

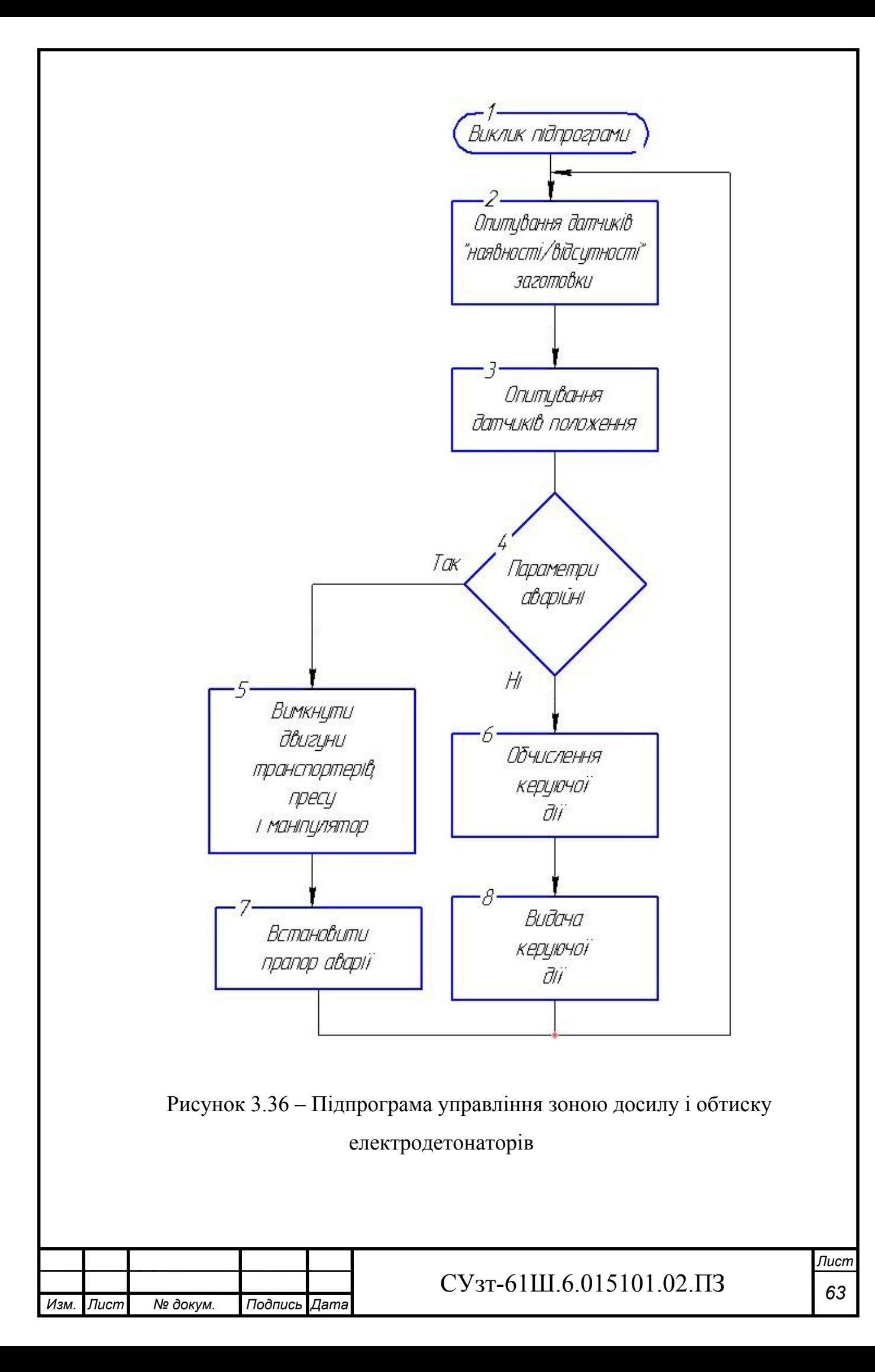

# **4 РОЗРАХУНКОВА ЧАСТИНА**

## **4.1 Опис об'єкту моделювання**

Технологічний процес виготовлення електродетонаторів затриманої дії дуже складний і включає до себе багато різноманітних операцій. Однією з основних операцій є висушування запального складу крапельної головки електрозапальника, так як від цього напряму залежить якість детонатора. Цей процес є пожежо - та вибухонебезпечним, а тому вимагає жорсткого контролю і управління.

Об'єкт моделювання (рис. 4.1) являє собою контур управління температурою в сушильній шафі, де здійснюється сушка крапельного складу на електрозапальниках при виробництві електродетонаторів затриманої дії. Повітря з атмосфери за допомогою вентилятора постачається у нагрівач, де прогрівається до потрібної температури нагрівальним елементом, в якості якого виступає ТЕН номінальною потужністю 1 кВт. Потім трубопроводом це повітря підіймається у нижній відсік сушильної шафи. Безпосереднім об'єктом управління в даному випадку виступає сушильна шафа з електрозапальниками, що знаходяться у ній. Регульована величина - температура в сушильній шафі  $T_{in}$ (змінює своє значення у межах 80…85 °C) залежить від збурюючої дії – температури навколишнього середовища Tout змінює своє значення у межах 22…25 °C). Величину Т<sub>in</sub> можна регулювати, змінюючи регулюючу дію – потужність нагрівального елементу Р.

Можна відзначити деякі характерні особливості об'єкта, що є суттєвими при складанні моделі. Це, перш за все те, що при включенні ТЕНу на певну потужність, спочатку температура всередині сушильної шафи буде зростати, а потім встановиться на певному рівні, тобто настане теплова рівновага між кількістю тепла від нагрівача і кількістю тепла, що розсіюється у навколишнє середовище (виробниче приміщення) через стінки, дверцята та ін. Аналогічно при відключенні нагрівального елемента температура всередині

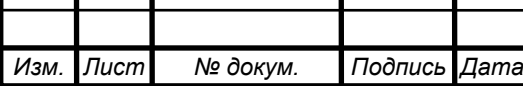

## СУзт *<sup>64</sup>* -61Ш.6.015101.02.ПЗ
сушильної шафи знизиться до навколишньої. Таким чином, можна зробити висновок про те, що досліджуваний об'єкт моделювання є об'єктом із самовирівнюванням (статичним).

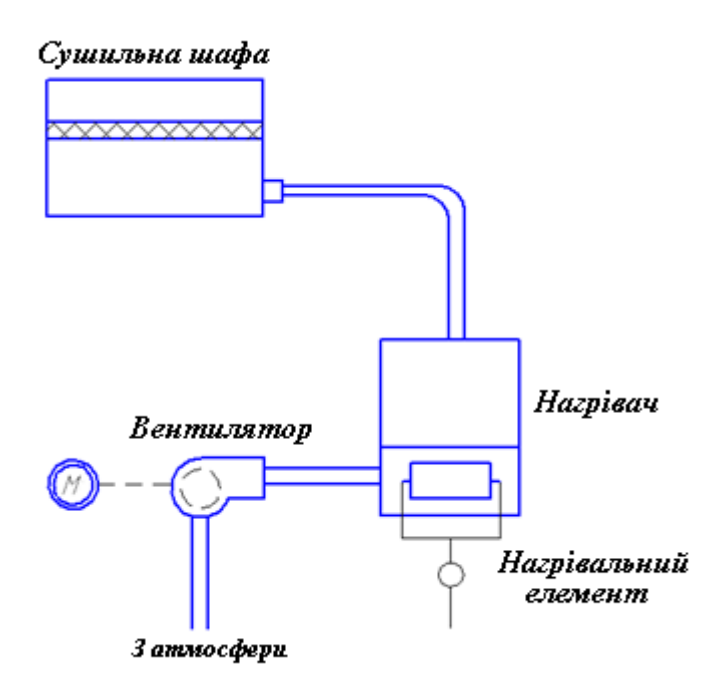

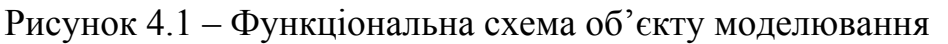

У результаті синтезу ми повинні отримати перехідний процес з такими показниками якості:

- час перехідного процесу  $\leq 0.9$  с;

- перерегулювання  $\leq 20 \%$ ;

- статична точність 3%.

## **4.2 Отримання математичного опису об'єкту управління аналітичним методом**

Для складання математичної моделі запишемо рівняння теплового балансу

$$
Q = Q_s + Q_p, \qquad (4-1)
$$

де *Q* - зміна кількості теплоти, викликана нагріванням або охолодженням внутрішнього простору сушильної шафи на нескінченно малу різницю температур *dTin* за малий проміжок часу *dt* (приріст ентальпії);

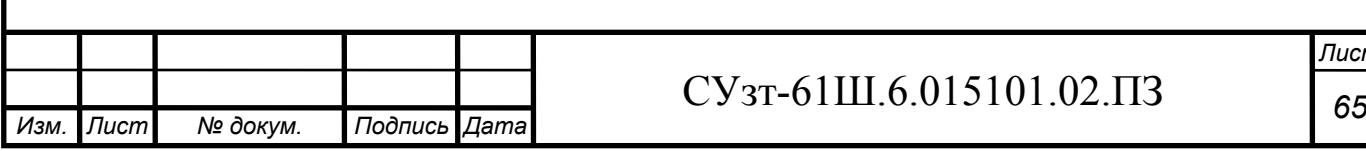

 $Q_p$  - кількість теплоти, що поступає від нагрівального елементу;  $Q_s$  - кількість теплоти, що йде через поверхню стінок.

Кількість теплоти *Q*, яку необхідно витратити, щоби нагріти або охолодити тіло масою *m* і теплоємністю *c* на різницю температур  $dT_{in}$  за час  $dt$ , дорівнює

$$
Q = cm \frac{dT_{in}(t)}{dt} \,. \tag{4-2}
$$

Кількість теплоти  $Q_p$  визначається потужністю нагрівального елементу *P*(*t*)

$$
Q_p = P(t). \tag{4-3}
$$

Кількість теплоти, що проходить через поверхню стінок  $Q_s$ , за умови, що теплопровідність стінки суттєво менша, ніж теплопровідність середовища (повітря) буде пропорційною різниці температур: *Tin* - всередині сушильної шафи і *Tout* - зсередини, тобто

$$
Q_s = k(T_{out}(t) - T_{in}(t)),
$$
\n(4-4)

де *k* - коефіцієнт теплопередачі.

Після підстановки виразів (4-2), (4-3) і (4-4) в рівняння (4-1), отримаємо диференційне рівняння

$$
cm\frac{dT_{in}(t)}{dt} = k(T_{out}(t) - T_{in}(t)) + P(t),
$$
\n(4-5)

яке описує динаміку зміни температури  $T_{in}(t)$  і залежності від зміни потужності нагрівального елементу *P*(*t*) (управління) і температури навколишнього середовища  $T_{out}(t)$  (збурення).

Позначивши добуток коефіцієнтів *cm* = *a*, i, розділивши змінні для інтегрування, можна вираз (4-5) представити у вигляді

$$
T_{in}(t) = \frac{1}{a} \int_{0}^{t} (k(T_{out}(t) - T_{in}(t)) + P(t))dt.
$$
 (4-6)

Після перетворення за Лапласом виразу (4-6) при нульових початкових умовах, отримаємо передаточну функцію сушильної шафи за регулюючою дією  $(T<sub>out</sub>(s)=0)$ 

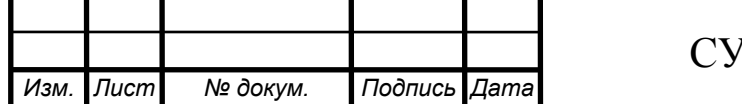

$$
W_{c.u.}(s) = \frac{T_{in}(s)}{P(s)} = \frac{1/k}{(a/k) \cdot s + 1}
$$
 (4-7)

# **4.3 Ідентифікація параметрів математичної моделі об'єкта управління в MatLab 7 (додаток Simulink)**

У додатку Simulink створюємо модель об'єкта управління у відповідності до виразу (4-7), представлену на рисунку 4.2.

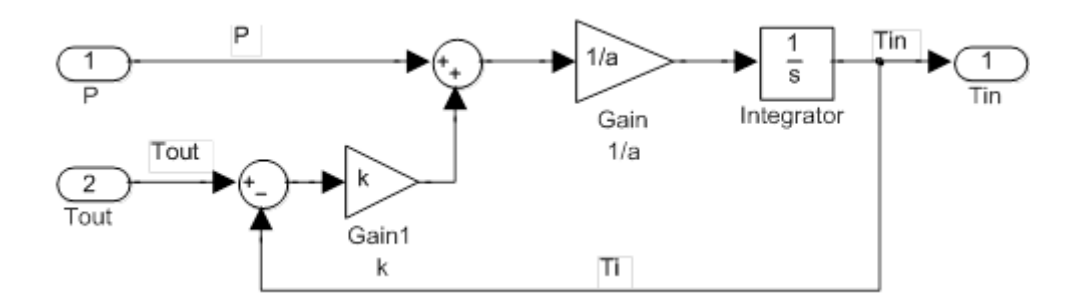

Рисунок 4.2 – Модель об'єкта, підготовлена до ідентифікації

В отриманій раніше математичній моделі сушильної шафи (4-7) необхідно ідентифікувати параметри *a* і *k* .

У додатку Simulink вбудовано засіб для ідентифікації параметрів моделі Simulink Design Optimization.

Спочатку в основному вікні MATLAB у командному рядку вводимо  $\gg$  a = 1; k = 1;

і натискаємо клавішу Enter.

Simulink Design Optimization підтримує різні формати джерел даних для ідентифікації моделей. Зокрема, залежності *<sup>u</sup>*(*t*) і *<sup>y</sup>*(*t*) можуть бути отримані просто з вимірювального обладнання, що є сумісним с MatLab.

У даному дипломному проекті результати вимірів були аналітично з'імітовані і збережені в текстових файлах: P.txt – вимірювання потужності нагрівального елементу; Tin.txt – вимірювання температури всередині сушильної шафи; Tout.txt – вимірювання температури у навколишньому середовищі (у виробничому приміщенні) і t.txt – час кожного виміру.

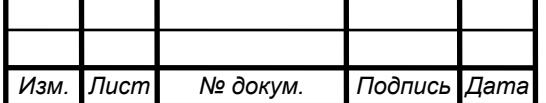

Вимірювання виконувалися на протязі 48 годин з інтервалом у 3 хвилини, що в кінці склало кількість вимірів, що дорівнює 961.

Вводимо інтервал моделювання – 961, вважаючи, що одиницею модельного часу є 3 хвилини.

Для виконання ідентифікації параметрів запускаємо Control and Estimation Tools Manager з меню Simulink: Tools/Parameter Estimation..., у результаті з'являється вікно засобу ідентифікації параметрів і синтезу регуляторів.

В дереві у віконці зліва обираємо гілку Transient Data (Часові дані) для вводу даних вимірювань з об'єкту, вказуючи відповідні імена файлів.

Натискаємо праворуч кнопку New для створення нового набору даних з іменем за замовчуванням New Data. Обираємо створений набір даних New Data ліворуч у дереві під Transient Data, що дозволяє отримати доступ до таблиці праворуч для вводу даних усіх входів (закладка Input Data) і виходів (закладка Output Data) моделі.

При обраній закладці Input Data клікаєм клітку в колонці Data таблиці праворуч з іменем вхідного порту даних «Model\_for\_ident/P» і натискаємо кнопку Import. Обираємо у вікні, що відкрилося, Import from: ASCII file – імпорт з текстового файлу; у списку Select delimiter Character: tab – вид розділювача між даними в файлі. При імпорті з інших портів ці налаштування не змінюються. Вказуємо шлях доступу до текстового файлу P.txt з даними порту P, використовуючи кнопку Browse. Клікаємо в області колонки A таблиці для виділення усіх зчитаних з файлу даних і натискаємо кнопку Import. У таблиці з іменем «Model for ident/P» у колонці Data з'являється запис, що підтверджує завантаження даних «%ColumnA», у колонці Length – розмірність масиву «961/-».

Тепер імпортуємо відмітки часу з файлу t.txt, які відповідають моментам вимірів потужності P нагрівального елементу. Клікаємо клітинку в колонці Time/Ts таблиці праворуч з ім'ям вхідного порту даних «Model for ident/P» і натискаємо кнопку Import.

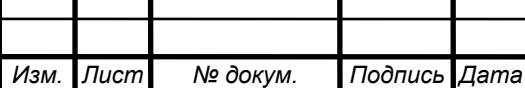

СУзт *<sup>68</sup>* -61Ш.6.015101.02.ПЗ

Подальші дії з імпорту аналогічні діям, що вказані у попередньому абзаці, за виключенням вибору файлу t.txt при натисканні кнопки Browse у вікні Data Import.

Виділяючи відповідні комірки таблиці «Model for ident/Tout», і вибираючи при імпорті файли Tout.txt і t.txt, аналогічно завантажуємо дані температури у виробничому приміщенні Tout.

Імпортуємо дані вимірювань температури в сушильній шафі Тin, які відповідають виходу моделі. Для цього переходимо на наступну вкладку Output Data і виділяючи комірки таблиці «Model\_for\_ident/Tin» у колонках Data і Time/Ts, вказуємо файли для завантаження Tin.txt і t.txt, аналогічно як це було зроблено раніше.

Наступний крок підготовки процесу ідентифікації – специфікація параметрів моделі, які необхідно буде підібрати в ході розв'язання задачі оптимізації.

Задля цього в дереві ліворуч виділяємо пункт Variables і у вікні, що змінилося, праворуч на закладці Estimated Parameters натискаємо кнопку Add… У вікні, що відкрилося, Select Parameters виділяємо в таблиці змінні a і k, які до цього були заявлені в робочому просторі MatLab і натискаємо кнопку ОК.

Наступний етап – безпосередня ідентифікація параметрів.

Виділяємо в дереві зліва пункт Estimation і у вікні, що змінилося, праворуч натискаємо кнопку New, створивши, таким чином, нову задачу ідентифікації з ім'ям за замовчуванням New Estimation, яка відображається у дереві ліворуч. Виділяємо в дереві New Estimation.

На закладці Data Sets встановлюємо прапорець у списку доступних наборів даних навпроти створеного раніше набору з ім'ям New Data – це означає, що цей набір даних буде використано при ідентифікації.

Переходимо на закладку Parameters і відмічаємо параметри моделі, що підлягають у даній задачі ідентифікації.

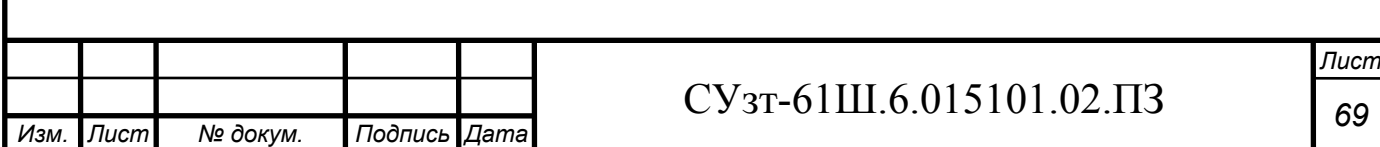

Для виконання безпосередньої ідентифікації параметрів переходимо на закладку Estimation і натискаємо кнопку Start.

Процес ідентифікації завершився успішно (рис. 4.3), так як у текстовому полі поруч із закладкою Estimation було отримано повідомлення, що завершується текстом:

Performing transient estimation...

Active experiments: New Data

Estimated parameters: a, k

Local minimum found.

Optimization completed because the size of the gradient is less than the selected value of the function tolerance.

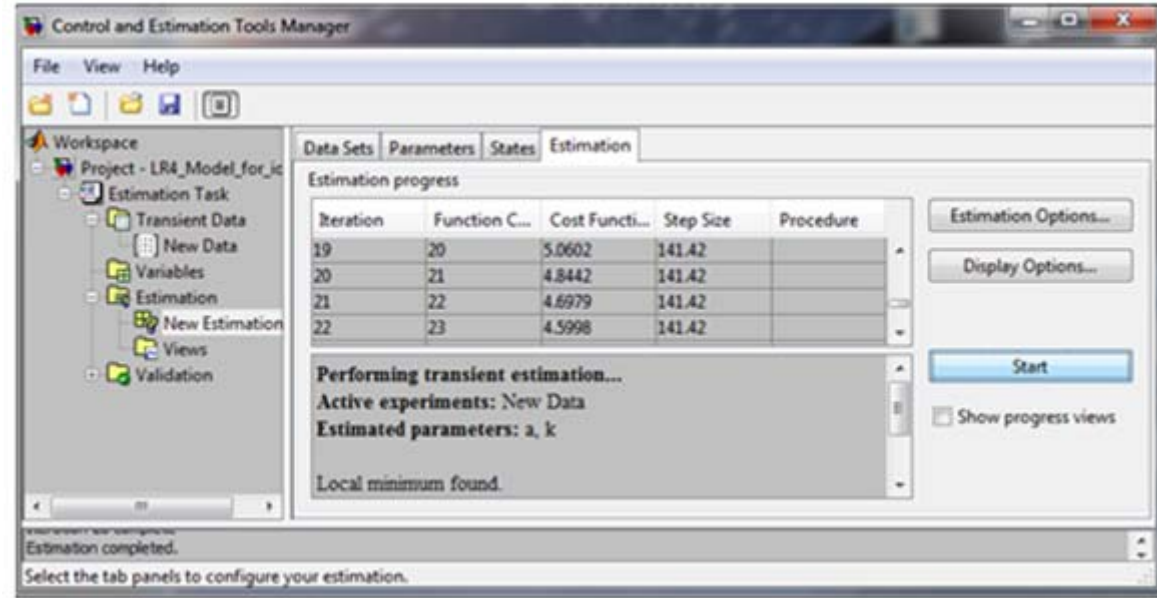

Рисунок 4.3 – Завершення процесу ідентифікації

Після того, як процес ідентифікації завершено, порівняємо виміряні дані внутрішньої температури і дані, отримані у результаті моделювання.

Для цього виділяємо ліворуч у дереві пункт Estimation/Views і натискаємо праворуч кнопку New, що створює новий набір графіків з ім'ям за замовчуванням New View. Виділивши в дереві New View підпункт Estimation/Views, отримуємо праворуч таблицю графіків, у першому рядку якої (кліком) у колонці Plot Type обираємо Measured and simulated, а також помічаємо прапорцем в Options

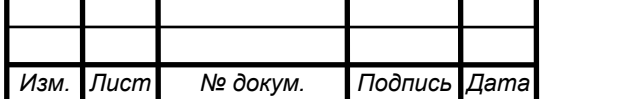

пункт New Estimation. Натискання кнопки Show Plots призводить до побудови двох суміщених графіків (виміряної і змодельованої за ідентифікованими параметрами температури, як це зображено на рис. 4.4).

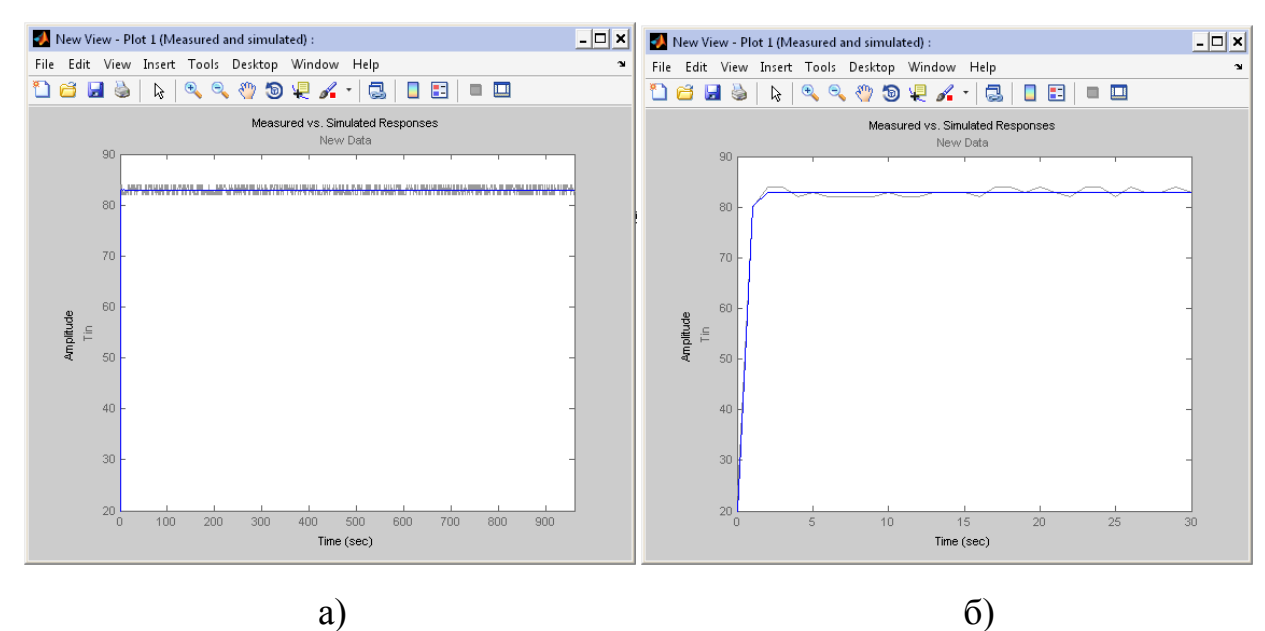

Рисунок 4.4 – Графіки температури в сушильній шафі, що виміряна в ході експерименту і отриманої моделюванням:

а) загальний вигляд; б) початкова ділянка

На графіку (рис. 4.4) світлою лінією зображені виміряні значення температури в сушильній шафі (з урахуванням накладених шумів вимірювань) і темним кольором (на рис. 4.4 товстою перерваною лінією), отримана в результаті моделювання. Як можна помітити, обидва графіки достатньо гарно співпадають (у середньому), що дозволяє зробити висновок про задовільний вибір параметрів моделі.

Виводимо знайдені в результаті ідентифікації параметри, набравши їх імена в командному вікні MatLab і натиснувши Enter як це показано нижче:  $\gg$  a  $-$  a = 0.0039;

$$
\gg k \cdot k = 0.0167.
$$

Таким чином, передаточна функція об'єкта управління у відповідності с (4-7)

$$
W(s) = \frac{59,88}{0,23 \cdot s + 1} \tag{4-8}
$$

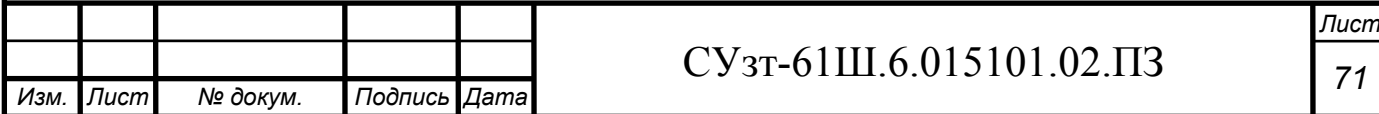

Так як одиницею модельного часу є 3 хвилини (0,23 треба помножити на 180), переписуємо (4-8) у вигляді

$$
W(s) = \frac{59,88}{41,4s+1}
$$
 (4-9)

#### **4.4 Аналіз стійкості САУ без регулятора**

Замкнемо об'єкт управління одиничним зворотним зв'язком [10]

$$
W_s(s) = \frac{W(s)}{1 + W(s)} = \frac{59,88}{41,4s + 60,88}
$$
 (4-10)

Характеристичний поліном системи (вираз у знаменнику)

$$
D(s) = 41.4s + 60.88\tag{4-11}
$$

Необхідна умова стійкості системи виконується, так як усі коефіцієнти її характеристичного поліному (4-11) додатні (однакові). Однак ця умова є одночасно і достатньою для стійкості системи, так як дана система є системою 1-го порядку. Значить, система стійка.

## **4.5 Побудова перехідної характеристики замкненої системи і визначення основних показників якості**

Для побудови перехідної характеристики замкненої системи управління подамо на її вхід одиничну ступінчату дію, зображення якої

$$
U(s) = \frac{1}{s} \tag{4-12}
$$

Так як передаточна функція визначається як відношення зображень за Лапласом вихідного сигналу до вхідного, тобто  $W_3(s)=Y(s)/U(s)$ , то можемо записати

$$
Y(s) = Ws(s)U(s)
$$
 (4-13)

Таким чином, маємо

$$
Y(s) = \frac{59,88}{s \cdot (41,4s + 60,88)}
$$
(4-14)

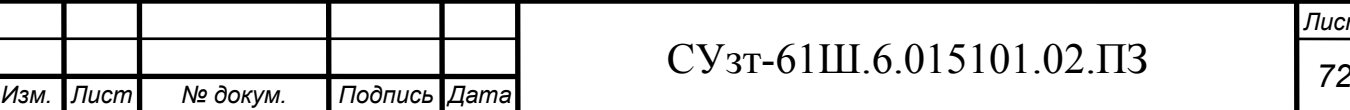

З допомогою математичного пакету MathCad будуємо графік перехідної функції, який представлено на рисунку 4.5.

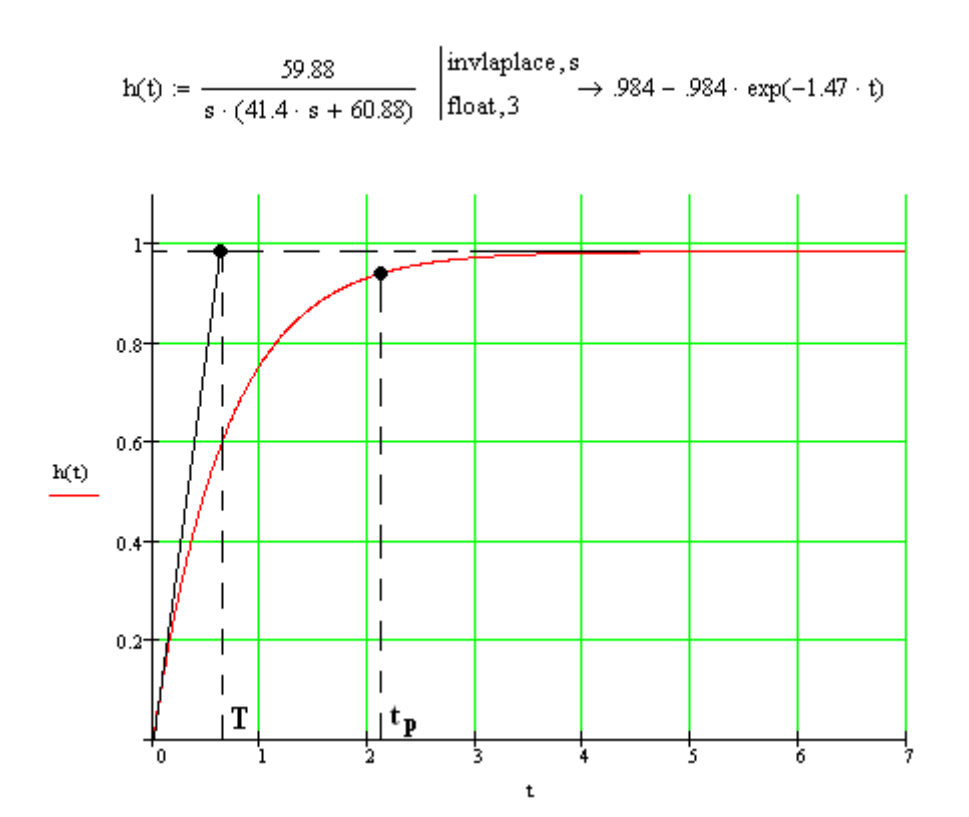

Рисунок 4.5 – Перехідна характеристика замкненої системи

За графіком (рис.4.5) знаходимо основні показники якості перехідного процесу:

а) перерегулювання

 $σ = 0\%$  ;

б) час перехідного процесу

$$
t_p = 3T, \tag{4-15}
$$

де Т – стала час, яка за графіком (рис.5.5) Т = 0,7 с.

Таким чином

 $t_p = 2,1$  c.

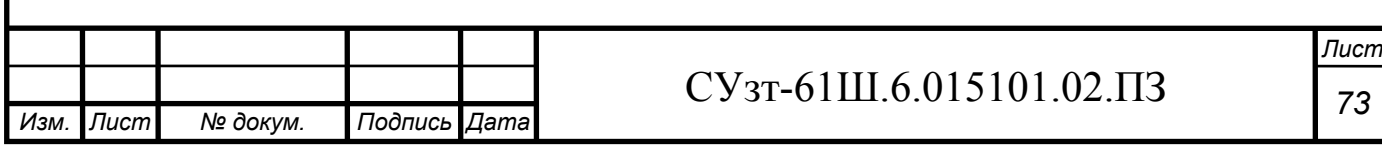

**4.6 Синтез системи управління за каналом завдання методом логарифмічних частотних характеристик (методом Солодовнікова)** 

#### **4.6.1 Побудова асимптотичної ЛАЧХ незмінної частини системи Ln(ω)**

Попередньо проводимо аналіз передаточної функції об'єкту управління (4-9) у наступному порядку:

1) з виразу (4-9) знаходимо і записуємо сталу часу елементарної ланки  $T = 41, 4$  с, за якою визначаємо частоту спряження

$$
\omega = \frac{1}{T} = \frac{1}{41.4} = 0.024 \, c^{-1}.\tag{4-16}
$$

2) оскільки у складі передаточної функції об'єкту управління (4-9) відсутні інтегруючі ланки, низькочастотна асимптота ЛАЧХ буде мати початковий нахил 0 дБ / дек;

3) фіксація низькочастотної асимптоти ЛАЧХ знаходиться на частоті ω = 1 на рівні, який визначається з наступного виразу

$$
L_n(1) = 20 \cdot \lg(k) = 20 \cdot \lg(59,88) = 35,6 \, \delta \cdot \tag{4-17}
$$

де k - коефіцієнт підсилення незмінної частини САУ.

Застосовуючи правила побудови асимптот, будуємо ЛАЧХ наступним чином: від частоти спряження ω проводимо асимптоту з нахилом, збільшеним у порівнянні із попереднім на 20 дБ / дек, тобто 0-20 = -20 дБ / дек, так як дана частота пов'язана із співмножником виду  $(Ts+1)^{\alpha}$   $(\alpha = 1)$  у знаменнику передаточної функції.

ЛАЧХ незмінної части системи представлена на рисунку 4.8 (крива  $L_n(\omega)$ ).

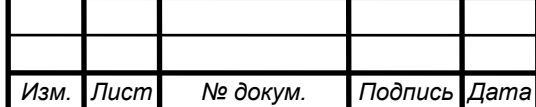

## $CY$ <sub>3T</sub>-61Ш.6.015101.02. $\overline{13}$   $\overline{74}$

### **4.6.2 Побудова бажаної асимптотичної ЛАЧХ за Солодовніковим**

### **4.6.2.1 Побудова низькочастотної частини бажаної асимптотичної ЛАЧХ**

Нахил і положення низькочастотної асимптоти ЛАЧХ L<sub>ж</sub>(ω) залежить від вимог, що висунуті до статичної точності.

Бажана система не змінює порядку астатизму. З умови заданої статичної точності S<sub>0</sub> може бути розрахований коефіцієнт підсилення (добротність за швидкістю) розімкненого ланцюга системи (об'єкту управління і коригуючого пристрою)

$$
k_{\nu} = \frac{1 - S_0}{S_0}.
$$
 (4-18)

Не змінюючи нахилу низькочастотної асимптоти (0 дБ/дек), фіксуємо її нове положення відносно осі абсцис на рівні

$$
L_n(1) = 20 \cdot \lg(k_v) = 20 \cdot \lg(\frac{1 - 0.03}{0.03}) = 27.6 \, \delta E \,. \tag{4-19}
$$

### **4.6.2.2 Побудова середньочастотної частини бажаної асимптотичної ЛАЧХ**

# **а) Визначення частоти зрізу ωз і побудова середньочастотної асимптоти бажаної ЛАЧХ**

Для визначення мінімально допустимого значення частоти зрізу  $\omega_3$  ЛАХЧ бажаної системи використовуємо одну з номограм Солодовнікова для статичних систем, яка встановлює відповідність між величиною максимального значення частотної характеристики P<sub>max</sub> і величинами перерегулювання о та часу перехідного процесу t<sub>p</sub>.

За заданими значеннями перерегулювання σ = 20% за допомогою кривої  $\sigma(P_{\text{max}})$  номограми (рис.4.6) знаходимо відповідне йому значення  $P_{\text{max}} = 1.39$ , за яким за допомогою другої кривої  $t_p(P_{max})$  (рис.4.7) визначаємо

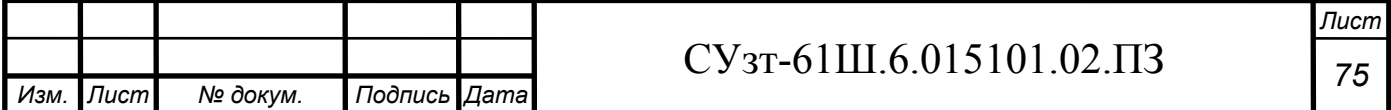

значення часу перехідного процесу  $t_p$ , що виражене через частоту зрізу  $\omega_3$ співвідношення  $3,15\pi/\omega_3$ .

Частоту зрізу ωз визначаємо з наступного рівняння

$$
\omega_c = \frac{3,15 \cdot \pi}{t_p} = \frac{3,15 \cdot \pi}{0,9} = 11 \, c^{-1}.\tag{4-20}
$$
\n
$$
\frac{t_{p_i}c \frac{1}{\sigma_i x_i}}{\frac{50}{50}} = \frac{t_p}{\frac{50}{50}} = \frac{t_p}{\frac{50}{50}} = \frac{t_p}{\frac{30}{50}} = \frac{t_p}{\frac{30}{
$$

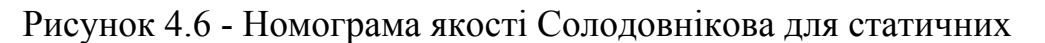

#### систем

Проводимо через точку  $\omega_3 = 11$   $c^{-1}$  на осі частот середньочастотну асимптоту з нахилом -20 дБ/дек (рис.4.8).

#### **б) Визначення діапазону частот середньочастотної частини ЛАЧХ**

За номограмою (рис.4.7) і знайденим раніше значенням  $P_{\text{max}} = 1.39$ знаходимо необхідний запас за фазою  $\gamma_{\text{min}}=38^{\circ}$  і відповідні йому ординати середньочастотної части ЛАЧХ  $L_m = \pm 11$  дБ.

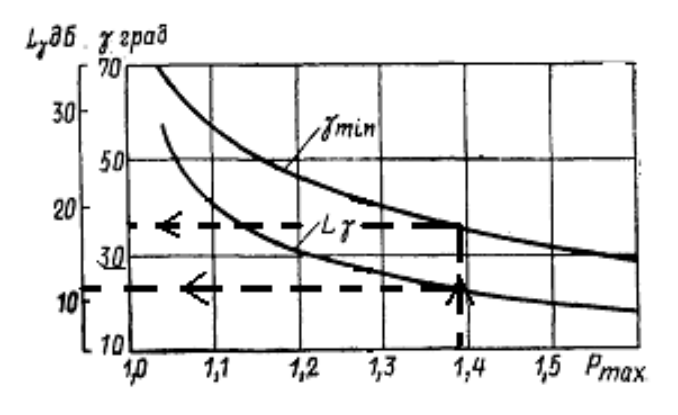

Рисунок 4.7 - Графік для визначення ширини середньочастотної асимптоти і необхідного надлишку фази

Лінії, проведені паралельно осі частот на рівні  $L_m = \pm 11$  дБ, дають

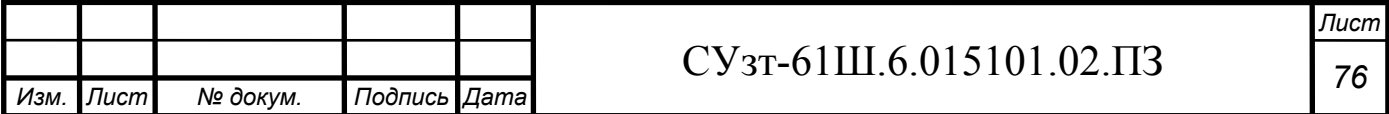

у точках перетину із середньочастотною асимптотою частоти спряження  $\omega_{\rm c1}$ =3,1 $\rm c$ <sup>-1</sup> у низькочастотній частині бажаної ЛАЧХ і  $\omega_{\rm c2}$ =39 с<sup>-1</sup> у високочастотній (рис. 4.8).

#### **в) Спряження низькочастотної і середньочастотної частин бажаної ЛАЧХ**

Так як точка перетину низькочастотної і середньочастотної асимптот існує і знаходиться лівіше середньочастотної ділянки, то вона і визначає спряження. За графіком (рис.4.8) визначаємо частоту спряження  $\omega_a = 0.46 \text{ c}^{-1}$ .

# **г) Побудова високочастотної частини бажаної ЛАЧХ і спряження її з середньочастотною асимптотою**

Побудова високочастотної частини бажаної ЛАЧХ виконується таким чином, щоб вигляд бажаної ЛАЧХ у цій області як змога менше відрізнявся від вигляду незмінної ЛАЧХ.

Побудова високочастотної частини бажаної ЛАЧХ виконуємо, зберігаючи її паралельною незмінній.

Побудована таким чином бажана ЛАЧХ розімкненої системи управління  $L_6(\omega)$  представлена на рис.4.8.

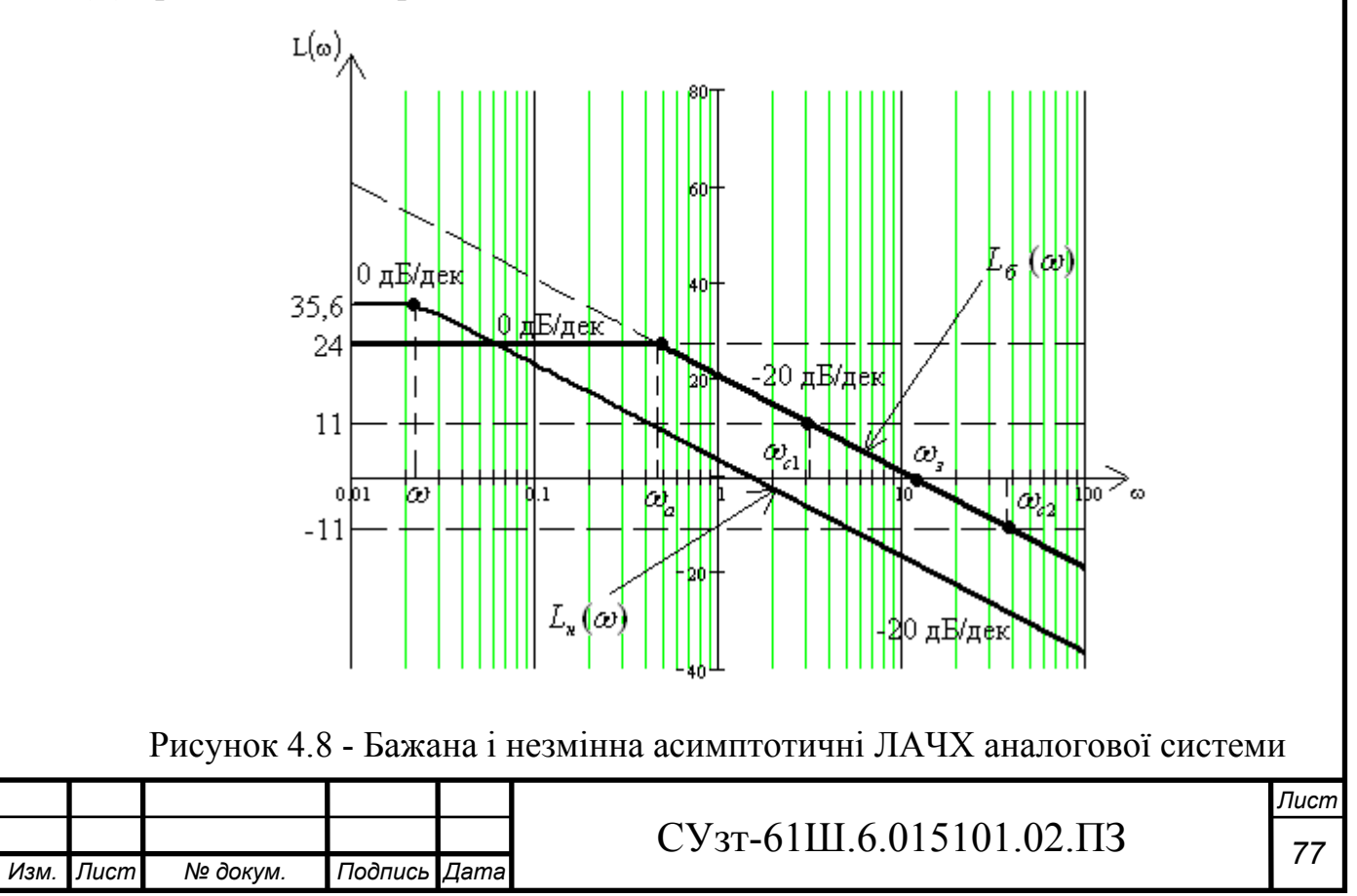

# **4.6.3 Отримання передаточної функції розімкненого ланцюга бажаної системи**

Для отримання передаточної функції розімкненого ланцюга бажаної системи  $W_0(\omega)$  за виглядом отриманої бажаної асимптотичної ЛАЧХ  $L_0(\omega)$ застосуємо методику, яка слідує з методики побудови асимптотичної ЛАЧХ за виглядом її передаточної функції:

1) визначаємо частоту спряження побудованої бажаної ЛАЧХ  $L_6(\omega)$  $\omega$ <sub>a</sub>=0,46 c<sup>-1</sup>;

2) визначаємо порядок астатизму бажаної системи за першим нахилом низькочастотної асимптоти бажаної ЛАЧХ. Так як перший нахил складає 0дБ/дек, дана система статична;

3) визначаємо коефіцієнт підсилення розімкненої системи, вимірявши ординату низькочастотної асимптоти  $L_6(\omega)$  на частоті 1 $c^{-1}$ , з подальшим використанням формули

$$
k = 10^{\frac{L_a(1)}{20}} = 10^{\frac{27,6}{20}} \approx 24 \,. \tag{4-21}
$$

4) знаходимо вираз для співмножників числівника і знаменника передаточної функції розімкненої системи, послідовно аналізуючи поведінку асимптотичної ЛАЧХ. Встановлюємо, що після частоти спряження  $\omega_a=0.46$  с<sup>-1</sup> нахил асимптоти збільшується на 20 дБ/дек, що відповідає наявності у знаменнику співмножника

$$
\frac{1}{\omega_a} \cdot s + 1 = \frac{1}{0.46} \cdot s + 1 = 2.174 \cdot s + 1. \tag{4-22}
$$

Таким чином, передаточна функція бажаної розімкненої системи буде мати вигляд

$$
W_a(s) = \frac{24}{2,174 \cdot s + 1} \,. \tag{4-23}
$$

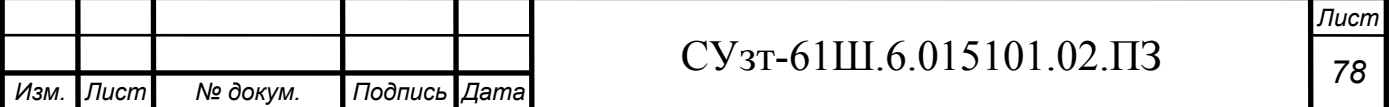

# **4.7 Моделювання синтезованої системи і визначення показників якості перехідного процесу**

Використовуючи вираз передаточної функції бажаної (скорегованої) розімкненої системи, отримуємо перехідну характеристику замкненої системи, яка представлена на рис.4.9. Для цього використовуємо математичний пакет MathCad

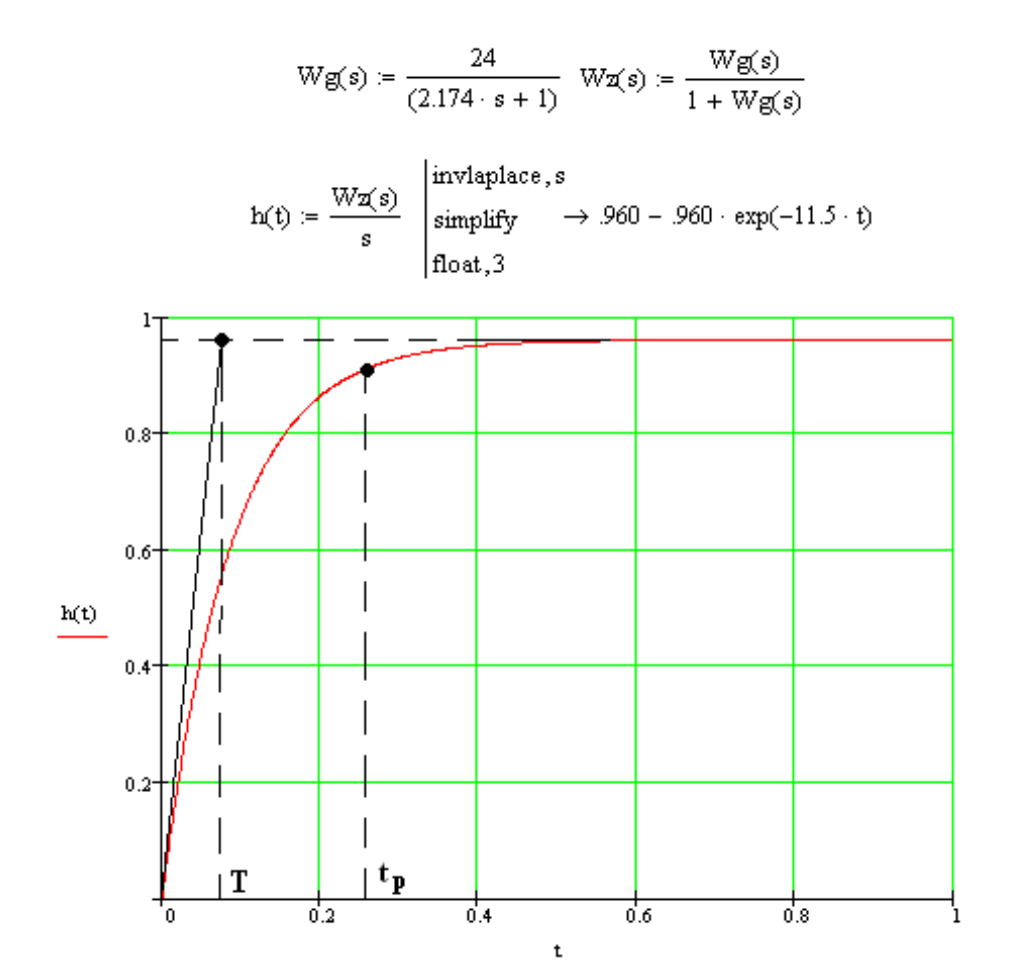

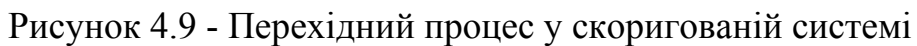

Аналізуючи перехідний процес, отримуємо наступні показники якості:

а) перерегулювання

$$
\sigma=0\% ;
$$

б) час перехідного процесу при Т = 0,09 с за формулою (4-15)

t<sub>p</sub> =  $3.0,09=0,27$  c.

Отримані показники якості перехідного процесу задовольняють заданим показникам, а значить, синтез виконано успішно.

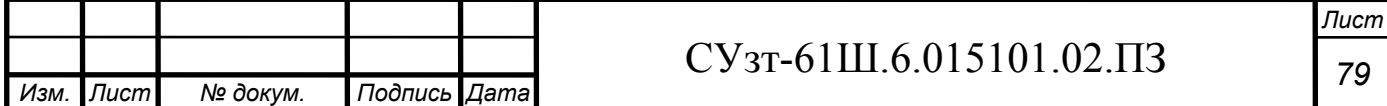

#### **4.8 Отримання математичного опису коригуючого пристрою**

Передаточну функцію коригуючого пристрою  $W_{\kappa}(s)$  отримуємо діленням передаточної функції бажаної розімкненої системи  $W_6(s)$  на передаточну функцію незмінної системи W<sub>H</sub>(s)

$$
W_e(s) = \frac{W_s(s)}{W_i(s)} = \frac{\frac{24}{2,174 \cdot s + 1}}{\frac{59,88}{41,4 \cdot s + 1}} = \frac{0,4 \cdot (41,4 \cdot s + 1)}{2,174 \cdot s + 1}.
$$
 (4-24)

# **4.9 Розрахунок параметрові налаштування стандартного регулятора формульним методом**

Використовуючи формульний метод, знаходимо параметри налаштування стандартного ПІ-регулятора, так як передаточна функція об'єкта управління (4-9) вказує на те, що він статичний із самовирівнюванням без чистого транспортного запізнювання. Для цього застосуємо формули налаштування ПІ-регулятора для статичного об'єкта, типовий процес регулювання - аперіодичний

$$
k_p = \frac{0.6}{\frac{K_{oy}}{T_{oy}}} = \frac{0.6}{\frac{59.88}{41.4}} = 0.415 ;
$$
 (4-25a)

$$
T_i = 0.6 \cdot T_{oy} = 0.6 \cdot 41.4 = 24.84 c. \tag{4-256}
$$

Таким чином, отримуємо наступну передаточну функцію регулятора

$$
W_p(s) = k_p \cdot (1 + \frac{1}{T_i \cdot s}) = 0,415 \cdot (1 + \frac{1}{24,84 \cdot s}).
$$
\n(4-26)

# **4.10 Визначення перехідної функції замкненої системи і побудова перехідної характеристики**

Використовуючи визначені в п.4.9 параметри регулятора і передаточну функцію об'єкта управління (4-9), знаходимо передаточну функцію замкненої системи

$$
W_s(s) = \frac{W(s) \cdot W_p(s)}{1 + W(s) \cdot W_p(s)} = \frac{24.84 \cdot s + 1}{41.4 \cdot s^2 + 25.84 \cdot s + 1}.
$$
 (4-27)

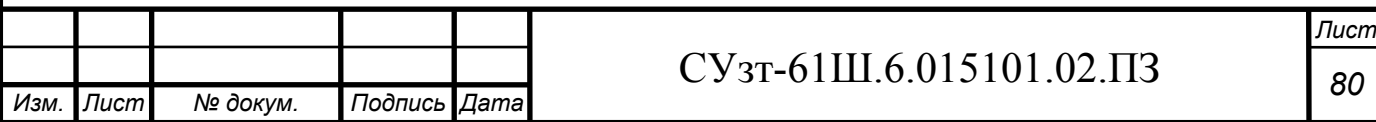

За допомогою математичного пакету MathCad будуємо перехідну характеристику замкненої системи управління з ПІ-регулятором (рис.4.10)

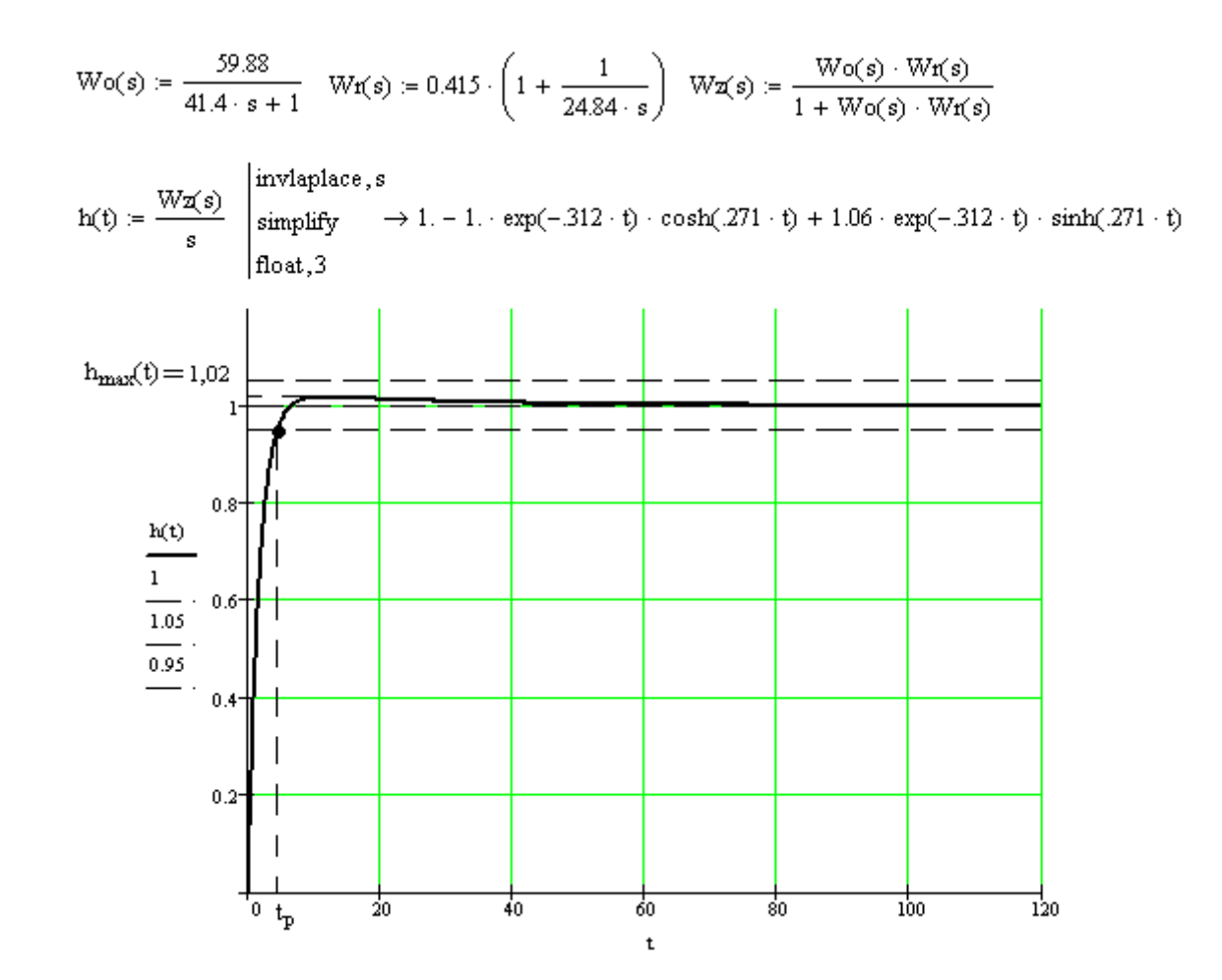

Рисунок 4.10 - Перехідна характеристика замкненої системи управління з ПІ-регулятором

За графіком (рис.4.10) знаходимо основні показники якості перехідного процесу:

а) перерегулювання

$$
\sigma = \frac{h_{\text{max}}(t) - h_{\text{ycm}}}{h_{\text{ycm}}} 100\% = \frac{1,02 - 1}{1} 100\% = 2\% \quad ; \tag{4-28}
$$

б) час перехідного процесу

$$
t_p = 4,64
$$
 c.

Знайдені оцінки якості свідчать про те, що отримана система не задовольняє висунутим вимогам, а саме часу регулювання (перехідного процесу), що має складати менше 0,9 секунди. Це пояснюється тим, що формульний метод є наближеним методом налаштування регуляторів.

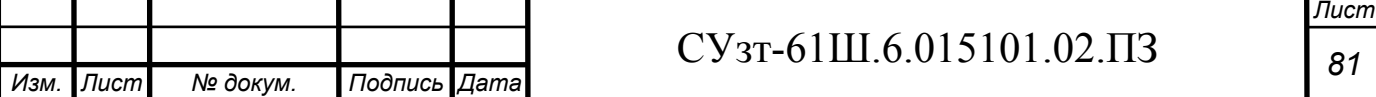

#### **4.11 Отримання математичного опису цифрового коригуючого пристрою**

Так як система управління буде реалізована через мікроконтролер, доцільно замінити неперервний регулятор цифровим.

Т=2,174 с - стала часу передаточної функції неперервного регулятора (4-24). За умовами теореми Котельникова

$$
T \ge 0.5T_0 \tag{4-29}
$$

вибираємо період квантування, що дорівнює  $T_0=0.01$ .

Знаходимо дискретну передаточну функцію регулятора, використовуючи переобладнання за методом Ейлера заміною  $s \leftarrow \frac{z-1}{T_0}$ *T*  $s \leftarrow \frac{z-1}{z}$ 

$$
W_k(z) = \frac{8280 \cdot z - 8280}{1090 \cdot z - 1080}.
$$
 (4-30)

## **4.12 Моделювання аналогової і цифрової САУ в MatLab (додаток Simulink)**

Використовуючи математичний пакет MatLab і додаток Simulink, моделюємо аналогову САУ (рис.4.11).

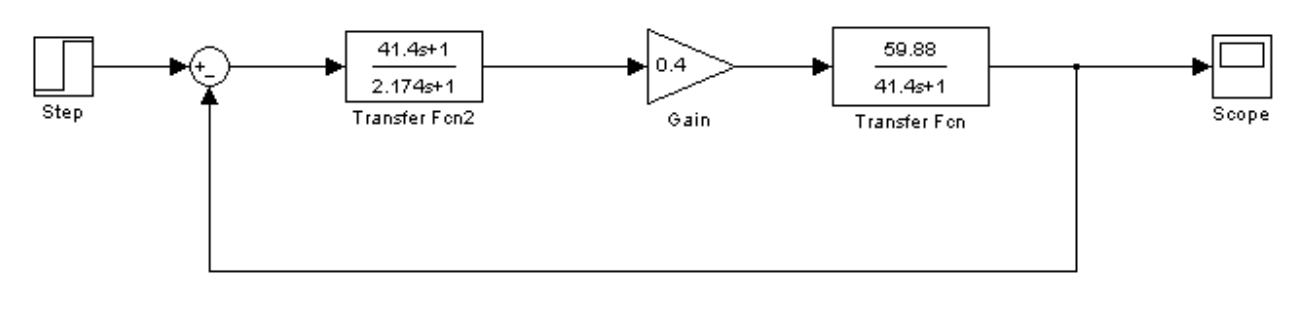

Рисунок 4.11 – Схема моделювання аналогової САУ

Графік перехідної характеристики змодельованої системи представлено на рисунку 4.12.

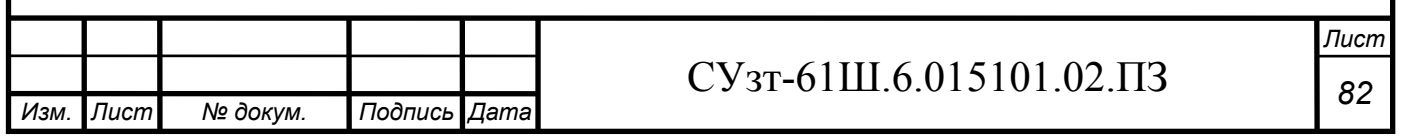

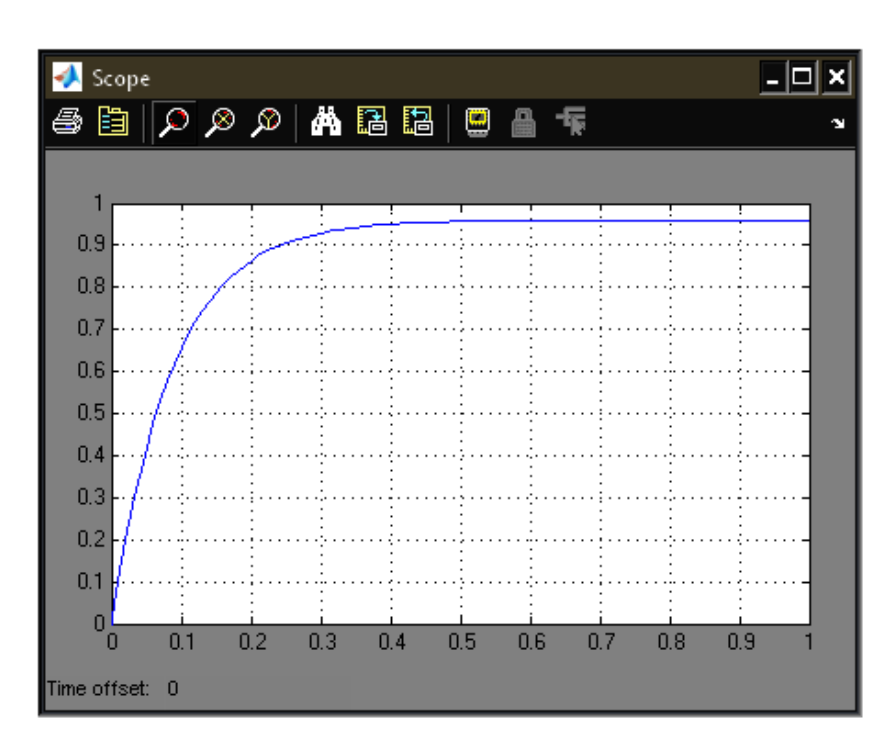

Рисунок 4.12 - Перехідна характеристика аналогової системи

Аналізуючи перехідний процес, отримуємо наступні показники якості:

а) перерегулювання

$$
\sigma=0\% ;
$$

б) час перехідного процесу при Т = 0,09 с за формулою (4-15)

 $t_p = 3.0,09=0,27$  c.

Отримані показники якості перехідного процесу повністю співпадають з аналогічними з п.4.7, а значить, моделювання виконано правильно.

Використовуючи математичний пакет MatLab і додаток Simulink, моделюємо цифрову (рис.4.13) САУ.

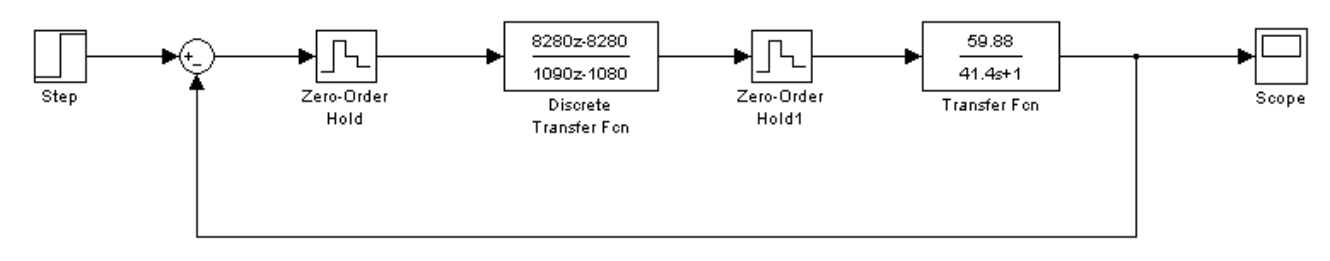

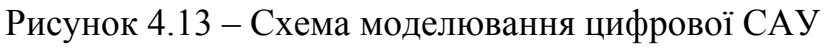

Перехідна характеристика змодельованої системи зображена на рисунку 4.14.

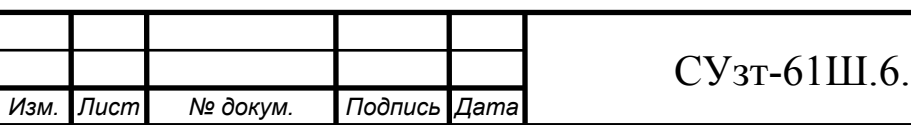

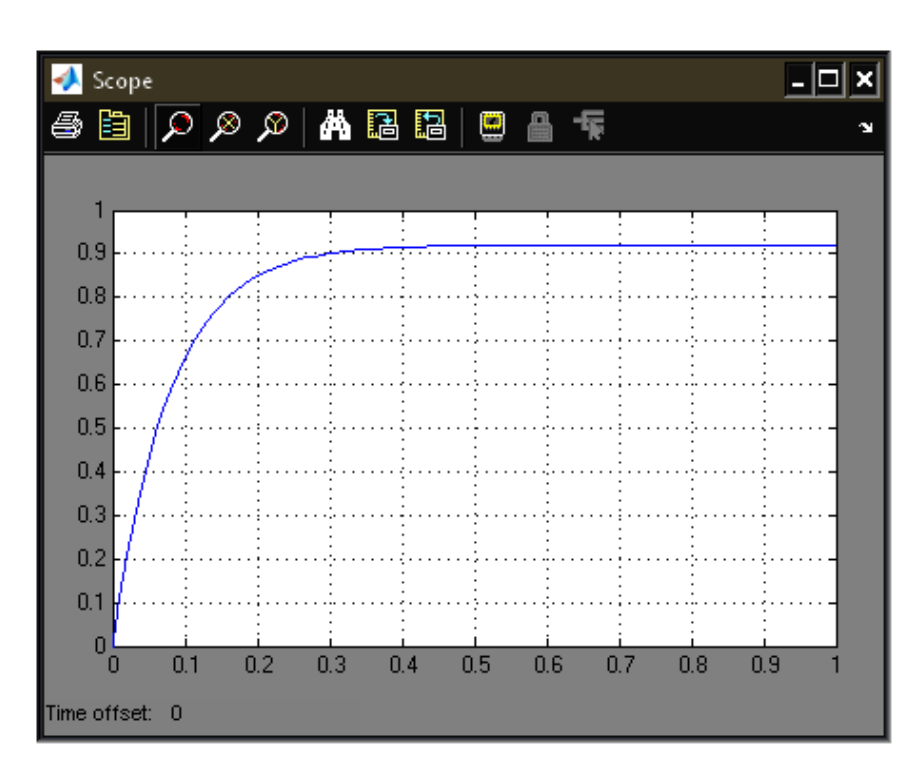

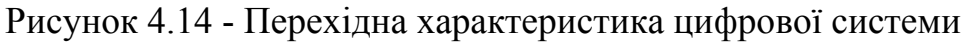

Аналізуючи перехідний процес, отримуємо наступні показники якості: а) перерегулювання

$$
\sigma = 0\% ;
$$

б) час перехідного процесу при Т = 0,09 с за формулою (4-15)

 $t_p = 3.0,09=0,27$  c.

Отримані показники якості також задовольняють вимогам, що викладені у завданні.

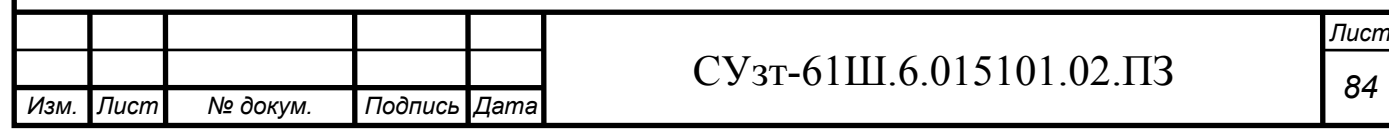

## **ВИСНОВКИ**

На основі завдання кафедри розроблено інформаційне і технічне забезпечення системи автоматизації.

Система являє собою 3-х рівневу АСУ ТП, до складу якої входять:

- ˗ датчики, встановлені безпосередньо на технологічному обладнанні;
- виконавчі органи, які відпрацьовують отриману від контролера дію;

˗ контролер, який виконує первинну обробку даних, отриманих від датчиків, видає керуючу дію для регулюючих органів, а також виступає з'єднувальною ланкою між об'єктом управління і автоматизованим робочим місцем.

Використання сучасних методів управління технологічним процесом, а також новітніх технічних засобів автоматизації дало можливість реалізувати якісно нову технологію управління і підвищило ефективність виробництва, що призвело до:

˗ підвищення якості продукції, що випускається;

- зниженню витрат сировинних та енергетичних ресурсів за деяким статтями витрат на ТП;

˗ підвищення об'єму продукції, що випускається;

˗ скорочення простоїв через несправності;

˗ збільшення міжремонтних термінів роботи обладнання;

- використовувати мінімальну кількість робітників, необхідних для підтримання ТП у робочому стані і ліквідації аварійних ситуацій.

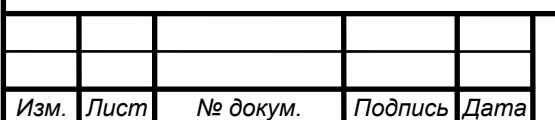

## СУзт *<sup>85</sup>* -61Ш.6.015101.02.ПЗ

## **СПИСОК ЛІТЕРАТУРИ**

1. Автоматика и управление в технических системах. В 11 кн. / Отв. ред. С.В. Емельянов, В.С.Михалевич.-Кн.1. Электрические элементы систем управления промышленными работами / А,А. Краснопрошина и др. - К.: Вища шк., 1990. - 479 с.

2. Методические указания по оформлению курсовых и дипломных проектов. Инструктивные материалы. Для студентов специальности 7.091401 "Компъютеризованные системы управления и автоматики". - Сумы.: СумГУ, 1998. - 77 с.

3. Средства инициирования, П.П. Карпов: Высшая школа., 1981. - 285 с.

4. Проектирование систем автоматизации технологических процессов: Справ пос. / А.С. Клюев, Б.В. Глазов, А.Х. Дубровский, С.А. Клюев. -М.: Энергоатомиздат, 1990.- 464 с.

5. Типовое положение по планированию, учету и калькулированию себестоимости продукции. Утверждено КМ Украины от 26 апреля 1996 № 473.

6. Сайт компании «Овен»: www.owen.ru.

8. Сайт компании SIEMENS: www.simens.com.

9. Электронный каталог промышленных роботов: www.robotics.com.ua.

10. Теорія автоматичного керування. Попович М.Г., Ковальчук О.Б. Підручник для вузів. – К.: Либідь, 1997. – 542 с.

11. Волошенко А.В., Горбунов Д.Б., Проектирование функциональных схем систем автоматического контроля и регулирования.-Томск.: Изд–во Томского политехнического университета, 2008. – 109 с.

12. Сольницев Р.И., Автоматизация проектирования систем автоматического управления —М: Высш. шк., 1991. — 335 с.

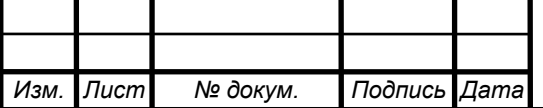

## СУзт *<sup>86</sup>* -61Ш.6.015101.02.ПЗ

13. Методичні вказівки з оформлення графічної частини конструкторської документації проектів автоматизації. Структурні, функціональні та принципові схеми / укладач О.Ю. Журавльов. – Суми: Вид-во СумДУ, 2006. – 48с.

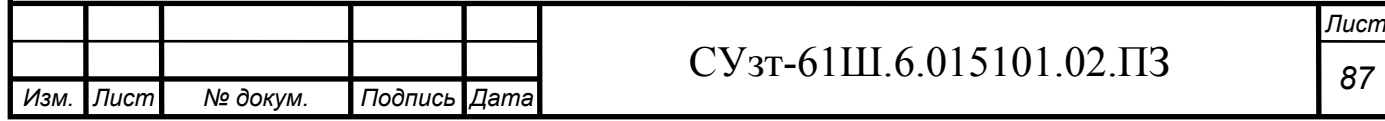

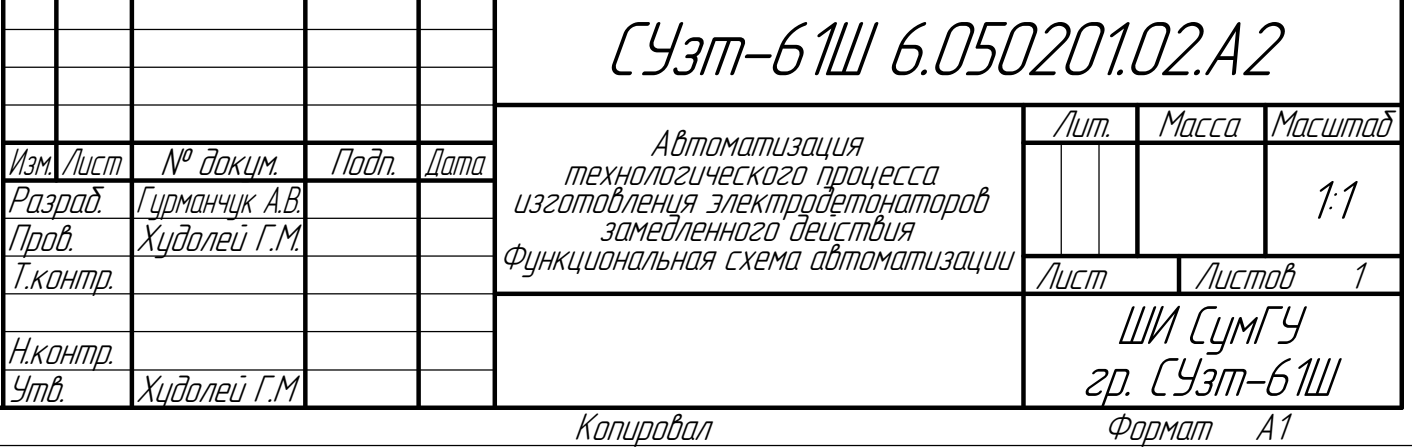

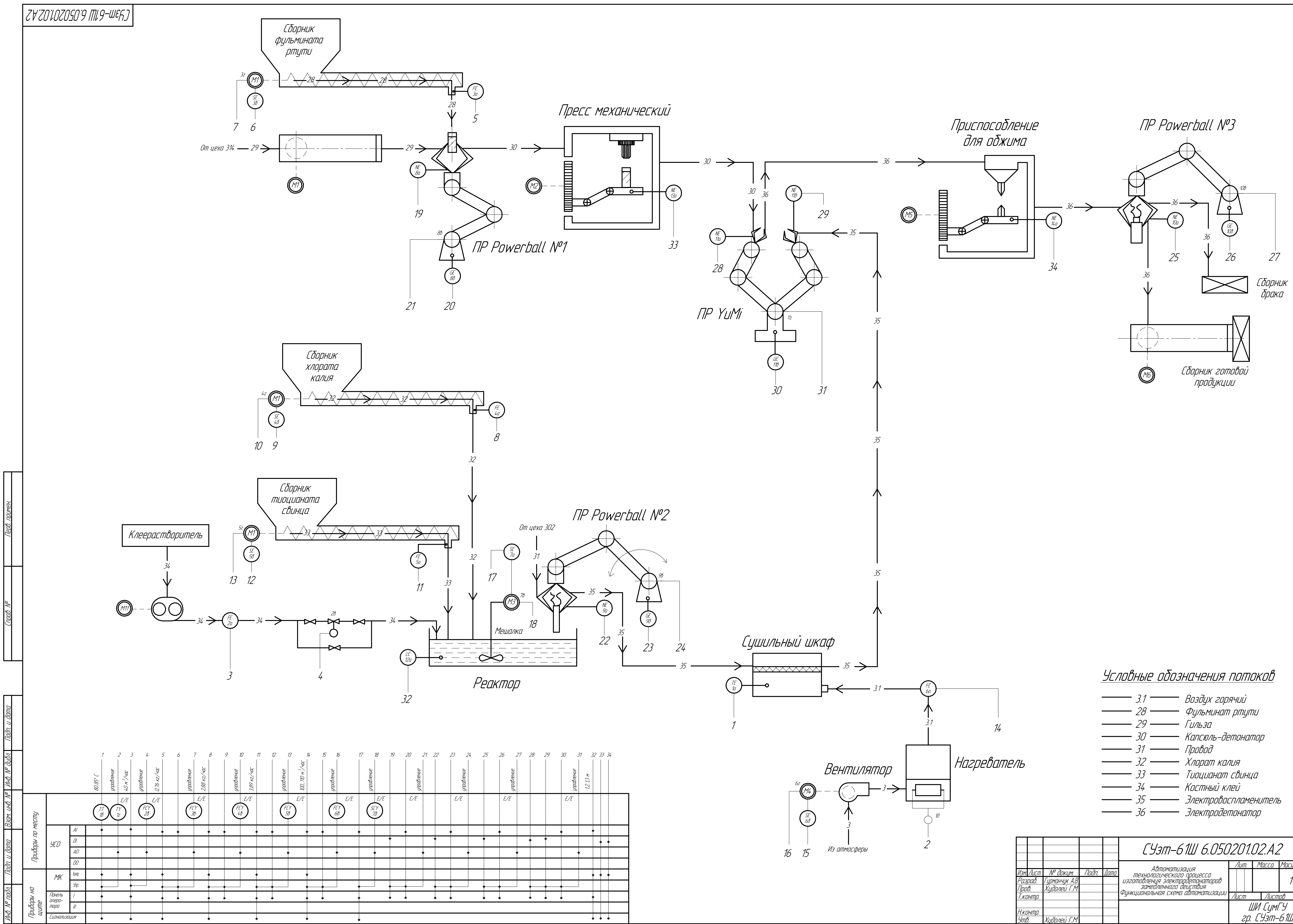

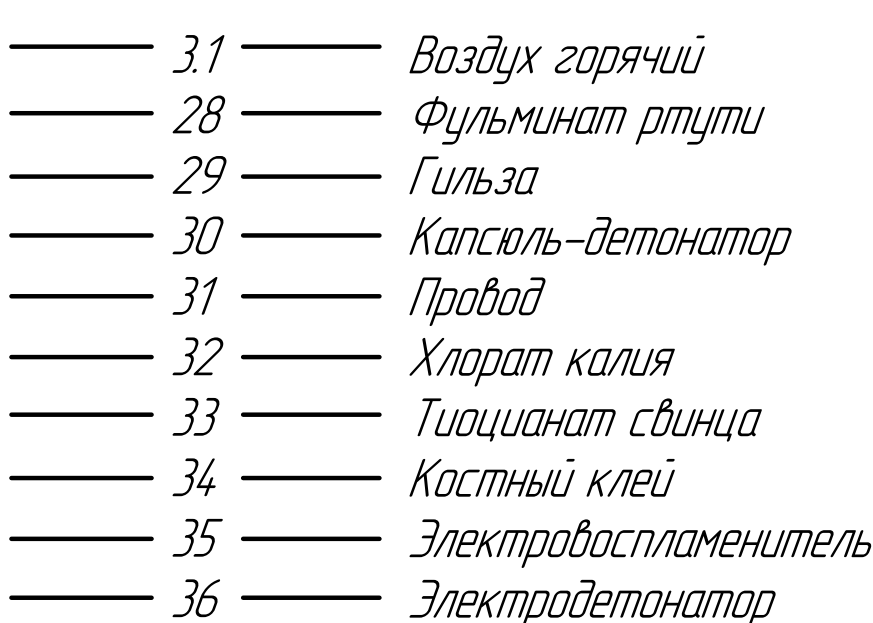

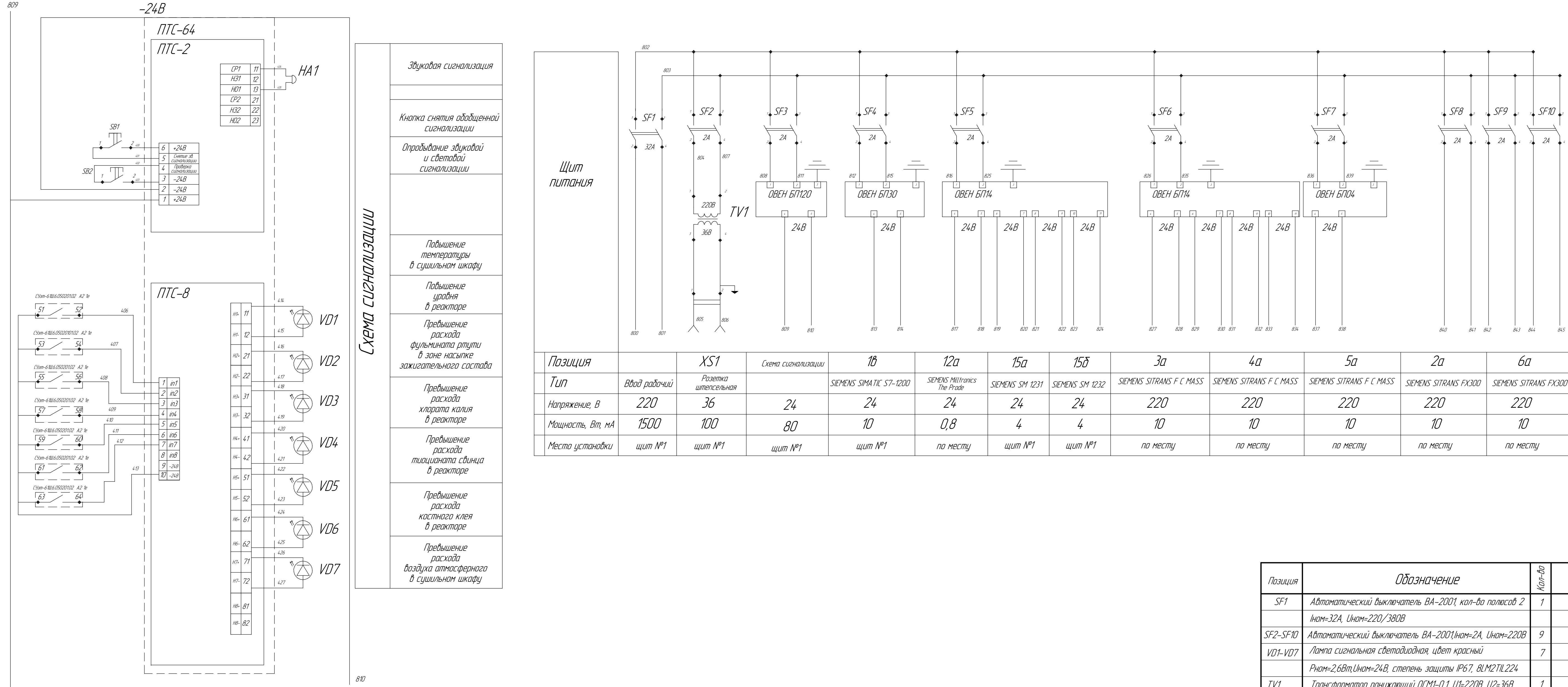

Перв. примен. Перв. примен. Справ. №

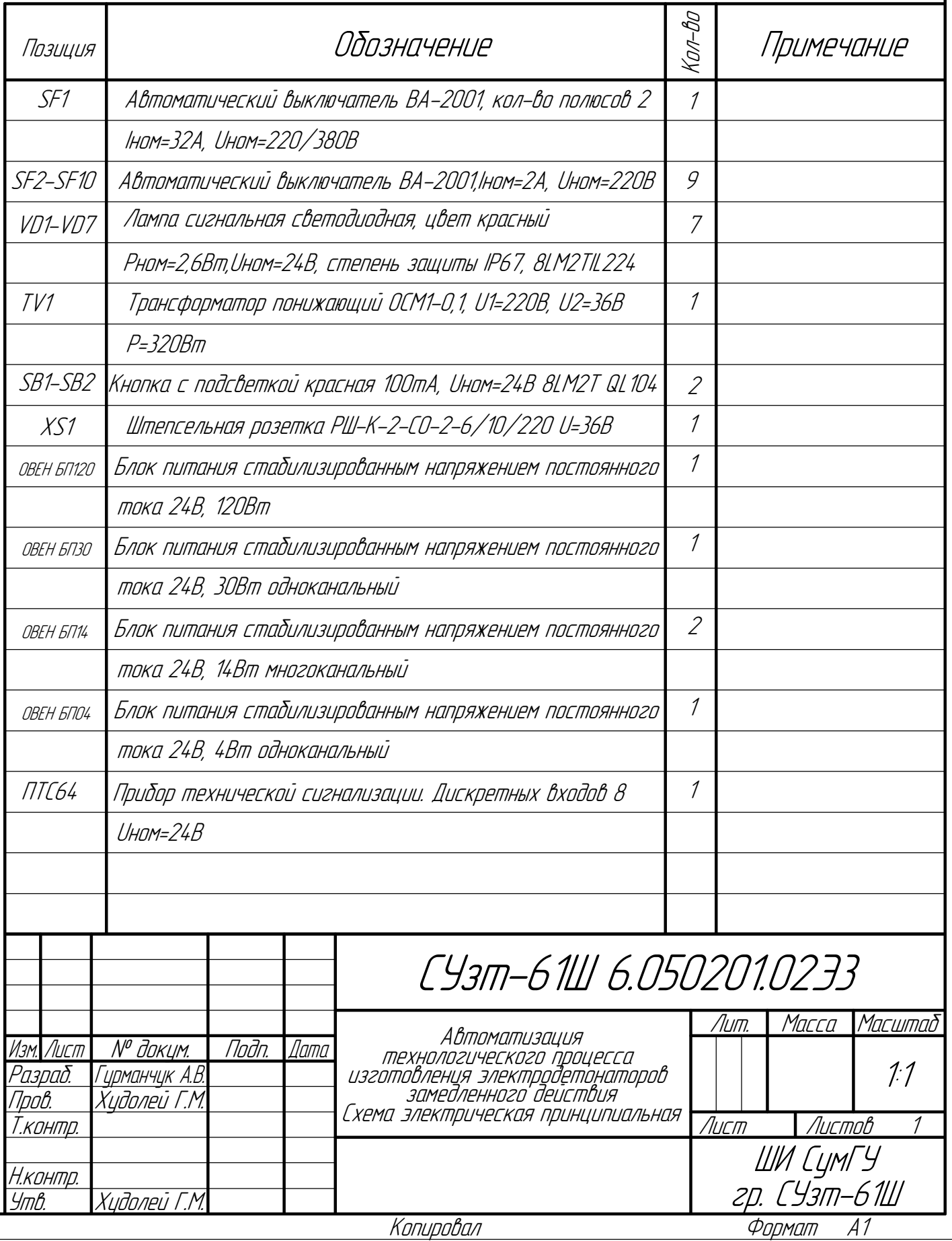

Инв. № подл. Подп. и дата Взам. инв. № Инв. № дубл. Подп. и дата

 $\Box$ 

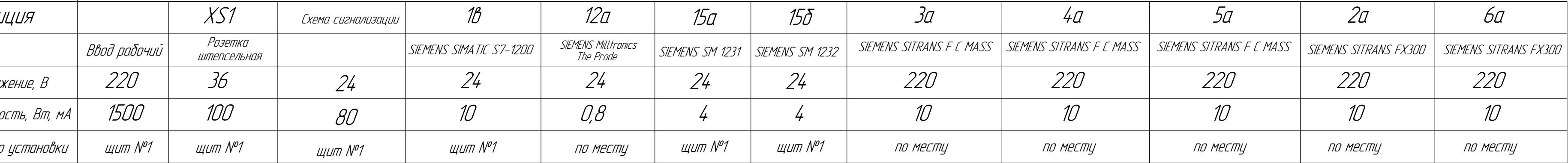

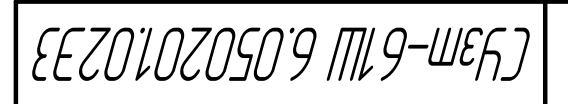